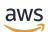

AWS Transit Gateway

# **Amazon VPC**

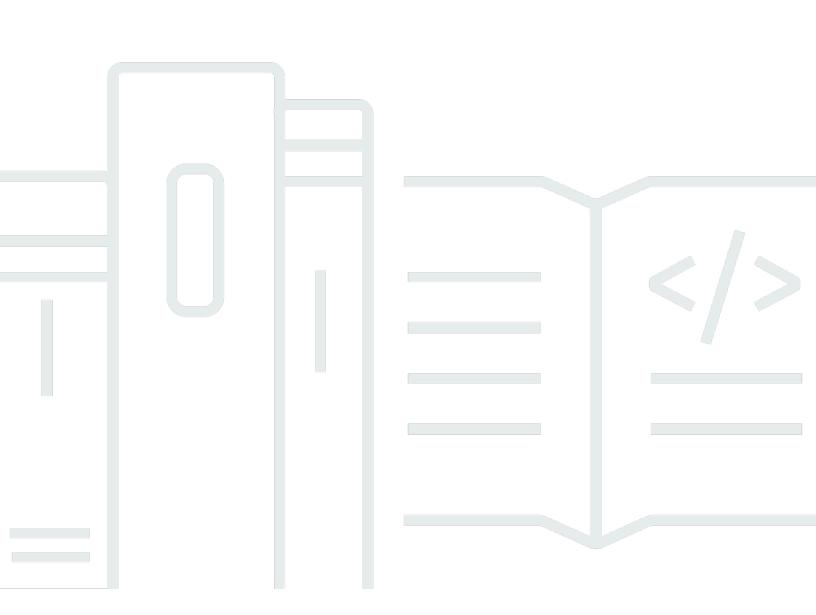

Copyright © 2025 Amazon Web Services, Inc. and/or its affiliates. All rights reserved.

## **Amazon VPC: AWS Transit Gateway**

Copyright © 2025 Amazon Web Services, Inc. and/or its affiliates. All rights reserved.

Amazon's trademarks and trade dress may not be used in connection with any product or service that is not Amazon's, in any manner that is likely to cause confusion among customers, or in any manner that disparages or discredits Amazon. All other trademarks not owned by Amazon are the property of their respective owners, who may or may not be affiliated with, connected to, or sponsored by Amazon.

# **Table of Contents**

| What is AWS Transit Gateway?                                      | . 1 |
|-------------------------------------------------------------------|-----|
| Transit gateway concepts                                          | , 1 |
| How to get started with transit gateways                          | . 2 |
| Work with transit gateways                                        | . 2 |
| Pricing                                                           | . 3 |
| How transit gateways work                                         | . 4 |
| Example architecture diagram                                      | . 4 |
| Resource attachments                                              | . 5 |
| Equal Cost Multipath routing                                      | 6   |
| Availability Zones                                                | 7   |
| Routing                                                           | . 8 |
| Route tables                                                      | . 8 |
| Route table association                                           | . 9 |
| Route propagation                                                 | . 9 |
| Routes for peering attachments                                    | . 9 |
| Route evaluation order                                            | 10  |
| Network function attachments                                      | 12  |
| AWS Network Firewall integration                                  | 13  |
| Example transit gateway scenarios                                 | 13  |
| Get started with transit gateways                                 | 36  |
| Create a transit gateway using the console                        | 36  |
| Prerequisites                                                     | 36  |
| Step 1: Create the transit gateway                                | 37  |
| Step 2: Attach your VPCs to your transit gateway                  | 38  |
| Step 3: Add routes between the transit gateway and your VPCs      | 39  |
| Step 4: Test the transit gateway                                  | 40  |
| Step 5: Delete the transit gateway                                | 40  |
| Create a transit gateway using the command line                   | 40  |
| Prerequisites                                                     | 40  |
| Step 1: Create the transit gateway                                | 41  |
| Step 2: Verify the transit gateway availability state             | 42  |
| Step 3: Attach your VPCs to your transit gateway                  | 44  |
| Step 4: Verify that the transit gateway attachments are available | 45  |
| Step 5: Add routes between your transit gateway and VPCs          | 47  |
|                                                                   |     |

| Step 6: Test the transit gateway                                    | 48   |
|---------------------------------------------------------------------|------|
| Step 7: Delete the transit gateway attachments and transit gateway  | . 48 |
| Conclusion                                                          | 51   |
| Design best practices                                               | 52   |
| Work with transit gateways                                          | . 53 |
| Shared transit gateways                                             | 53   |
| Share your transit gateways                                         | . 53 |
| Unshare a transit gateway                                           | . 55 |
| Shared subnets                                                      | . 55 |
| Transit gateways                                                    | . 55 |
| Create a transit gateway                                            | 56   |
| View a transit gateway                                              | . 58 |
| Manage transit gateway tags                                         | . 59 |
| Modify a transit gateway                                            | 59   |
| Accept a resource share                                             | . 60 |
| Accept a shared attachment                                          | . 60 |
| Delete a transit gateway                                            | 61   |
| VPC attachments                                                     | . 61 |
| VPC attachment lifecycle                                            | 62   |
| Appliance mode                                                      | 65   |
| Security group referencing                                          | 67   |
| Create a VPC attachment                                             | . 68 |
| Modify a VPC attachment                                             | . 69 |
| Modify VPC attachment tags                                          | 70   |
| View a VPC attachment                                               | 70   |
| Delete a VPC attachment                                             | . 70 |
| Update security group inbound rules                                 |      |
| Identify referenced security groups                                 | . 72 |
| Remove stale security group rules                                   | . 72 |
| Troubleshoot VPC attachments                                        | 73   |
| Network function attachments                                        | 73   |
| Accept or reject a transit gateway network function attachment      | 74   |
| View network function attachments                                   | 75   |
| Route traffic through a transit gateway network function attachment | 76   |
| VPN attachments                                                     | 77   |
| Create a transit gateway attachment to a VPN                        | 78   |

| View a VPN attachment                                   | . 79 |
|---------------------------------------------------------|------|
| Delete a VPN attachment                                 | . 79 |
| Transit gateway attachments to a Direct Connect gateway | 80   |
| Peering attachments                                     | . 81 |
| Opt-in AWS Region considerations                        | . 82 |
| Create a peering attachment                             | . 82 |
| Accept or reject a peering request                      | . 83 |
| Add a route to a transit gateway route table            | . 84 |
| Delete a peering attachment                             | . 85 |
| Connect attachments and Connect peers                   | . 85 |
| Connect peers                                           | . 86 |
| Requirements and considerations                         | . 89 |
| Create a Connect attachment                             | . 90 |
| Create a Connect peer                                   | . 91 |
| View Connect attachments and Connect peers              | . 92 |
| Modify Connect attachment and Connect peer tags         | . 93 |
| Delete a Connect peer                                   | . 93 |
| Delete a Connect attachment                             | . 94 |
| Transit gateway route tables                            | . 94 |
| Create a transit gateway route table                    | 95   |
| View transit gateway route tables                       | . 96 |
| Associate a transit gateway route table                 | . 96 |
| Disassociate a transit gateway route table              | . 97 |
| Enable route propagation                                | . 97 |
| Disable route propagation                               | . 98 |
| Create a static route                                   | . 98 |
| Delete a static route                                   | . 99 |
| Replace a static route                                  | 100  |
| Export route tables to Amazon S3                        | 100  |
| Delete a transit gateway route table                    | 102  |
| Create a prefix list reference                          | 102  |
| Modify a prefix list reference                          | 103  |
| Delete a prefix list reference                          | 104  |
| Transit gateway policy tables                           | 104  |
| Create a transit gateway policy table                   | 105  |
| Delete a transit gateway policy table                   | 105  |

| Multicast on transit gateways                                     | 106 |
|-------------------------------------------------------------------|-----|
| Multicast concepts                                                | 1   |
| Considerations                                                    | 107 |
| Multicast routing                                                 | 109 |
| Multicast domains                                                 | 110 |
| Shared multicast domains                                          | 115 |
| Register sources with a multicast group                           | 121 |
| Register members with a multicast group                           | 121 |
| Deregister sources from a multicast group                         | 122 |
| Deregister members from a multicast group                         | 123 |
| View multicast groups                                             | 123 |
| Set up multicast for Windows Server                               | 124 |
| Example: Manage IGMP configurations                               | 125 |
| Example: Manage static source configurations                      | 126 |
| Example: Manage static group member configurations                | 127 |
| Transit Gateway Flow Logs                                         | 128 |
| Limitations                                                       | 129 |
| Transit Gateway Flow Log records                                  | 129 |
| Default format                                                    | 130 |
| Custom format                                                     | 130 |
| Available fields                                                  | 130 |
| Control the use of flow logs                                      | 136 |
| Transit Gateway Flow Logs pricing                                 | 137 |
| Create or update a Flow Logs IAM role                             | 137 |
| CloudWatch Logs Flow Logs                                         | 138 |
| IAM roles for publishing flow logs to CloudWatch Logs             | 139 |
| Permissions for IAM users to pass a role                          | 140 |
| Create a Flow Log that publishes to CloudWatch Logs               | 141 |
| View Flow Logs records                                            | 142 |
| Process Flow Log records                                          | 143 |
| Amazon S3 Flow Logs                                               | 144 |
| Flow log files                                                    | 145 |
| IAM policy for IAM principals that publish flow logs to Amazon S3 | 147 |
| Amazon S3 bucket permissions for flow logs                        | 147 |
| Required key policy for use with SSE-KMS                          | 149 |
| Amazon S3 log file permissions                                    | 150 |
|                                                                   |     |

| Create the source account role                                      | 151 |
|---------------------------------------------------------------------|-----|
| Create a Flow Log that publishes to Amazon S3                       | 152 |
| View Flow Logs records                                              | 153 |
| Processed AWS Transit Gateway Flow Logs records in Amazon S3        | 154 |
| Amazon Data Firehose Flow Logs                                      | 154 |
| IAM roles for cross account delivery                                | 154 |
| Create the source account role                                      | 157 |
| Create the destination account role                                 | 158 |
| Create a Flow Log that publishes to Firehose                        | 159 |
| Create and manage Flow Logs using the APIs or CLI                   |     |
| View Flow Logs                                                      | 162 |
| Manage Flow Logs tags                                               | 162 |
| Search Flow Logs records                                            | 163 |
| Delete a Flow Logs record                                           | 164 |
| Metrics and events                                                  | 166 |
| CloudWatch metrics                                                  | 167 |
| Transit gateway metrics                                             | 167 |
| Attachment-level and availability zone metrics                      |     |
| Transit gateway metric dimensions                                   | 170 |
| CloudTrail logs                                                     | 171 |
| Management events                                                   | 172 |
| Event examples                                                      | 172 |
| Identity and access management                                      | 175 |
| Example policies to manage transit gateways                         | 175 |
| Service-linked roles                                                | 178 |
| Transit gateway                                                     | 178 |
| AWS managed policies                                                | 179 |
| AWSVPCTransitGatewayServiceRolePolicy                               | 180 |
| Policy updates                                                      | 180 |
| Network ACLs                                                        | 180 |
| Same subnet for EC2 instances and transit gateway association       | 181 |
| Different subnets for EC2 instances and transit gateway association | 181 |
| Best Practices                                                      | 182 |
| Quotas                                                              | 183 |
| General                                                             | 183 |
| Routing                                                             | 183 |

| Transit gateway attachments     | 184   |
|---------------------------------|-------|
| Bandwidth                       |       |
| AWS Direct Connect gateways     | . 186 |
| Maximum transmission unit (MTU) |       |
| Multicast                       | . 187 |
| Network Manager                 | 188   |
| Additional quota resources      | . 189 |
| Document history                | 190   |

# What is AWS Transit Gateway for Amazon VPC?

AWS Transit Gateway is a network transit hub used to interconnect virtual private clouds (VPCs) and on-premises networks. As your cloud infrastructure expands globally, inter-Region peering connects transit gateways together using the AWS Global Infrastructure. All network traffic between AWS data centers is automatically encrypted at the physical layer.

For more information, see the <u>AWS Transit Gateway</u> website.

# Transit gateway concepts

The following are the key concepts for transit gateways:

- Attachments You can attach the following:
  - One or more VPCs
  - A Connect SD-WAN/third-party network appliance
  - An AWS Direct Connect gateway
  - A peering connection with another transit gateway
  - A VPN connection to a transit gateway
  - A network function attachment. For more information, see <u>the section called "Network</u> function attachments".
- Transit gateway Maximum Transmission Unit (MTU) The maximum transmission unit (MTU) of a network connection is the size, in bytes, of the largest permissible packet that can be passed over the connection. The larger the MTU of a connection, the more data that can be passed in a single packet. A transit gateway supports an MTU of 8500 bytes for traffic between VPCs, AWS Direct Connect, Transit Gateway Connect, and peering attachments (intra-Region, inter-Region, and Cloud WAN peering attachments). Traffic over VPN connections can have an MTU of 1500 bytes.
- Transit gateway route table A transit gateway has a default route table and can optionally
  have additional route tables. A route table includes dynamic and static routes that decide the
  next hop based on the destination IP address of the packet. The target of these routes could be
  any transit gateway attachment. By default, transit gateway attachments are associated with the
  default transit gateway route table.
- Associations Each attachment is associated with exactly one route table. Each route table can be associated with zero to many attachments.

• Route propagation — A VPC, VPN connection, or Direct Connect gateway can dynamically propagate routes to a transit gateway route table. With a Connect attachment, the routes are propagated to a transit gateway route table by default. With a VPC, you must create static routes to send traffic to the transit gateway. With a VPN connection, routes are propagated from the transit gateway to your on-premises router using Border Gateway Protocol (BGP). With a Direct Connect gateway, allowed prefixes are originated to your on-premises router using BGP. With a peering attachment, you must create a static route in the transit gateway route table to point to the peering attachment.

# How to get started with transit gateways

Use the following resources to help you create and use a transit gateway.

- How transit gateways work
- Get started with transit gateways
- Design best practices

# Work with transit gateways

You can create, access, and manage your transit gateways using any of the following interfaces:

- AWS Management Console Provides a web interface that you can use to access your transit gateways.
- AWS Command Line Interface (AWS CLI) Provides commands for a broad set of AWS services, including Amazon VPC, and is supported on Windows, macOS, and Linux. For more information, see <u>AWS Command Line Interface</u>.
- AWS SDKs Provides language-specific API operations and takes care of many of the connection details, such as calculating signatures, handling request retries, and handling errors. For more information, see <u>AWS SDKs</u>.
- Query API Provides low-level API actions that you call using HTTPS requests. Using the Query
  API is the most direct way to access Amazon VPC, but it requires that your application handle
  low-level details such as generating the hash to sign the request, and handling errors. For more
  information, see the Amazon EC2 API Reference.

# Pricing

You are charged hourly for each attachment on a transit gateway, and you are charged for the amount of traffic processed on the transit gateway. For more information, see <u>AWS Transit</u> <u>Gateway pricing</u>.

# How AWS Transit Gateway works

In AWS Transit Gateway, a transit gateway acts as a Regional virtual router for traffic flowing between your virtual private clouds (VPCs) and on-premises networks. A transit gateway scales elastically based on the volume of network traffic. Routing through a transit gateway operates at layer 3, where the packets are sent to a specific next-hop attachment, based on the destination IP addresses.

### Topics

- Example architecture diagram
- <u>Resource attachments</u>
- Equal Cost Multipath routing
- Availability Zones
- Routing
- <u>Network function attachments</u>
- Example transit gateway scenarios

# Example architecture diagram

The following diagram shows a transit gateway with three VPC attachments. The route table for each of these VPCs includes the local route and routes that send traffic destined for the other two VPCs to the transit gateway.

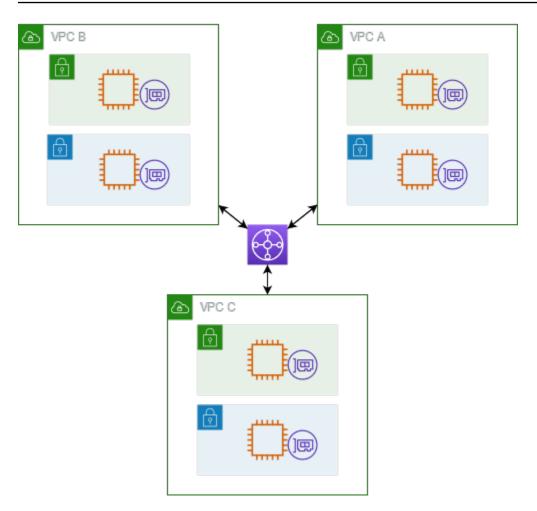

The following is an example of a default transit gateway route table for the attachments shown in the previous diagram. The CIDR blocks for each VPC propagate to the route table. Therefore, each attachment can route packets to the other two attachments.

| Destination | Target               | Route type |
|-------------|----------------------|------------|
| VPC A CIDR  | Attachment for VPC A | propagated |
| VPC B CIDR  | Attachment for VPC B | propagated |
| VPC C CIDR  | Attachment for VPC C | propagated |

# **Resource attachments**

A transit gateway attachment is both a source and a destination of packets. You can attach the following resources to your transit gateway:

- One or more VPCs. AWS Transit Gateway deploys an elastic network interface within VPC subnets, which is then used by the transit gateway to route traffic to and from the chosen subnets. You must have at least one subnet for each Availability Zone, which then enables traffic to reach resources in every subnet of that zone. During attachment creation, resources within a particular Availability Zone can reach a transit gateway only if a subnet is enabled within the same zone. If a subnet route table includes a route to the transit gateway, traffic is only forwarded to the transit gateway if the transit gateway has an attachment in the subnet of the same Availability Zone.
- One or more VPN connections
- One or more AWS Direct Connect gateways
- One or more Transit Gateway Connect attachments
- One or more transit gateway peering connections

# **Equal Cost Multipath routing**

AWS Transit Gateway supports Equal Cost Multipath (ECMP) routing for most attachments. For a VPN attachment, you can enable or disable ECMP support using the console when creating or modifying a transit gateway. For all other attachment types, the following ECMP restrictions apply:

- VPC VPC does not support ECMP since CIDR blocks cannot overlap. For example, you can't attach a VPC with a CIDR 10.1.0.0/16 with a second VPC using the same CIDR to a transit gateway, and then set up routing to load balance the traffic between them.
- VPN When the VPN ECMP support option is disabled, a transit gateway uses internal metrics to determine the preferred path in the event of equal prefixes across multiple paths. For more information on enabling or disabling ECMP for a VPN attachment, see <u>the section called "Transit</u> gateways".
- AWS Transit Gateway Connect AWS Transit Gateway Connect attachments automatically support ECMP.
- AWS Direct Connect Gateway AWS Direct Connect Gateway attachments automatically support ECMP across multiple Direct Connect Gateway attachments when the network prefix, prefix length, and AS\_PATH are exactly the same.
- Transit gateway peering Transit gateway peering does not support ECMP since it neither supports dynamic routing nor can you configure the same static route against two different targets.

### 🚯 Note

- BGP Multipath AS-Path Relax is not supported, so you can't use ECMP over different Autonomous System Numbers (ASNs).
- ECMP is not supported between different attachment types. For example, you can't
  enable ECMP between a VPN and a VPC attachment. Instead, transit gateway routes are
  evaluated and traffic routed accordingly to the evaluated route. For more information,
  see the section called "Route evaluation order".
- A single Direct Connect gateway supports ECMP across multiple transit virtual interfaces. Therefore, we recommended that you set up and use only a single Direct Connect gateway and to not set up and use multiple gateways to take advantage of ECMP. For more information about Direct Connect gateways and public virtual interfaces, see <u>How</u> <u>do I set up an Active/Active or Active/Passive Direct Connect connection to AWS from a public virtual interface?</u>.

# **Availability Zones**

When you attach a VPC to a transit gateway, you must enable one or more Availability Zones to be used by the transit gateway to route traffic to resources in the VPC subnets. To enable each Availability Zone, you specify exactly one subnet. The transit gateway places a network interface in that subnet using one IP address from the subnet. After you enable an Availability Zone, traffic can be routed to all subnets in the VPC, not just the specified subnet or Availability Zone. However, only resources that reside in Availability Zones where there is a transit gateway attachment can reach the transit gateway.

If traffic is sourced from an Availability Zone that the destination attachment is not present in, AWS Transit Gateway will internally route that traffic to a random Availability Zone where the attachment is present. There is no additional transit gateway charge for this type of cross-Availability Zone traffic.

We recommend that you enable multiple Availability Zones to ensure availability.

## Using appliance mode support

If you plan to configure a stateful network appliance in your VPC, you can enable appliance mode support for the VPC attachment in which the appliance is located. This ensures that the

transit gateway uses the same Availability Zone for that VPC attachment for the lifetime of a flow of traffic between source and destination. It also allows the transit gateway to send traffic to any Availability Zone in the VPC, as long as there is a subnet association in that zone. For more information, see Example: Appliance in a shared services VPC.

# Routing

Your transit gateway routes IPv4 and IPv6 packets between attachments using transit gateway route tables. You can configure these route tables to propagate routes from the route tables for the attached VPCs, VPN connections, and Direct Connect gateways. You can also add static routes to the transit gateway route tables. When a packet comes from one attachment, it is routed to another attachment using the route that matches the destination IP address.

For transit gateway peering attachments, only static routes are supported.

### **Routing topics**

- Route tables
- Route table association
- Route propagation
- Routes for peering attachments
- Route evaluation order

# **Route tables**

Your transit gateway automatically comes with a default route table. By default, this route table is the default association route table and the default propagation route table. If you disable both route propagation and route table association, AWS does not create a default route table for the transit gateway. However, if either route propagation or route table association is enabled, AWS then creates a default route table.

You can create additional route tables for your transit gateway. This enables you to isolate subsets of attachments. Each attachment can be associated with one route table. An attachment can propagate its routes to one or more route tables.

You can create a blackhole route in your transit gateway route table that drops traffic that matches the route.

When you attach a VPC to a transit gateway, you must add a route to your subnet route table in order for traffic to route through the transit gateway. For more information, see <u>Routing for a</u> Transit Gateway in the *Amazon VPC User Guide*.

## **Route table association**

You can associate a transit gateway attachment with a single route table. Each route table can be associated with zero to many attachments and can forward packets to other attachments.

# **Route propagation**

Each attachment comes with routes that can be installed in one or more transit gateway route tables. When an attachment is propagated to a transit gateway route table, these routes are installed in the route table. You can't filter on advertised routes.

For a VPC attachment, the CIDR blocks of the VPC are propagated to the transit gateway route table.

When dynamic routing is used with a VPN attachment or a Direct Connect gateway attachment, you can propagate the routes learned from the on-premises router through BGP to any of the transit gateway route tables.

When dynamic routing is used with a VPN attachment, the routes in the route table associated with the VPN attachment are advertised to the customer gateway through BGP.

For a Connect attachment, routes in the route table associated with the Connect attachment are advertised to the third-party virtual appliances, such as SD-WAN appliances, running in a VPC through BGP.

For a Direct Connect gateway attachment, <u>allowed prefixes interactions</u> control which routes are advertised to the customer network from AWS.

When a static route and a propagated route have the same destination, the static route has the higher priority, so the propagated route is not included in the route table. If you remove the static route, the overlapping propagated route is included in the route table.

# **Routes for peering attachments**

You can peer two transit gateways, and route traffic between them. To do this, you create a peering attachment on your transit gateway, and specify the peer transit gateway with which to create

the peering connection. You then create a static route in your transit gateway route table to route traffic to the transit gateway peering attachment. Traffic that's routed to the peer transit gateway can then be routed to the VPC and VPN attachments for the peer transit gateway.

For more information, see Example: Peered transit gateways.

## **Route evaluation order**

Transit gateway routes are evaluated in the following order:

- The most specific route for the destination address.
- For routes with the same CIDR, but from different attachment types, the route priority is as follows:
  - Static routes (for example, Site-to-Site VPN static routes)
  - Prefix list referenced routes
  - VPC-propagated routes
  - Direct Connect gateway-propagated routes
  - Transit Gateway Connect-propagated routes
  - Site-to-Site VPN over private Direct Connect-propagated routes
  - Site-to-Site VPN-propagated routes
  - Transit Gateway peering-propagated routes (Cloud WAN)

Some attachments support route advertisement over BGP. For routes with the same CIDR, and from the same attachment type, the route priority is controlled by BGP attributes:

- Shorter AS Path length
- Lower MED value
- eBGP over iBGP routes are preferred, if the attachment supports it

### A Important

- AWS can't guarantee a consistent route prioritization order for BGP routes with the same CIDR, attachment type, and BGP attributes as listed above.
- For routes advertised to a transit gateway without MED, AWS Transit Gateway will assign the following default values:
  - 0 for inbound routes advertised on Direct Connect attachments.

• 100 for inbound routes advertised on VPN and Connect attachments.

AWS Transit Gateway only shows a preferred route. A backup route will only appear in the transit gateway route table if the previously active route is no longer advertised — for example, if you are advertising the same routes over the Direct Connect gateway and over Site-to-Site VPN. AWS Transit Gateway will only show the routes received from the Direct Connect gateway route, which is the preferred route. The Site-to-Site VPN, which is the backup route, will only display when the Direct Connect gateway is no longer advertised.

## VPC and transit gateway route table differences

Route table evaluation differs between whether you're using a VPC route table or a transit gateway route table.

The following example shows a VPC route table. The VPC local route has the highest priority, followed by the routes that are the most specific. When a static route and a propagated route have the same destination, the static route has a higher priority.

| Destination    | Target                 | Priority |
|----------------|------------------------|----------|
| 10.0.0/16      | local                  | 1        |
| 192.168.0.0/16 | pcx-12345              | 2        |
| 172.31.0.0/16  | vgw-12345 (static) or  | 2        |
|                | tgw-12345 (static)     |          |
| 172.31.0.0/16  | vgw-12345 (propagated) | 3        |
| 0.0.0/0        | igw-12345              | 4        |

The following example shows a transit gateway route table. If you prefer the AWS Direct Connect gateway attachment to the VPN attachment, use a BGP VPN connection and propagate the routes in the transit gateway route table.

| Destination    | Attachment<br>(Target)                       | Resource type                    | Route type              | Priority |
|----------------|----------------------------------------------|----------------------------------|-------------------------|----------|
| 10.0.0.0/16    | tgw-attach-123  <br>vpc-1234                 | VPC                              | Static or<br>propagated | 1        |
| 192.168.0.0/16 | tgw-attach-789  <br>vpn-5678                 | VPN                              | Static                  | 2        |
| 172.31.0.0/16  | tgw-attach-456  <br>dxgw_id                  | AWS Direct<br>Connect<br>gateway | Propagated              | 3        |
| 172.31.0.0/16  | tgw-attach-789<br>  tgw-connect-<br>peer-123 | Connect                          | Propagated              | 4        |
| 172.31.0.0/16  | tgw-attach-789  <br>vpn-5678                 | VPN                              | Propagated              | 5        |

# **Network function attachments**

A network function attachment is a resource that connects a network security function — for example, an AWS Network Firewall attachment — directly to your transit gateway. It eliminates the need to manually create and manage inspection VPCs.

With a network function attachment:

- AWS automatically creates and manages the underlying infrastructure
- Traffic can be inspected as it flows through your transit gateway
- Security policies are applied consistently across your network
- You can direct traffic through the firewall using simple routing rules
- The attachment works across multiple Availability Zones for high availability

This integration simplifies network security by allowing you to attach firewalls directly to your transit gateway rather than creating complex routing configurations and managing separate endpoints through separate VPCs.

## **AWS Network Firewall integration**

AWS Network Firewall integration allows you to connect a firewall in the form of a group of Gateway Load Balancer Endpoints, one per Availability Zone, in a service-managed buffer VPC. A Network Firewall attachment is created with appliance mode automatically enabled. This eliminates the need to explicitly manage inspection VPCs.

With Network Firewall integration, you no longer need to create and manage inspection VPCs for your Network Firewall deployments. Instead of selecting a VPC and subnets when creating your firewall, you directly select the Transit Gateway, and AWS automatically provisions and manages all the necessary resources behind the scenes. You'll see a new transit gateway network function attachment rather than an individual firewall endpoint.

For cross-account scenarios, the Transit Gateway can be RAM-shared from the Transit Gateway owner to the Network Firewall owner account, allowing either account to manage the firewall attachment. Once your firewall and attachment are ready, you can simply modify your Transit Gateway route tables to send traffic to the attachment for inspection.

#### 🚯 Note

- Transit Gateway supports only static routing on Network Firewall attachments.
- Third-party firewalls are not supported.

For more information about firewalls and attachments see <u>Transit gateway network function</u> <u>attachments</u>.

# **Example transit gateway scenarios**

The following are common use cases for transit gateways. Your transit gateways are not limited to these use cases.

## **Example: Centralized router**

You can configure your transit gateway as a centralized router that connects all of your VPCs, AWS Direct Connect, and Site-to-Site VPN connections. In this scenario, all attachments are associated with the transit gateway default route table and propagate to the transit gateway default route table. Therefore, all attachments can route packets to each other, with the transit gateway serving as a simple layer 3 IP router.

#### Contents

- Overview
- Resources
- Routing

#### Overview

The following diagram shows the key components of the configuration for this scenario. In this scenario, there are three VPC attachments and one Site-to-Site VPN attachment to the transit gateway. Packets from the subnets in VPC A, VPC B, and VPC C that are destined for a subnet in another VPC or for the VPN connection first route through the transit gateway.

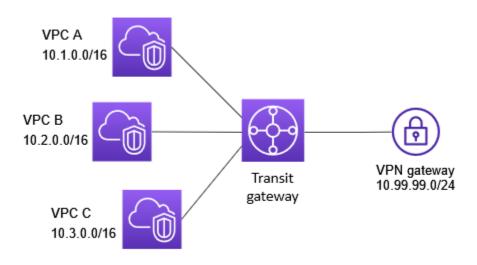

#### Resources

Create the following resources for this scenario:

- Three VPCs. For more information, see <u>Create a VPC</u> in the Amazon VPC User Guide.
- A transit gateway. For more information, see the section called "Create a transit gateway".
- Three VPC attachments on the transit gateway. For more information, see <u>the section called</u> <u>"Create a VPC attachment"</u>.
- A Site-to-Site VPN attachment on the transit gateway. The CIDR blocks for each VPC propagate to the transit gateway route table. When the VPN connection is up, the BGP session is established and the Site-to-Site VPN CIDR propagates to the transit gateway route table and the VPC CIDRs are added to the customer gateway BGP table. For more information, see <u>the section</u> called "Create a transit gateway attachment to a VPN".

Ensure that you review the <u>requirements for your customer gateway device</u> in the AWS Site-to-Site VPN User Guide.

#### Routing

Each VPC has a route table and there is a route table for the transit gateway.

### VPC route tables

Each VPC has a route table with 2 entries. The first entry is the default entry for local IPv4 routing in the VPC; this entry enables the instances in this VPC to communicate with each other. The second entry routes all other IPv4 subnet traffic to the transit gateway. The following table shows the VPC A routes.

| Destination | Target |
|-------------|--------|
| 10.1.0.0/16 | local  |
| 0.0.0/0     | tgw-id |

### Transit gateway route table

The following is an example of a default route table for the attachments shown in the previous diagram, with route propagation enabled.

| Destination   | Target                           | Route type |
|---------------|----------------------------------|------------|
| 10.1.0.0/16   | Attachment for VPC A             | propagated |
| 10.2.0.0/16   | Attachment for VPC B             | propagated |
| 10.3.0.0/16   | Attachment for VPC C             | propagated |
| 10.99.99.0/24 | Attachment for VPN<br>connection | propagated |

#### **Customer gateway BGP table**

The customer gateway BGP table contains the following VPC CIDRs.

- 10.1.0.0/16
- 10.2.0.0/16
- 10.3.0.0/16

## **Example: Isolated VPCs**

You can configure your transit gateway as multiple isolated routers. This is similar to using multiple transit gateways, but provides more flexibility in cases where the routes and attachments might change. In this scenario, each isolated router has a single route table. All attachments associated with an isolated router propagate and associate with its route table. Attachments associated with one isolated router can route packets to each other, but cannot route packets to or receive packets from the attachments for another isolated router.

#### Contents

- Overview
- Resources
- Routing

#### Overview

The following diagram shows the key components of the configuration for this scenario. Packets from VPC A, VPC B, and VPC C route to the transit gateway. Packets from the subnets in VPC A, VPC B, and VPC C that have the internet as a destination first route through the transit gateway and then route to the Site-to-Site VPN connection (if the destination is within that network). Packets from one VPC that have a destination of a subnet in another VPC, for example from 10.1.0.0 to 10.2.0.0, route through the transit gateway, where they are blocked because there is no route for them in the transit gateway route table.

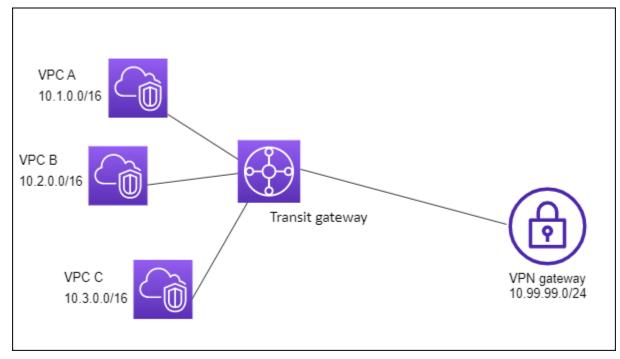

#### Resources

Create the following resources for this scenario:

- Three VPCs. For more information, see Create a VPC in the Amazon VPC User Guide.
- A transit gateway. For more information, see the section called "Create a transit gateway".
- Three attachments on the transit gateway for the three VPCs. For more information, see <u>the</u> section called "Create a VPC attachment".
- A Site-to-Site VPN attachment on the transit gateway. For more information, see <u>the section</u> <u>called "Create a transit gateway attachment to a VPN"</u>. Ensure that you review the <u>requirements</u> for your customer gateway device in the AWS Site-to-Site VPN User Guide.

When the VPN connection is up, the BGP session is established and the VPN CIDR propagates to the transit gateway route table and the VPC CIDRs are added to the customer gateway BGP table.

#### Routing

Each VPC has a route table, and the transit gateway has two route tables—one for the VPCs and one for the VPN connection.

### VPC A, VPC B, and VPC C route tables

Each VPC has a route table with 2 entries. The first entry is the default entry for local IPv4 routing in the VPC. This entry enables the instances in this VPC to communicate with each other. The second entry routes all other IPv4 subnet traffic to the transit gateway. The following table shows the VPC A routes.

| Destination | Target |
|-------------|--------|
| 10.1.0.0/16 | local  |
| 0.0.0/0     | tgw-id |

#### Transit gateway route tables

This scenario uses one route table for the VPCs and one route table for the VPN connection.

The VPC attachments are associated with the following route table, which has a propagated route for the VPN attachment.

| Destination   | Target                           | Route type |
|---------------|----------------------------------|------------|
| 10.99.99.0/24 | Attachment for VPN<br>connection | propagated |

The VPN attachment is associated with the following route table, which has propagated routes for each of the VPC attachments.

| Destination | Target               | Route type |
|-------------|----------------------|------------|
| 10.1.0.0/16 | Attachment for VPC A | propagated |
| 10.2.0.0/16 | Attachment for VPC B | propagated |
| 10.3.0.0/16 | Attachment for VPC C | propagated |

For more information about propagating routes in a transit gateway route table, see <u>Enable route</u> propagation to a transit gateway route table in AWS Transit Gateway.

#### **Customer gateway BGP table**

The customer gateway BGP table contains the following VPC CIDRs.

- 10.1.0.0/16
- 10.2.0.0/16
- 10.3.0.0/16

## **Example: Isolated VPCs with shared services**

You can configure your transit gateway as multiple isolated routers that use a shared service. This is similar to using multiple transit gateways, but provides more flexibility in cases where the routes and attachments might change. In this scenario, each isolated router has a single route table. All attachments associated with an isolated router propagate and associate with its route table. Attachments associated with one isolated router can route packets to each other, but cannot route packets to or receive packets from the attachments for another isolated router. Attachments can route packets to or receive packets from the shared services. You can use this scenario when you have groups that need to be isolated, but use a shared service, for example a production system.

#### Contents

- Overview
- Resources
- Routing

#### Overview

The following diagram shows the key components of the configuration for this scenario. Packets from the subnets in VPC A, VPC B, and VPC C that have the internet as a destination, first route through the transit gateway and then route to the customer gateway for Site-to-Site VPN. Packets from subnets in VPC A, VPC B, or VPC C that have a destination of a subnet in VPC A, VPC B, or VPC C that have a destination of a subnet in VPC A, VPC B, or VPC C route through the transit gateway, where they are blocked because there is no route for them in the transit gateway route table. Packets from VPC A, VPC B, and VPC C that have VPC D as the destination route through the transit gateway and then to VPC D.

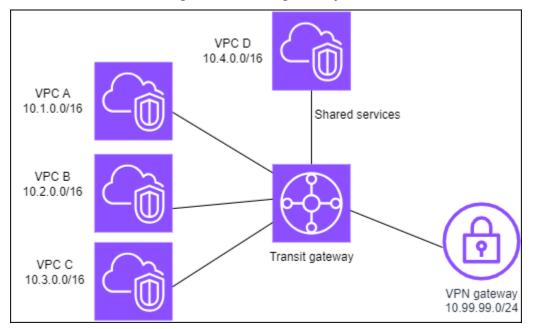

#### Resources

Create the following resources for this scenario:

- Four VPCs. For more information, see Create a VPC in the Amazon VPC User Guide.
- A transit gateway. For more information, see Create a transit gateway.
- Four attachments on the transit gateway, one per VPC. For more information, see <u>the section</u> called "Create a VPC attachment".
- A Site-to-Site VPN attachment on the transit gateway. For more information, see <u>the section</u> called "Create a transit gateway attachment to a VPN".

Ensure that you review the <u>requirements for your customer gateway device</u> in the AWS Site-to-Site VPN User Guide. When the VPN connection is up, the BGP session is established and the VPN CIDR propagates to the transit gateway route table and the VPC CIDRs are added to the customer gateway BGP table.

- Each isolated VPC is associated with the isolated route table and propagated to the shared route table.
- Each shared services VPC is associated with the shared route table and propagated to both route tables.

#### Routing

Each VPC has a route table, and the transit gateway has two route tables—one for the VPCs and one for the VPN connection and shared services VPC.

### VPC A, VPC B, VPC C, and VPC D route tables

Each VPC has a route table with two entries. The first entry is the default entry for local routing in the VPC; this entry enables the instances in this VPC to communicate with each other. The second entry routes all other IPv4 subnet traffic to the transit gateway.

| Destination | Target             |
|-------------|--------------------|
| 10.1.0.0/16 | local              |
| 0.0.0/0     | transit gateway ID |

#### Transit gateway route tables

This scenario uses one route table for the VPCs and one route table for the VPN connection.

The VPC A, B, and C attachments are associated with the following route table, which has a propagated route for the VPN attachment and a propagated route for the attachment for VPC D.

| Destination   | Target                           | Route type |
|---------------|----------------------------------|------------|
| 10.99.99.0/24 | Attachment for VPN<br>connection | propagated |
| 10.4.0.0/16   | Attachment for VPC D             | propagated |

The VPN attachment and shared services VPC (VPC D) attachments are associated with the following route table, which has entries that point to each of the VPC attachments. This enables communication to the VPCs from the VPN connection and the shared services VPC.

| Destination | Target               | Route type |
|-------------|----------------------|------------|
| 10.1.0.0/16 | Attachment for VPC A | propagated |
| 10.2.0.0/16 | Attachment for VPC B | propagated |
| 10.3.0.0/16 | Attachment for VPC C | propagated |

For more information, see Enable route propagation to a transit gateway route table in AWS Transit Gateway.

### **Customer gateway BGP table**

The customer gateway BGP table contains the CIDRs for all four VPCs.

### **Example: Peered transit gateways**

You can create a transit gateway peering connection between transit gateways. You can then route traffic between the attachments for each of the transit gateways. In this scenario, VPC and VPN attachments are associated with the transit gateway default route tables, and they propagate to the transit gateway default route tables. Each transit gateway route table has a static route that points to the transit gateway peering attachment.

#### Contents

- Overview
- Resources
- Routing

#### Overview

The following diagram shows the key components of the configuration for this scenario. Transit gateway 1 has two VPC attachments, and transit gateway 2 has one Site-to-Site VPN attachment. Packets from the subnets in VPC A and VPC B that have the internet as a destination first route through transit gateway 1, then transit gateway 2, and then route to the VPN connection.

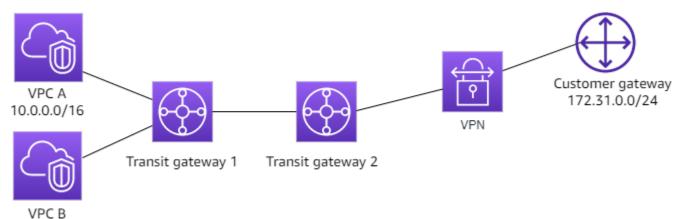

10.2.0.0/16

#### Resources

Create the following resources for this scenario:

- Two VPCs. For more information, see Create a VPC in the Amazon VPC User Guide.
- Two transit gateways. They can be in the same Region or in different Regions. For more information, see the section called "Create a transit gateway".
- Two VPC attachments on the first transit gateway. For more information, see <u>the section called</u> <u>"Create a VPC attachment"</u>.
- A Site-to-Site VPN attachment on the second transit gateway. For more information, see <u>the</u> <u>section called "Create a transit gateway attachment to a VPN"</u>. Ensure that you review the requirements for your customer gateway device in the AWS Site-to-Site VPN User Guide.
- A transit gateway peering attachment between the two transit gateways. For more information, see Transit gateway peering attachments in AWS Transit Gateway.

When you create the VPC attachments, the CIDRs for each VPC propagate to the route table for transit gateway 1. When the VPN connection is up, the following actions occur:

- The BGP session is established
- The Site-to-Site VPN CIDR propagates to the route table for transit gateway 2
- The VPC CIDRs are added to the customer gateway BGP table

#### Routing

Each VPC has a route table and each transit gateway has a route table.

#### VPC A and VPC B route tables

Each VPC has a route table with 2 entries. The first entry is the default entry for local IPv4 routing in the VPC. This default entry enables the resources in this VPC to communicate with each other. The second entry routes all other IPv4 subnet traffic to the transit gateway. The following table shows the VPC A routes.

| Destination | Target   |
|-------------|----------|
| 10.0.0/16   | local    |
| 0.0.0/0     | tgw-1-id |

#### **Transit gateway route tables**

The following is an example of the default route table for transit gateway 1, with route propagation enabled.

| Destination | Target                               | Route type |
|-------------|--------------------------------------|------------|
| 10.0.0/16   | Attachment ID for VPC<br>A           | propagated |
| 10.2.0.0/16 | Attachment ID for VPC<br>B           | propagated |
| 0.0.0/0     | Attachment ID for peering connection | static     |

The following is an example of the default route table for transit gateway 2, with route propagation enabled.

| Destination   | Target                                  | Route type |
|---------------|-----------------------------------------|------------|
| 172.31.0.0/24 | Attachment ID for VPN<br>connection     | propagated |
| 10.0.0/16     | Attachment ID for<br>peering connection | static     |
| 10.2.0.0/16   | Attachment ID for peering connection    | static     |

#### **Customer gateway BGP table**

The customer gateway BGP table contains the following VPC CIDRs.

- 10.0.0/16
- 10.2.0.0/16

### Example: Centralized outbound routing to the internet

You can configure a transit gateway to route outbound internet traffic from a VPC without an internet gateway to a VPC that contains a NAT gateway and an internet gateway.

#### Contents

- Overview
- Resources
- Routing

#### Overview

The following diagram shows the key components of the configuration for this scenario. You have applications in VPC A and VPC B that need outbound only internet access. You configure VPC C with a public NAT gateway and an internet gateway, and a private subnet for the VPC attachment. Connect all VPCs to a transit gateway. Configure routing so that outbound internet traffic from VPC A and VPC B traverses the transit gateway to VPC C. The NAT gateway in VPC C routes the traffic to the internet gateway.

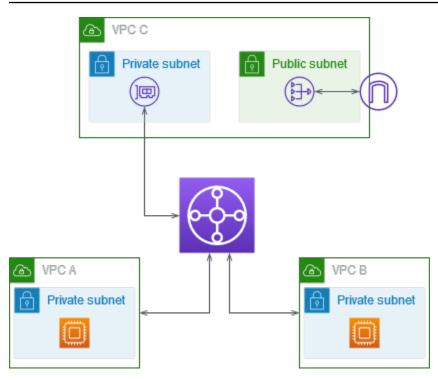

#### Resources

Create the following resources for this scenario:

- Three VPCs with IP address ranges that are neither identical nor overlap. For more information, see Create a VPC in the Amazon VPC User Guide.
- VPC A and VPC B each have private subnets with EC2 instances.
- VPC C has the following:
  - An internet gateway attached to the VPC. For more information, see <u>Create and attach an</u> internet gateway in the *Amazon VPC User Guide*.
  - A public subnet with a NAT gateway. For more information, see <u>Create a NAT gateway</u> in the *Amazon VPC User Guide*.
  - A private subnet for the transit gateway attachment. The private subnet should be in the same Availability Zone as the public subnet.
- One transit gateway. For more information, see the section called "Create a transit gateway".
- Three VPC attachments on the transit gateway. The CIDR blocks for each VPC propagate to
  the transit gateway route table. For more information, see <u>the section called "Create a VPC</u>
  <u>attachment"</u>. For VPC C, you must create the attachment using the private subnet. If you create
  the attachment using the public subnet, the instance traffic is routed to the internet gateway,
  but the internet gateway drops the traffic because the instances don't have public IP addresses.

By placing the attachment in the private subnet, the traffic is routed to the NAT gateway, and the NAT gateway sends the traffic to the internet gateway using its Elastic IP address as the source IP address.

#### Routing

There are route tables for each VPC and a route table for the transit gateway.

#### **Route tables**

- Route table for VPC A
- Route table for VPC B
- Route tables for VPC C
- Transit gateway route table

#### Route table for VPC A

The following is an example route table. The first entry enables instances in the VPC to communicate with each other. The second entry routes all other IPv4 subnet traffic to the transit gateway.

| Destination | Target             |
|-------------|--------------------|
| VPC A CIDR  | local              |
| 0.0.0/0     | transit-gateway-id |

#### Route table for VPC B

The following is an example route table. The first entry enables the instances in the VPC to communicate with each other. The second entry routes all other IPv4 subnet traffic to the transit gateway.

| Destination | Target |
|-------------|--------|
|             |        |

| Destination | Target             |
|-------------|--------------------|
| VPC B CIDR  | local              |
| 0.0.0/0     | transit-gateway-id |

#### Route tables for VPC C

Configure the subnet with the NAT gateway as a public subnet by adding a route to the internet gateway. Leave the other subnet as a private subnet.

The following is an example route table for the public subnet. The first entry enables instances in the VPC to communicate with each other. The second and third entries route traffic for VPC A and VPC B to the transit gateway. The remaining entry routes all other IPv4 subnet traffic to the internet gateway.

| Destination | Target              |
|-------------|---------------------|
| VPC C CIDR  | local               |
| VPC A CIDR  | transit-gateway-id  |
| VPC B CIDR  | transit-gateway-id  |
| 0.0.0/0     | internet-gateway-id |

The following is an example route table for the private subnet. The first entry enables instances in the VPC to communicate with each other. The second entry routes all other IPv4 subnet traffic to the NAT gateway.

| Destination | Target         |
|-------------|----------------|
| VPC C CIDR  | local          |
| 0.0.0/0     | nat-gateway-id |

#### Transit gateway route table

The following is an example of the transit gateway route table. The CIDR blocks for each VPC propagate to the transit gateway route table. The static route sends outbound internet traffic to VPC C. You can optionally prevent inter-VPC communication by adding a blackhole route for each VPC CIDR.

| CIDR       | Attachment           | Route type |
|------------|----------------------|------------|
| VPC A CIDR | Attachment for VPC A | propagated |
| VPC B CIDR | Attachment for VPC B | propagated |
| VPC C CIDR | Attachment for VPC C | propagated |
| 0.0.0/0    | Attachment for VPC C | static     |

# **Example: Appliance in a shared services VPC**

You can configure an appliance (such as a security appliance) in a shared services VPC. All traffic that's routed between transit gateway attachments is first inspected by the appliance in the shared services VPC. When appliance mode is enabled, a transit gateway selects a single network interface in the appliance VPC, using a flow hash algorithm, to send traffic to for the life of the flow. The transit gateway uses the same network interface for the return traffic. This ensures that bidirectional traffic is routed symmetrically—it's routed through the same Availability Zone in the VPC attachment for the life of the flow. If you have multiple transit gateways in your architecture, each transit gateway maintains its own session affinity, and each transit gateway can select a different network interface.

You must connect exactly one transit gateway to the appliance VPC to guarantee flow stickiness. Connecting multiple transit gateways to a single appliance VPC does not guarantee flow stickiness because the transit gateways do not share flow state information with each other.

# 🔥 Important

- Traffic in appliance mode is routed correctly as long as the source and destination traffic are coming to a centralized VPC (Inspection VPC) from the same transit gateway attachment. Traffic can drop if the source and destination are on two different transit gateway attachments. Traffic can drop if the centralized VPC receives the traffic from a different gateway — for example, an Internet gateway — and then sends that traffic to the transit gateway attachment after inspection.
- Enabling appliance mode on an existing attachment might affect that attachment's current route as the attachment can flow through any Availability Zone. When appliance mode is not enabled, traffic is kept to the originating Availability Zone.

## Contents

- Overview
- Stateful appliances and appliance mode
- Routing

## Overview

The following diagram shows the key components of the configuration for this scenario. The transit gateway has three VPC attachments. VPC C is a shared services VPC. Traffic between VPC A and VPC B is routed to the transit gateway, then routed to a security appliance in VPC C for inspection before it's routed to the final destination. The appliance is a stateful appliance, therefore both the request and response traffic is inspected. For high availability, there is an appliance in each Availability Zone in VPC C.

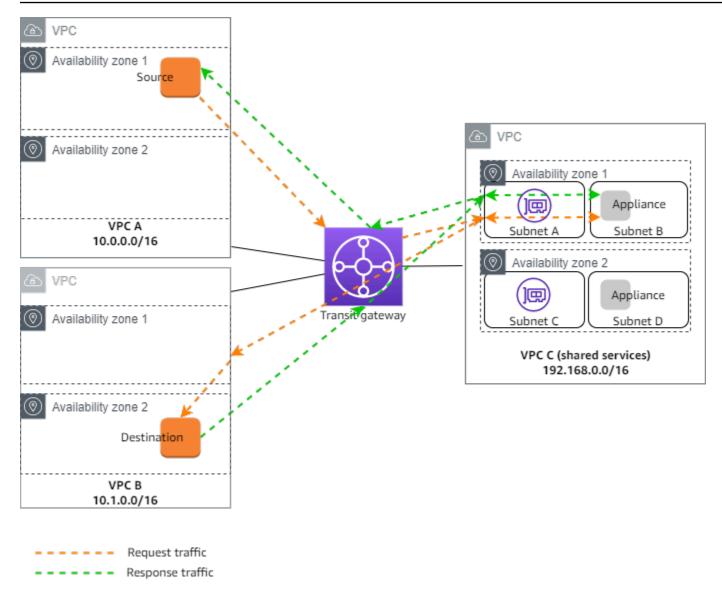

You create the following resources for this scenario:

- Three VPCs. For more information, see <u>Create a VPC</u> in the Amazon VPC User Guide.
- A transit gateway. For more information, see the section called "Create a transit gateway".
- Three VPC attachments one for each of the VPCs. For more information, see <u>the section called</u> <u>"Create a VPC attachment"</u>.

For each VPC attachment, specify a subnet in each Availability Zone. For the shared services VPC, these are the subnets where traffic is routed to the VPC from the transit gateway. In the preceding example, these are subnets A and C.

For the VPC attachment for VPC C, enable appliance mode support so that response traffic is routed to the same Availability Zone in VPC C as the source traffic.

The Amazon VPC console supports appliance mode. You can also use the Amazon VPC API, an AWS SDK, the AWS CLI to enable appliance mode, or AWS CloudFormation. For example, add -- options ApplianceModeSupport=enable to the <u>create-transit-gateway-vpc-attachment</u> or <u>modify-transit-gateway-vpc-attachment</u> command.

#### Note

Flow stickiness in appliance mode is guaranteed only for source and destination traffic that originate towards the Inspection VPC.

## Stateful appliances and appliance mode

If your VPC attachments span multiple Availability Zones and you require traffic between source and destination hosts to be routed through the same appliance for stateful inspection, enable appliance mode support for the VPC attachment in which the appliance is located.

For more information, see <u>Centralized inspection architecture</u> in the AWS blog.

## Behavior when appliance mode is not enabled

When appliance mode is not enabled, a transit gateway attempts to keep traffic routed between VPC attachments in the originating Availability Zone until it reaches its destination. Traffic crosses Availability Zones between attachments only if there is an Availability Zone failure or if there are no subnets associated with a VPC attachment in that Availability Zone.

The following diagram shows a traffic flow when appliance mode support is not enabled. The response traffic that originates from Availability Zone 2 in VPC B is routed by the transit gateway to the same Availability Zone in VPC C. The traffic is therefore dropped, because the appliance in Availability Zone 2 is not aware of the original request from the source in VPC A.

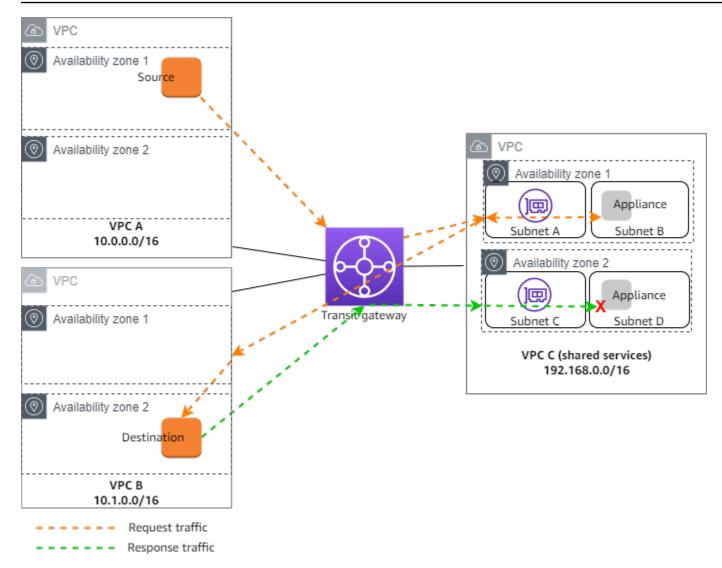

## Routing

Each VPC has one or more route tables and the transit gateway has two route tables.

#### **VPC route tables**

#### VPC A and VPC B

VPCs A and B have route tables with 2 entries. The first entry is the default entry for local IPv4 routing in the VPC. This default entry enables the resources in this VPC to communicate with each other. The second entry routes all other IPv4 subnet traffic to the transit gateway. The following is the route table for VPC A.

| Destination | Target |
|-------------|--------|
|             |        |

# VPC C

The shared services VPC (VPC C) has different route tables for each subnet. Subnet A is used by the transit gateway (you specify this subnet when you create the VPC attachment). The route table for subnet A routes all traffic to the appliance in subnet B.

| Destination    | Target           |
|----------------|------------------|
| 192.168.0.0/16 | local            |
| 0.0.0/0        | appliance-eni-id |

The route table for subnet B (which contains the appliance) routes the traffic back to the transit gateway.

| Destination    | Target |
|----------------|--------|
| 192.168.0.0/16 | local  |
| 0.0.0/0        | tgw-id |

## Transit gateway route tables

This transit gateway uses one route table for VPC A and VPC B, and one route table for the shared services VPC (VPC C).

The VPC A and VPC B attachments are associated with the following route table. The route table routes all traffic to VPC C.

| Destination | Target                     | Route type |
|-------------|----------------------------|------------|
| 0.0.0/0     | Attachment ID for VPC<br>C | static     |

The VPC C attachment is associated with the following route table. It routes traffic to VPC A and VPC B.

| Destination | Target                     | Route type |
|-------------|----------------------------|------------|
| 10.0.0/16   | Attachment ID for VPC<br>A | propagated |
| 10.1.0.0/16 | Attachment ID for VPC<br>B | propagated |

# **Tutorials: Get started with AWS Transit Gateway**

The following tutorials help you become familiar with transit gateways in AWS Transit Gateway. The tasks in the following tutorials guide you through creating a transit gateway and then connecting two of your VPCs using that transit gateway. You can create a transit gateway using either the Amazon VPC console or using the AWS CLI.

## Tasks

- Tutorial: Create an AWS Transit Gateway using the Amazon VPC Console
- Tutorial: Create an AWS Transit Gateway using the AWS command line

# Tutorial: Create an AWS Transit Gateway using the Amazon VPC Console

In this tutorial, you'll learn how to use the Amazon VPC Console to create a transit gateway and connect two VPCs to it. You'll create the transit gateway, attach both VPCs, and then configure the necessary routes to enable communication between the transit gateway and your VPCs.

# Prerequisites

- To demonstrate a simple example of using a transit gateway, create two VPCs in the same Region. The VPCs can neither have identical nor overlapping CIDRs. Launch one Amazon EC2 instance in each VPC. For more information, see <u>Create a VPC</u> in the Amazon VPC User Guide and <u>Launch an instance</u> in the Amazon EC2 User Guide.
- You can't have identical routes pointing to two different VPCs. A transit gateway does not
  propagate the CIDRs of a newly attached VPC if an identical route exists in the transit gateway
  route tables.
- Verify that you have the permissions required to work with transit gateways. For more information, see Identity and access management in AWS Transit Gateway .
- You can't ping between hosts if you haven't added an ICMP rule to each of the host security groups. For more information, see Configure security group rules in the Amazon VPC User Guide.

## Steps

• Step 1: Create the transit gateway

- Step 2: Attach your VPCs to your transit gateway
- Step 3: Add routes between the transit gateway and your VPCs
- Step 4: Test the transit gateway
- Step 5: Delete the transit gateway

# Step 1: Create the transit gateway

When you create a transit gateway, we create a default transit gateway route table and use it as the default association route table and the default propagation route table.

#### To create a transit gateway

- 1. Open the Amazon VPC console at https://console.aws.amazon.com/vpc/.
- 2. In the Region selector, choose the Region that you used when you created the VPCs.
- 3. On the navigation pane, choose **Transit Gateways**.
- 4. Choose **Create transit gateway**.
- (Optional) For Name tag, enter a name for the transit gateway. This creates a tag with "Name" as the key and the name that you specified as the value.
- 6. (Optional) For **Description**, enter a description for the transit gateway.
- 7. In **Configure the transit gateway** section, do the following:
  - For Amazon side Autonomous System Number (ASN), enter the private ASN for your transit gateway. This should be the ASN for the AWS side of a Border Gateway Protocol (BGP) session.

The range is from 64512 to 65534 for 16-bit ASNs.

The range is from 4200000000 to 4294967294 for 32-bit ASNs.

If you have a multi-Region deployment, we recommend that you use a unique ASN for each of your transit gateways.

- 2. (Optional) Choose whether to enable any of the following:
  - DNS support for VPCs attached to this transit gateway.
  - VPN ECMP support for VPN connections attached to the transit gateway.
  - **Default route table association**, which automatically associates transit gateway attachments with this transit gateway's default route table.

- **Default route table propagation**, which automatically propagates route table attachments to this transit gateway's default route table.
- Multicast support, which allows you to create multicast domains in this transit gateway.
- 8. (Optional) In the **Configure-cross-account sharing options** section, choose whether to **Auto accept shared attachments**. If enabled, attachments are automatically accepted. Otherwise, you must accept or reject attachment requests.
- 9. (Optional) In the **Transit gateway CIDR blocks section**, add a size /24 CIDR block or larger for IPv4 addresses or /64 block or larger CIDR block for IPv6 addresses. You can associate any public or private IP address range, except for addresses in the 169.254.0.0/16 range, and ranges that overlap with the addresses for your VPC attachments and on-premises networks.

## i Note

Transit gateway CIDR blocks are used if you are configuring Connect (GRE) attachments or PrivateIP VPNs. Transit Gateway assigns IPs for the Tunnel endpoints (GRE/PrivateIP VPN) from this range.

- 10. (Optional) Add key-value tags to this transit gateway to further help identify it.
  - 1. Choose Add new tag.
  - 2. Enter a Key name and associated Value.
  - 3. Choose **Add new tag** to add additional tags, or skip to the next step.
- 11. Choose **Create transit gateway**. When the gateway is created, the initial state of the transit gateway is pending.

# Step 2: Attach your VPCs to your transit gateway

Wait until the transit gateway you created in the previous section shows as available before proceeding with creating an attachment. Create an attachment for each VPC.

Confirm that you have created two VPCs and launched an EC2 instance in each, as described in Prerequisites.

## Create a transit gateway attachment to a VPC

- 1. Open the Amazon VPC console at <u>https://console.aws.amazon.com/vpc/</u>.
- 2. On the navigation pane, choose Transit Gateway Attachments.

- 3. Choose **Create transit gateway attachment**.
- 4. (Optional) For Name tag, enter a name for the attachment.
- 5. For **Transit gateway ID**, choose the transit gateway to use for the attachment.
- 6. For Attachment type, choose VPC.
- 7. Choose whether to enable DNS support. For this exercise, do not enable IPv6 support.
- 8. For VPC ID, choose the VPC to attach to the transit gateway.
- 9. For **Subnet IDs**, select one subnet for each Availability Zone to be used by the transit gateway to route traffic. You must select at least one subnet. You can select only one subnet per Availability Zone.
- 10. Choose Create transit gateway attachment.

Each attachment is always associated with exactly one route table. Route tables can be associated with zero to many attachments. To determine the routes to configure, decide on the use case for your transit gateway, and then configure the routes. For more information, see <u>the section called</u> "Example transit gateway scenarios".

# Step 3: Add routes between the transit gateway and your VPCs

A route table includes dynamic and static routes that determine the next hop for associated VPCs based on the destination IP address of the packet. Configure a route that has a destination for non-local routes and the target of the transit gateway attachment ID. For more information, see <u>Routing for a transit gateway</u> in the *Amazon VPC User Guide*.

#### To add a route to a VPC route table

- 1. Open the Amazon VPC console at <u>https://console.aws.amazon.com/vpc/</u>.
- 2. On the navigation pane, choose **Route Tables**.
- 3. Choose the route table associated with your VPC.
- 4. Choose the **Routes** tab, then choose **Edit routes**.
- 5. Choose Add route.
- In the Destination column, enter the destination IP address range. For Target, choose Transit Gateway, and then choose the transit gateway ID.
- 7. Choose **Save changes**.

# **Step 4: Test the transit gateway**

You can confirm that the transit gateway was successfully created by connecting to an Amazon EC2 instance in each VPC, and then sending data between them, such as a ping command. For more information, see <u>Connect to your EC2 instance</u> in the *Amazon EC2 User Guide*.

# Step 5: Delete the transit gateway

When you no longer need a transit gateway, you can delete it.

You cannot delete a transit gateway that has resource attachments. If you try to delete a transit gateway with attachments, you'll be prompted to first delete those attachments before you can delete the transit gateway. As soon as the transit gateway is deleted, you stop incurring charges for it.

# To delete your transit gateway

- 1. Open the Amazon VPC console at <a href="https://console.aws.amazon.com/vpc/">https://console.aws.amazon.com/vpc/</a>.
- 2. On the navigation pane, choose **Transit Gateways**.
- 3. Select the transit gateway, and then choose **Actions**, **Delete transit gateway**.
- 4. Enter **delete** and choose **Delete**.

The **State** of the transit gateway on the **Transit gateways** page is **Deleting**. Once deleted the transit gateway is removed from the page.

# Tutorial: Create an AWS Transit Gateway using the AWS command line

In this tutorial, you'll learn how to use the AWS CLI to create a transit gateway and connect two VPCs to it. You'll create the transit gateway, attach both VPCs, and then configure the necessary routes to enable communication between the transit gateway and your VPCs.

# Prerequisites

Before you begin, make sure you have:

• AWS CLI installed and configured with appropriate permissions. If you don't have the AWS CLI installed, see the AWS Command Line Interface Documentation.

- The VPCs can neither have identical nor overlapping CIDRs. For more information, see <u>Create a</u> <u>VPC</u> in the *Amazon VPC User Guide*.
- One EC2 instance in each VPC. For the steps to launch an EC2 instance into a VPC, see <u>Launch an</u> <u>instance</u> in the *Amazon EC2 User Guide*.
- Security groups configured to allow ICMP traffic between the instances. For the steps to control traffic using security groups, see <u>Control traffic to your AWS resources using security groups</u> in the *Amazon VPC User Guide*.
- Appropriate IAM permissions to work with transit gateways. To check transit gateway IAM permissions, see <u>Identity and access management in AWS Transit Gateways</u> in the AWS Transit Gateway Guide.

#### Steps

- Step 1: Create the transit gateway
- Step 2: Verify the transit gateway availability state
- Step 3: Attach your VPCs to your transit gateway
- Step 4: Verify that the transit gateway attachments are available
- Step 5: Add routes between your transit gateway and VPCs
- Step 6: Test the transit gateway
- Step 7: Delete the transit gateway attachments and transit gateway
- Conclusion

# Step 1: Create the transit gateway

When you create a transit gateway, AWS creates a default transit gateway route table and uses it as the default association route table and the default propagation route table. The following shows an example create-transit-gateway request in the us-west-2 Region. Additional options were passed in the request. For more information about the create-transit-gateway command, including a list of the options you can pass in the request, see <u>create-transit-gateway</u>.

```
aws ec2 create-transit-gateway \
    --description "My Transit Gateway" \
    --region us-west-2
```

The response then shows that the transit gateway was created. In the response, the Options that are returned are all default values.

```
{
    "TransitGateway": {
        "TransitGatewayId": "tgw-1234567890abcdef0",
        "TransitGatewayArn": "arn:aws:ec2:us-west-2:123456789012:transit-gateway/
tgw-1234567890abcdef0",
        "State": "pending",
        "OwnerId": "123456789012",
        "Description": "My Transit Gateway",
        "CreationTime": "2025-06-23T17:39:33+00:00",
        "Options": {
            "AmazonSideAsn": 64512,
            "AutoAcceptSharedAttachments": "disable",
            "DefaultRouteTableAssociation": "enable",
            "AssociationDefaultRouteTableId": "tgw-rtb-abcdef1234567890a",
            "DefaultRouteTablePropagation": "enable",
            "PropagationDefaultRouteTableId": "tgw-rtb-abcdef1234567890a",
            "VpnEcmpSupport": "enable",
            "DnsSupport": "enable",
            "SecurityGroupReferencingSupport": "disable",
            "MulticastSupport": "disable"
        }
    }
}
```

## i Note

This command returns information about your new transit gateway, including its ID. Make note of the transit gateway ID (tgw-1234567890abcdef0) as you'll need it in subsequent steps.

# Step 2: Verify the transit gateway availability state

When you create a transit gateway, it's placed in a pending state. The state will change from pending to available automatically, but until it does you can't attach any VPCs until the state changes. To verify the state, run the describe-transit-gatweways command using the newly created transit gateway ID along with the filters option. The filters option uses Name=state and Values=available pairs. The command then searches to verify if the state of your transit

gateway is in an available state. If it is, the response shows "State": "available". If it's in any other state then it is not yet available for use. Wait several minutes before running the command.

For more information about the describe-transit-gateways command, see <u>describe-transit-gateways</u>.

```
aws ec2 describe-transit-gateways \
    --transit-gateway-ids tgw-1234567890abcdef0 \
    --filters Name=state,Values=available
```

Wait until the transit gateway state changes from pending to available before proceeding. In the following response, the State has changed to available.

```
{
    "TransitGateways": [
        {
            "TransitGatewayId": "tgw-1234567890abcdef0",
            "TransitGatewayArn": "arn:aws:ec2:us-west-2:123456789012:transit-gateway/
tgw-1234567890abcdef0",
            "State": "available",
            "OwnerId": "123456789012",
            "Description": "My Transit Gateway",
            "CreationTime": "2022-04-20T19:58:25+00:00",
            "Options": {
                "AmazonSideAsn": 64512,
                "AutoAcceptSharedAttachments": "disable",
                "DefaultRouteTableAssociation": "enable",
                "AssociationDefaultRouteTableId": "tgw-rtb-abcdef1234567890a",
                "DefaultRouteTablePropagation": "enable",
                "PropagationDefaultRouteTableId": "tgw-rtb-abcdef1234567890a",
                "VpnEcmpSupport": "enable",
                "DnsSupport": "enable",
                "SecurityGroupReferencingSupport": "disable",
                "MulticastSupport": "disable"
            },
            "Tags": [
                {
                    "Key": "Name",
                    "Value": "example-transit-gateway"
                }
            ]
        }
    ]
```

}

# Step 3: Attach your VPCs to your transit gateway

Once your transit gateway is available, create an attachment for each VPC using the createtransit-gateway-vpc-attachment. You'll need to include the transit-gateway-id, the vpc-id, and the subnet-ids.

For more information about the create-transit-vpc attachment command, see createtransit-gateway-vpc-attachment.

In the following example, the command is run twice, once for each VPC.

For the first VPC run the following using the first vpc\_id and subnet-ids:

```
aws ec2 create-transit-gateway-vpc-attachment \
    --transit-gateway-id tgw-1234567890abcdef0 \
    --vpc-id vpc-1234567890abcdef0 \
    --subnet-ids subnet-1234567890abcdef0
```

The response shows the successful attachment. The attachment is created in a pending state. There's no need to change this state as it changes to an available state automatically. This might take several minutes.

```
ſ
    "TransitGatewayVpcAttachment": {
        "TransitGatewayAttachmentId": "tgw-attach-1234567890abcdef0",
        "TransitGatewayId": "tgw-1234567890abcdef0",
        "VpcId": "vpc-1234567890abcdef0",
        "VpcOwnerId": "123456789012",
        "State": "pending",
        "SubnetIds": [
            "subnet-1234567890abcdef0",
            "subnet-abcdef1234567890"
        ],
        "CreationTime": "2025-06-23T18:35:11+00:00",
        "Options": {
            "DnsSupport": "enable",
            "SecurityGroupReferencingSupport": "enable",
            "Ipv6Support": "disable",
            "ApplianceModeSupport": "disable"
```

```
}
```

}

For the second VPC, run the same command as above using the second vpc\_id and subnet-ids:

```
aws ec2 create-transit-gateway-vpc-attachment \
    --transit-gateway-id tgw-1234567890abcdef0 \
    --vpc-id vpc-abcdef1234567890 \
    --subnet-ids subnet-abcdef01234567890
```

The response for this command also shows a successful attachment, with the attachment currently in a pending state.

```
{
    {
    "TransitGatewayVpcAttachment": {
        "TransitGatewayAttachmentId": "tgw-attach-abcdef1234567890",
        "TransitGatewayId": "tgw-1234567890abcdef0",
        "VpcId": "vpc-abcdef1234567890",
        "VpcOwnerId": "123456789012",
        "State": "pending",
        "SubnetIds": [
            "subnet-fedcba0987654321",
            "subnet-0987654321fedcba"
        ],
        "CreationTime": "2025-06-23T18:42:56+00:00",
        "Options": {
            "DnsSupport": "enable",
            "SecurityGroupReferencingSupport": "enable",
            "Ipv6Support": "disable",
            "ApplianceModeSupport": "disable"
        }
    }
}
```

# Step 4: Verify that the transit gateway attachments are available

Transit gateway attachments are created in a initial pending state. You won't be able to use these the attachments in your routes until the state changes to available. This happens automatically. Use the describe-transit-gateways command, along with the transit-gateway-id, to

check the State. For more information about the describe-transit-gateways command, see describe-transit-gateways.

Run the following command to check the status. In this example, optional Name and Values filters fields are passed in the request:

```
aws ec2 describe-transit-gateway-vpc-attachments \
    --filters Name=transit-gateway-id,Values=tgw-1234567890abcdef0
```

The following response shows that both attachments in an available state:

```
{
    "TransitGatewayVpcAttachments": [
        {
            "TransitGatewayAttachmentId": "tgw-attach-1234567890abcdef0",
            "TransitGatewayId": "tgw-1234567890abcdef0",
            "VpcId": "vpc-1234567890abcdef0",
            "VpcOwnerId": "123456789012",
            "State": "available",
            "SubnetIds": [
                "subnet-1234567890abcdef0",
                "subnet-abcdef1234567890"
            ],
            "CreationTime": "2025-06-23T18:35:11+00:00",
            "Options": {
                "DnsSupport": "enable",
                "SecurityGroupReferencingSupport": "enable",
                "Ipv6Support": "disable",
                "ApplianceModeSupport": "disable"
            },
            "Tags": []
        },
        {
            "TransitGatewayAttachmentId": "tgw-attach-abcdef1234567890",
            "TransitGatewayId": "tgw-1234567890abcdef0",
            "VpcId": "vpc-abcdef1234567890",
            "VpcOwnerId": "123456789012",
            "State": "available",
            "SubnetIds": [
                "subnet-fedcba0987654321",
                "subnet-0987654321fedcba"
            ],
            "CreationTime": "2025-06-23T18:42:56+00:00",
```

```
"Options": {
    "DnsSupport": "enable",
    "SecurityGroupReferencingSupport": "enable",
    "Ipv6Support": "disable",
    "ApplianceModeSupport": "disable"
    },
    "Tags": []
  }
}
```

# Step 5: Add routes between your transit gateway and VPCs

Configure routes in each VPC's route table to direct traffic to the other VPC through the transit gateway using the create-route command along with the transit-gateway-id for each VPC route table. In the following example, the command is run twice, once for each route table. The request includes the route-table-id, the destination-cidr-block, and transit-gateway-id for each VPC route you're creating.

For more information about create-route command, see create-route.

For the first VPC's route table run the following command:

```
aws ec2 create-route \
    --route-table-id rtb-1234567890abcdef0 \
    --destination-cidr-block 10.2.0.0/16 \
    --transit-gateway-id tgw-1234567890abcdef0
```

For the second VPC's route table run the following command. This route uses a route-table-id and destination-cidr-block different from the first VPC. However, since you're only using a single transit gateway, the same transit-gateway-id is used.

```
aws ec2 create-route \
    --route-table-id rtb-abcdef1234567890 \
    --destination-cidr-block 10.1.0.0/16 \
    --transit-gateway-id tgw-1234567890abcdef0
```

The response returns true for each route, indicating the routes were created.

```
Step 5: Add routes between your transit gateway and VPCs
```

"Return": true

## 🚺 Note

Replace the destination CIDR blocks with the actual CIDR blocks of your VPCs.

# Step 6: Test the transit gateway

You can confirm that the transit gateway was successfully created by connecting to an EC2 instance in one VPC and pinging an instance in the other VPC, and then running the ping command.

- 1. Connect to your EC2 instance in the first VPC using SSH or EC2 Instance Connect
- 2. Ping the private IP address of the EC2 instance in the second VPC:

```
ping 10.2.0.50
```

```
í) Note
```

Replace 10.2.0.50 with the actual private IP address of your EC2 instance in the second VPC.

If the ping is successful, your transit gateway is correctly configured and routing traffic between your VPCs.

# Step 7: Delete the transit gateway attachments and transit gateway

When you no longer need the transit gateway, you can delete it. First, you must delete all attachments. Run the delete-transit-gateway-vpc-attachment command, using the transit-gateway-attachment-id for each attachment. After running the command, use delete-transit-gateway to delete the transit gateway. For the following, delete the two VPC attachments and the single transit gateway that were created in the previous steps.

# \Lambda Important

You'll stop incurring charges once you delete all of the transit gateway attachments.

 Delete the VPC attachments using the delete-transit-gateway-vpc-attachment command. For more information about delete-transit-gateway-vpc-attachment command, see delete-transit-gateway-vpc-attachment.

For the first attachment, run the following command:

```
aws ec2 delete-transit-gateway-vpc-attachment \
     --transit-gateway-attachment-id tgw-attach-1234567890abcdef0
```

The delete response for the first VPC attachment returns the following:

```
{
    "TransitGatewayVpcAttachment": {
        "TransitGatewayAttachmentId": "tgw-attach-1234567890abcdef0",
        "TransitGatewayId": "tgw-1234567890abcdef0",
        "VpcId": "vpc-abcdef1234567890",
        "VpcOwnerId": "123456789012",
        "State": "deleting",
        "CreationTime": "2025-06-23T18:42:56+00:00"
    }
}
```

Run the delete-transit-gateway-vpc-attachment command for the second attachment:

The delete response for the second VPC attachment returns the following:

```
The response returns:
{
    "TransitGatewayVpcAttachment": {
        "TransitGatewayAttachmentId": "tgw-attach-abcdef1234567890",
        "TransitGatewayId": "tgw-1234567890abcdef0",
        "VpcId": "vpc-abcdef1234567890",
        "VpcOwnerId": "123456789012",
        "State": "deleting",
        "CreationTime": "2025-06-23T18:42:56+00:00"
    }
```

}

 Attachments are in a deleting state until they're deleted. Once deleted, you can then delete the transit gateway. Use the delete-transit-gateway command along with the transitgateway-id. For more information about delete-transit-gateway command, see <u>delete-</u> <u>transit-gateway</u>.

The following example deletes My Transit Gateway which you created in the first step above:

```
aws ec2 delete-transit-gateway \
    --transit-gateway-id tgw-1234567890abcdef0
```

The following shows the response to the request, which includes the deleted transit gateway ID and name, along with the original options set for the transit gateway when it was created.

```
{
    "TransitGateway": {
        "TransitGatewayId": "tgw-1234567890abcdef0",
        "TransitGatewayArn": "arn:aws:ec2:us-west-2:123456789012:transit-gateway/
tgw-1234567890abcdef0",
        "State": "deleting",
        "OwnerId": "123456789012",
        "Description": "My Transit Gateway",
        "CreationTime": "2025-06-23T17:39:33+00:00",
        "Options": {
            "AmazonSideAsn": 64512,
            "AutoAcceptSharedAttachments": "disable",
            "DefaultRouteTableAssociation": "enable",
            "AssociationDefaultRouteTableId": "tgw-rtb-abcdef1234567890a",
            "DefaultRouteTablePropagation": "enable",
            "PropagationDefaultRouteTableId": "tgw-rtb-abcdef1234567890a",
            "VpnEcmpSupport": "enable",
            "DnsSupport": "enable",
            "SecurityGroupReferencingSupport": "disable",
            "MulticastSupport": "disable"
        },
        "Tags": [
            {
                "Key": "Name",
                "Value": "example-transit-gateway"
            }
```

|   |   | ] |  |  |  |  |  |  |  |
|---|---|---|--|--|--|--|--|--|--|
|   | } |   |  |  |  |  |  |  |  |
| } |   |   |  |  |  |  |  |  |  |
|   |   |   |  |  |  |  |  |  |  |

# Conclusion

You've successfully created a transit gateway, attached two VPCs to it, configured routing between them, and verified connectivity. This simple example demonstrates the basic functionality of AWS Transit Gateways. For more complex scenarios, such as connecting to on-premises networks or implementing more advanced routing configurations, see the <u>AWS Transit Gateways Guide</u>.

# **AWS Transit Gateway design best practices**

The following are best practices for your transit gateway design:

- Use a separate subnet for each transit gateway VPC attachment. For each subnet, use a small CIDR, for example /28, so that you have more addresses for EC2 resources. When you use a separate subnet, you can configure the following:
  - Keep the inbound and outbound network ACLs associated with the transit gateway subnets open.
  - Depending on your traffic flow, you can apply network ACLs to your workload subnets.
- Create one network ACL and associate it with all of the subnets that are associated with the transit gateway. Keep the network ACL open in both the inbound and outbound directions.
- Associate the same VPC route table with all of the subnets that are associated with the transit gateway, unless your network design requires multiple VPC route tables (for example, a middle-box VPC that routes traffic through multiple NAT gateways).
- Use Border Gateway Protocol (BGP) Site-to-Site VPN connections. If your customer gateway device or firewall for the connection supports multipath, enable the feature.
- Enable route propagation for AWS Direct Connect gateway attachments and BGP Site-to-Site VPN attachments.
- When migrating from VPC peering to use a transit gateway. An MTU size mismatch between VPC peering and the transit gateway might result in some packets dropping for asymmetric traffic. Update both VPCs at the same time to avoid jumbo packets dropping due to size mismatches.
- You do not need additional transit gateways for high availability, because transit gateways are highly available by design.
- Limit the number of transit gateway route tables unless your design requires multiple transit gateway route tables.
- For redundancy, use a single transit gateway in each Region for disaster recovery.
- For deployments with multiple transit gateways, we recommend that you use a unique Autonomous System Number (ASN) for each of your transit gateways. You can also use inter-Region peering. For more information, see <u>Building a global network using AWS Transit Gateway</u> <u>Inter-Region peering</u>.

# Work with AWS Transit Gateway

You can work with transit gateways using the Amazon VPC console or the AWS CLI.

## Topics

- <u>Shared transit gateways</u>
- Transit gateways in AWS Transit Gateway
- <u>Amazon VPC attachments in AWS Transit Gateway</u>
- AWS Transit Gateway network function attachments
- <u>AWS Site-to-Site VPN attachments in AWS Transit Gateway</u>
- Transit gateway attachments to a Direct Connect gateway in AWS Transit Gateway
- Transit gateway peering attachments in AWS Transit Gateway
- <u>Connect attachments and Connect peers in AWS Transit Gateway</u>
- <u>Transit gateway route tables in AWS Transit Gateway</u>
- Transit gateway policy tables in AWS Transit Gateway
- <u>Multicast in AWS Transit Gateway</u>

# Shared transit gateways

You can use AWS Resource Access Manager (RAM) to share a transit gateway for VPC attachments across accounts or across your organization in AWS Organizations. RAM must be enabled and resources shared with an organization. For more information, see <u>Enable resource sharing with</u> <u>AWS Organizations</u> in the AWS RAM User Guide.

# Considerations

Take the following into account when you want to share a transit gateway.

- An AWS Site-to-Site VPN attachment must be created in the same AWS account that owns the transit gateway.
- An attachment to a Direct Connect gateway uses a transit gateway association and can be in the same AWS account as the Direct Connect gateway, or a different one from the Direct Connect gateway.

By default, users do not have permission to create or modify AWS RAM resources. To allow users to create or modify resources and perform tasks, you must create IAM policies that grant permission to use specific resources and API actions. You then attach those policies to the IAM users or groups that require those permissions.

Only the resource owner can perform the following operations:

- Create a resource share.
- Update a resource share.
- View a resource share.
- View the resources that are shared by your account, across all resource shares.
- View the principals with whom you are sharing your resources, across all resource shares. Viewing the principals with whom you are sharing enables you to determine who has access to your shared resources.
- Delete a resource share.
- Run all transit gateway, transit gateway attachment, and transit gateway route tables APIs.

You can perform the following operations on resources that are shared with you:

- Accept, or reject a resource share invitation.
- View a resource share.
- View the shared resources that you can access.
- View a list of all the principals that are sharing resources with you. You can see which resources and resource shares they have shared with you.
- Can run the DescribeTransitGateways API.
- Run the APIs that create and describe attachments, for example CreateTransitGatewayVpcAttachment and DescribeTransitGatewayVpcAttachments, in their VPCs.
- Leave a resource share.

When a transit gateway is shared with you, you cannot create, modify, or delete its transit gateway route tables, or its transit gateway route table propagations and associations.

When you create a transit gateway, the transit gateway, is created in the Availability Zone that is mapped to your account and is independent from other accounts. When the transit gateway

and the attachment entities are in different accounts, use the Availability Zone ID to uniquely and consistently identify the Availability Zone. For example, use1-az1 is an AZ ID for the us-east-1 Region and maps to the same location in every AWS account.

# Unshare a transit gateway

When the share owner unshares the transit gateway, the following rules apply:

- The transit gateway attachment remains functional.
- The shared account can not describe the transit gateway.
- The transit gateway owner, and the share owner can delete the transit gateway attachment.

When a transit gateway is unshared with another AWS account, or if the AWS account that the transit gateway is shared with is removed from the organization, the transit gateway itself won't be impacted.

# Shared subnets

A VPC owner can attach a transit gateway to a shared VPC subnet. Participants cannot. The traffic from participant's resources can use the attachments depending on the routes set up on the shared VPC subnet by the VPC owner.

For more information, see <u>Share your VPC with other accounts</u> in the Amazon VPC User Guide.

# **Transit gateways in AWS Transit Gateway**

A transit gateway enables you to attach VPCs and VPN connections and route traffic between them. A transit gateway works across AWS accounts, and you can use AWS RAM to share your transit gateway with other accounts. After you share a transit gateway with another AWS account, the account owner can attach their VPCs to your transit gateway. A user from either account can delete the attachment at any time.

You can enable multicast on a transit gateway, and then create a transit gateway multicast domain that allows multicast traffic to be sent from your multicast source to multicast group members over VPC attachments that you associate with the domain.

Each VPC or VPN attachment is associated with a single route table. That route table decides the next hop for the traffic coming from that resource attachment. A route table inside the transit gateway allows for both IPv4 or IPv6 CIDRs and targets. The targets are VPCs and VPN connections.

When you attach a VPC or create a VPN connection on a transit gateway, the attachment is associated with the default route table of the transit gateway.

You can create additional route tables inside the transit gateway, and change the VPC or VPN association to these route tables. This enables you to segment your network. For example, you can associate development VPCs with one route table and production VPCs with a different route table. This enables you to create isolated networks inside a transit gateway similar to virtual routing and forwarding (VRFs) in traditional networks.

Transit gateways support dynamic and static routing between attached VPCs and VPN connections. You can enable or disable route propagation for each attachment. Transit gateway peering attachments support static routing only. You can point routes in transit gateway route tables to the peering attachment for routing traffic between the peered transit gateways.

You can optionally associate one or more IPv4 or IPv6 CIDR blocks with your transit gateway. You specify an IP address from the CIDR block when you establish a Transit Gateway Connect peer for a <u>Transit Gateway Connect attachment</u>. You can associate any public or private IP address range, except for addresses in the 169.254.0.0/16 range, and ranges that overlap with addresses for your VPC attachments and on-premises networks. For more information about IPv4 and IPv6 CIDR blocks, see IP addressing in the *Amazon VPC User Guide*.

## Tasks

- <u>Create a transit gateway in AWS Transit Gateway</u>
- View transit gateway information in AWS Transit Gateway
- Manage transit gateway tags in AWS Transit Gateway
- Modify a transit gateway in AWS Transit Gateway
- <u>Accept an AWS Transit Gateway resource share using the AWS Resource Access Manager console</u>
- Accept a shared attachment in AWS Transit Gateway
- Delete a transit gateway in AWS Transit Gateway

# Create a transit gateway in AWS Transit Gateway

When you create a transit gateway, we create a default transit gateway route table and use it as the default association route table and the default propagation route table. If you choose not to create the default transit gateway route table, you can create one later on. For more information about routes and route tables, see ???.

#### To create a transit gateway using the console

- 1. Open the Amazon VPC console at <a href="https://console.aws.amazon.com/vpc/">https://console.aws.amazon.com/vpc/</a>.
- 2. On the navigation pane, choose **Transit Gateways**.
- 3. Choose **Create transit gateway**.
- 4. For **Name tag**, optionally enter a name for the transit gateway. A name tag can make it easier to identify a specific gateway from the list of gateways. When you add a **Name tag**, a tag is created with a key of **Name** and with a value equal to the value you enter.
- 5. For **Description**, optionally enter a description for the transit gateway.
- 6. For **Amazon side Autonomous System Number (ASN)**, either leave the default value to use the default ASN or enter the private ASN for your transit gateway. This should be the ASN for the AWS side of a Border Gateway Protocol (BGP) session.

The range is 64512 to 65534 for 16-bit ASNs.

The range is 4200000000 to 4294967294 for 32-bit ASNs.

If you have a multi-Region deployment, we recommend that you use a unique ASN for each of your transit gateways.

- 7. For **DNS support**, select this option if you need the VPC to resolve public IPv4 DNS host names to private IPv4 addresses when queried from instances in another VPC attached to the transit gateway.
- 8. For **Security Group Referencing support**, enable this feature to reference a security group across VPCs attached to a transit gateway. For more information about security group referencing see the section called "Security group referencing".
- 9. For **VPN ECMP support**, select this option if you need Equal Cost Multipath (ECMP) routing support between VPN tunnels. If connections advertise the same CIDRs, the traffic is distributed equally between them.

When you select this option, the advertised BGP ASN, then the BGP attributes such as the ASpath, must be the same.

## 1 Note

To use ECMP, you must create a VPN connection that uses dynamic routing. VPN connections that use static routing do not support ECMP.

- 10. For **Default route table association**, select this option to automatically associate transit gateway attachments with the default route table for the transit gateway.
- 11. For **Default route table propagation**, select this option to automatically propagate transit gateway attachments to the default route table for the transit gateway.
- 12. (Optional) To use the transit gateway as a router for multicast traffic, select **Multicast support**.
- 13. (Optional) In the **Configure-cross-account sharing options** section, choose whether to **Auto accept shared attachments**. If enabled, attachments are automatically accepted. Otherwise, you must accept or reject attachment requests.

For **Auto accept shared attachments**, select this option to automatically accept cross-account attachments.

14. (Optional) For **Transit gateway CIDR blocks**, specify one or more IPv4 or IPv6 CIDR blocks for your transit gateway.

You can specify a size /24 CIDR block or larger (for example, /23 or /22) for IPv4, or a size /64 CIDR block or larger (for example, /63 or /62) for IPv6. You can associate any public or private IP address range, except for addresses in the 169.254.0.0/16 range, and ranges that overlap with the addresses for your VPC attachments and on-premises networks.

## 🚯 Note

Transit gateway CIDR blocks are used if you are configuring Connect (GRE) attachments or PrivateIP VPNs. Transit Gateway assigns IPs for the Tunnel endpoints (GRE/PrivateIP VPN) from this range.

15. Choose **Create transit gateway**.

## To create a transit gateway using the AWS CLI

Use the create-transit-gateway command.

# View transit gateway information in AWS Transit Gateway

View any of your transit gateways.

## To view a transit gateway using the console

1. Open the Amazon VPC console at <u>https://console.aws.amazon.com/vpc/</u>.

2. On the navigation pane, choose **Transit Gateways**. Details for the transit gateway are displayed below the list of gateways on the page.

#### To view a transit gateway using the AWS CLI

Use the describe-transit-gateways command.

# Manage transit gateway tags in AWS Transit Gateway

Add tags to your resources to help organize and identify them, such as by purpose, owner, or environment. You can add multiple tags to each transit gateway. Tag keys must be unique for each transit gateway. If you add a tag with a key that is already associated with the transit gateway, it updates the value of that tag. For more information, see <u>Tagging your Amazon EC2 Resources</u>.

#### Add tags to a transit gateway using the console

- 1. Open the Amazon VPC console at https://console.aws.amazon.com/vpc/.
- 2. On the navigation pane, choose **Transit Gateways**.
- 3. Choose the transit gateway that you want to add or edit tags for.
- 4. Choose the **Tags** tab in the lower part of the page.
- 5. Choose Manage tags.
- 6. Choose Add new tag.
- 7. Enter a **Key** and **Value** for the tag.
- 8. Choose Save.

# Modify a transit gateway in AWS Transit Gateway

You can modify the configuration options for a transit gateway. When you modify a transit gateway, any existing transit gateway attachments don't experience any service interruptions.

You cannot modify a transit gateway that has been shared with you.

You cannot remove a CIDR block for the transit gateway if any of the IP addresses are currently used for a <u>Connect peer</u>.

## To modify a transit gateway

1. Open the Amazon VPC console at <a href="https://console.aws.amazon.com/vpc/">https://console.aws.amazon.com/vpc/</a>.

- 2. On the navigation pane, choose Transit Gateways.
- 3. Choose the transit gateway to modify.
- 4. Choose Actions, Modify transit gateway.
- 5. Modify the options as needed, and choose **Modify transit gateway**.

#### To modify your transit gateway using the AWS CLI

Use the modify-transit-gateway command.

# Accept an AWS Transit Gateway resource share using the AWS Resource Access Manager console

If you were added to a resource share, you receive an invitation to join the resource share. You must accept the resource share through the AWS Resource Access Manager (AWS RAM) console before you can access the shared resources.

#### To accept a resource share

- 1. Open the AWS RAM console at https://console.aws.amazon.com/ram/.
- 2. In the navigation pane, choose **Shared with me**, **Resource shares**.
- 3. Select the resource share.
- 4. Choose Accept resource share.
- 5. To view the shared transit gateway, open the **Transit Gateways** page in the Amazon VPC console.

# Accept a shared attachment in AWS Transit Gateway

If you didn't enable the **Auto accept shared attachments** functionality when you created your transit gateway, you must manually accept cross-account (shared) attachment using either the Amazon VPC Console or the AWS CLI.

#### To manually accept a shared attachment

- 1. Open the Amazon VPC console at https://console.aws.amazon.com/vpc/.
- 2. On the navigation pane, choose Transit Gateway Attachments.

- 3. Select the transit gateway attachment that's pending acceptance.
- 4. Choose Actions, Accept transit gateway attachment.

## To accept a shared attachment using the AWS CLI

Use the accept-transit-gateway-vpc-attachment command.

# Delete a transit gateway in AWS Transit Gateway

You can't delete a transit gateway with existing attachments. You need to delete all attachments before you can delete a transit gateway.

## To delete a transit gateway using the console

- 1. Open the Amazon VPC console at <a href="https://console.aws.amazon.com/vpc/">https://console.aws.amazon.com/vpc/</a>.
- 2. Choose the transit gateway to delete.
- 3. Choose Actions, Delete transit gateway. Enter delete and choose Delete to confirm the deletion.

To delete a transit gateway using the AWS CLI

Use the delete-transit-gateway command.

# **Amazon VPC attachments in AWS Transit Gateway**

An Amazon Virtual Private Cloud (VPC) attachment to a transit gateway allows you to route traffic to and from one or more VPC subnets. When you attach a VPC to a transit gateway, you must specify one subnet from each Availability Zone to be used by the transit gateway to route traffic. Specifying one subnet from an Availability Zone enables traffic to reach resources in every subnet in that Availability Zone.

## Limits

• When you attach a VPC to a transit gateway, any resources in Availability Zones where there is no transit gateway attachment cannot reach the transit gateway. If there is a route to the transit gateway in a subnet route table, traffic is forwarded to the transit gateway only when the transit gateway has an attachment in a subnet in the same Availability Zone.

- A transit gateway does not support DNS resolution for custom DNS names of attached VPCs set up using private hosted zones in Amazon Route 53. To configure name resolution for private hosted zones for all VPCs attached to a transit gateway, see <u>Centralized DNS management of</u> hybrid cloud with Amazon Route 53 and AWS Transit Gateway.
- A transit gateway doesn't support routing between VPCs with identical CIDRs, or if a CIDR in a range overlaps a CIDR in an attached VPC. If you attach a VPC to a transit gateway and its CIDR is identical to, or overlaps with, the CIDR of another VPC that's already attached to the transit gateway, the routes for the newly attached VPC aren't propagated to the transit gateway route table.
- You can't create an attachment for a VPC subnet that resides in a Local Zone. However, you
  can configure your network so that subnets in the Local Zone can connect to a transit gateway
  through the parent Availability Zone. For more information, see <u>Connect Local Zone subnets to a
  transit gateway</u>.
- You can't create a transit gateway attachment using IPv6-only subnets. Transit gateway attachment subnets must also support IPv4 addresses.
- A transit gateway must have at least one VPC attachment before that transit gateway can be added to a route table.

# VPC attachment lifecycle

A VPC attachment goes through various stages, starting when the request is initiated. At each stage, there may be actions that you can take, and at the end of its lifecycle, the VPC attachment remains visible in the Amazon Virtual Private Cloud Console and in API or command line output, for a period of time.

The following diagram shows the states an attachment can go through in a single account configuration, or a cross-account configuration that has **Auto accept shared attachments** turned on.

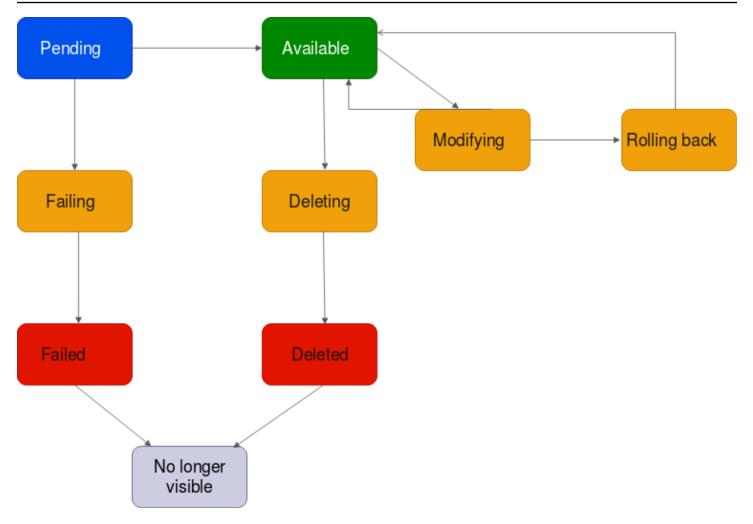

- **Pending**: A request for a VPC attachment has been initiated and is in the provisioning process. At this stage, the attachment can fail, or can go to available.
- Failing: A request for a VPC attachment is failing. At this stage, the VPC attachment goes to failed.
- **Failed**: The request for the VPC attachment has failed. While in this state, it cannot be deleted. The failed VPC attachment remains visible for 2 hours, and then is no longer visible.
- Available: The VPC attachment is available, and traffic can flow between the VPC and the transit gateway. At this stage, the attachment can go to modifying, or go to deleting.
- **Deleting**: A VPC attachment that is in the process of being deleted. At this stage, the attachment can go to deleted.
- **Deleted**: An available VPC attachment has been deleted. While in this state, the VPC attachment cannot be modified. The VPC attachment remains visible for 2 hours, and then is no longer visible.

- **Modifying**: A request has been made to modify the properties of the VPC attachment. At this stage, the attachment can go to available, or go to rolling back.
- **Rolling back**: The VPC attachment modification request cannot be completed, and the system is undoing any changes that were made. At this stage, the attachment can go to available.

The following diagram shows the states an attachment can go through in a cross-account configuration that has **Auto accept shared attachments** turned off.

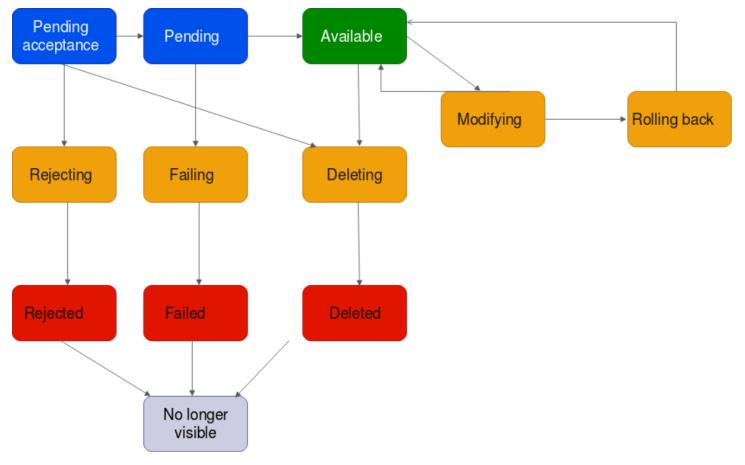

- **Pending-acceptance**: The VPC attachment request is awaiting acceptance. At this stage, the attachment can go to pending, to rejecting, or to deleting.
- **Rejecting**: A VPC attachment that is in the process of being rejected. At this stage, the attachment can go to rejected.
- **Rejected**: A pending acceptance VPC attachment has been rejected. While in this state, the VPC attachment cannot be modified. The VPC attachment remains visible for 2 hours, and then is no longer visible.
- **Pending**: The VPC attachment has been accepted and is in the provisioning process. At this stage, the attachment can fail, or can go to available.

- **Failing**: A request for a VPC attachment is failing. At this stage, the VPC attachment goes to failed.
- **Failed**: The request for the VPC attachment has failed. While in this state, it cannot be deleted. The failed VPC attachment remains visible for 2 hours, and then is no longer visible.
- Available: The VPC attachment is available, and traffic can flow between the VPC and the transit gateway. At this stage, the attachment can go to modifying, or go to deleting.
- **Deleting**: A VPC attachment that is in the process of being deleted. At this stage, the attachment can go to deleted.
- **Deleted**: An available or pending acceptance VPC attachment has been deleted. While in this state, the VPC attachment cannot be modified. The VPC attachment remains visible 2 hours, and then is no longer visible.
- **Modifying**: A request has been made to modify the properties of the VPC attachment. At this stage, the attachment can go to available, or go to rolling back.
- **Rolling back**: The VPC attachment modification request cannot be completed, and the system is undoing any changes that were made. At this stage, the attachment can go to available.

## **Appliance mode**

If you plan to configure a stateful network appliance in your VPC, you can enable appliance mode support for the VPC attachment in which the appliance is located when you create an attachment. This ensures that AWS Transit Gateway uses the same Availability Zone for that VPC attachment for the lifetime of the flow of traffic between a source and destination. It also allows a transit gateway to send traffic to any Availability Zone in the VPC as long as there is a subnet association in that zone. While appliance mode is only supported on VPC attachments, the network flow can come from any other transit gateway attachment type, including VPC, VPN, and Connect attachments. Appliance mode also works for network flows that have sources and destinations across different AWS Regions. Network flows can potentially be rebalanced across different Availability Zones if you don't initially enable appliance mode but later edit the attachment configuration to enable it. You can enable or disable appliance mode using either the console or the command line or API.

Appliance mode in AWS Transit Gateway optimizes traffic routing by considering the source and destination Availability Zones when determining the path through an appliance mode VPC. This approach enhances efficiency and reduces latency. The behavior varies depending on the specific configuration and traffic patterns. The following are example scenarios.

## Scenario 1: Intra-Availability Zone Traffic Routing via Appliance VPC

When traffic flows from source Availability Zone us-east-1a to destination Availability Zone useast-1a, with Appliance Mode VPC attachments in both us-east-1a and us-east-1b, Transit Gateway selects a network interface from us-east-1a within the appliance VPC. This Availability Zone is maintained for the entire duration of the traffic flow between source and destination.

## Scenario 2: Inter-Availability Zone Traffic Routing via Appliance VPC

For traffic flowing from source Availability Zone us-east-1a to destination Availability Zone useast-1b, with Appliance Mode VPC attachments in both us-east-1a and us-east-1b, Transit Gateway uses a flow hash algorithm to select either us-east-1a or us-east-1b in the appliance VPC. The chosen Availability Zone is used consistently for the lifetime of the flow.

## Scenario 3: Routing traffic through an appliance VPC without Availability Zone data

When traffic originates from source Availability Zone us-east-1a to a destination without Availability Zone information (e.g., internet-bound traffic), with Appliance Mode VPC attachments in both us-east-1a and us-east-1b, Transit Gateway selects a network interface from us-east-1a within the appliance VPC.

## Scenario 4: Routing traffic through an appliance VPC in an Availability Zone distinct from either the source or destination

When traffic flows from source Availability Zone us-east-1a to destination Availability Zone useast-1b, with Appliance Mode VPC attachments in different Availability Zone example us-east-1c and us-east-1d, Transit Gateway uses a flow hash algorithm to select either us-east-1c or useast-1d in the appliance VPC. The chosen Availability Zone is used consistently for the lifetime of the flow.

## 🚯 Note

Appliance mode is only supported for VPC attachments. Ensure that route propagation is enabled for a route table associated with an appliance VPC attachment.

## Security group referencing

You can use this feature to simplify security group management and control of instance-toinstance traffic across VPCs that are attached to the same transit gateway. You can cross-reference security groups in inbound rules only. Outbound security rules do not support security group referencing. There are no additional costs associated with enabling or using security group referencing.

Security group referencing support can be configured for both transit gateways and transit gateway VPC attachments and will only work if it has been enabled for both a transit gateway and its VPC attachments.

## Limitations

The following limitations apply when using security group referencing with a VPC attachment.

- Security group referencing is not supported across transit gateway peering connections. Both VPCs must be attached to the same transit gateway.
- Security group referencing is not supported for VPC attachments in the availability zone use1az3.
- Security group referencing is not supported for PrivateLink endpoints. We recommend using IP CIDR-based security rules as an alternative.
- Security group referencing works for Elastic File System (EFS) as long as an allow all egress security group rule is configured for the EFS interfaces in the VPC.
- For Local Zone connectivity via a transit gateway, only the following Local Zones are supported: us-east-1-atl-2a, us-east-1-dfw-2a, us-east-1-iah-2a, us-west-2-lax-1a, us-west-2-lax-1b, us-east-1-mia-2a, us-east-1-chi-2a, and us-west-2-phx-2a.
- We recommend disabling this feature at the VPC attachment level for VPCs with subnets in unsupported Local Zones, AWS Outposts, and AWS Wavelength Zones, as it might cause service disruption.
- If you have an inspection VPC, then security group referencing through the transit gateway does not work across AWS Gateway Load Balancer or an AWS Network Firewall.

## Tasks

- <u>Create a VPC attachment in AWS Transit Gateway</u>
- Modify a VPC attachment in AWS Transit Gateway

- Modify VPC attachment tags in AWS Transit Gateway
- View a VPC attachment in AWS Transit Gateway
- Delete a VPC attachment in AWS Transit Gateway
- Update AWS Transit Gateway security group inbound rules
- Identify AWS Transit Gateway referenced security groups
- <u>Remove stale AWS Transit Gateway security group rules</u>
- Troubleshoot AWS Transit Gateway VPC attachment creation

## **Create a VPC attachment in AWS Transit Gateway**

## To create a VPC attachment using the console

- 1. Open the Amazon VPC console at https://console.aws.amazon.com/vpc/.
- 2. On the navigation pane, choose Transit Gateway Attachments.
- 3. Choose **Create transit gateway attachment**.
- 4. For **Name tag**, optionally enter a name for the transit gateway attachment.
- 5. For **Transit gateway ID**, choose the transit gateway for the attachment. You can choose a transit gateway that you own or a transit gateway that was shared with you.
- 6. For Attachment type, choose VPC.
- 7. Choose whether to enable DNS Support, IPv6 Support and Appliance mode support.

If appliance mode is chosen, traffic flow between a source and destination uses the same Availability Zone for the VPC attachment for the lifetime of that flow.

- 8. Choose whether to enable **Security Group Referencing support**. Enable this feature to reference a security group across VPCs attached to a transit gateway. For more information about security group referencing, see the section called "Security group referencing".
- 9. Choose whether to enable **IPv6 Support**.
- 10. For **VPC ID**, choose the VPC to attach to the transit gateway.

This VPC must have at least one subnet associated with it.

- 11. For **Subnet IDs**, select one subnet for each Availability Zone to be used by the transit gateway to route traffic. You must select at least one subnet. You can select only one subnet per Availability Zone.
- 12. Choose Create transit gateway attachment.

## To create a VPC attachment using the AWS CLI

Use the create-transit-gateway-vpc-attachment command.

## Modify a VPC attachment in AWS Transit Gateway

## To modify your VPC attachments using the console

- 1. Open the Amazon VPC console at https://console.aws.amazon.com/vpc/.
- 2. On the navigation pane, choose **Transit Gateway Attachments**.
- 3. Select the VPC attachment, and then choose Actions, Modify transit gateway attachment.
- 4. Enable or disable any of the following:
  - DNS support
  - IPv6 support
  - Appliance mode support
- To add or remove a subnet from the attachment, choose or clear the checkbox by the Subnet ID you want to add or remove.

## 🚯 Note

Adding or modifying a VPC attachment subnet might impact data traffic while the attachment is in a modifying state.

 To be able to reference a security group across VPCs attached to a transit gateway, select Security Group Referencing support. For more information about security group referencing, see the section called "Security group referencing".

## 🚺 Note

If you disable security group referencing for an existing transit gateway, it will be disabled on all VPC attachments.

7. Choose Modify transit gateway attachment.

## To modify your VPC attachments using the AWS CLI

Use the <u>modify-transit-gateway-vpc-attachment</u> command.

## Modify VPC attachment tags in AWS Transit Gateway

## To modify your VPC attachment tags using the console

- 1. Open the Amazon VPC console at https://console.aws.amazon.com/vpc/.
- 2. On the navigation pane, choose **Transit Gateway Attachments**.
- 3. Select the VPC attachment, and then choose **Actions**, **Manage tags**.
- 4. [Add a tag] Choose Add new tag and do the following:
  - For Key, enter the key name.
  - For Value, enter the key value.
- 5. [Remove a tag] Next to the tag, choose **Remove**.
- 6. Choose **Save**.

VPC attachment tags can only be modified using the console.

## View a VPC attachment in AWS Transit Gateway

#### To view your VPC attachments using the console

- 1. Open the Amazon VPC console at <a href="https://console.aws.amazon.com/vpc/">https://console.aws.amazon.com/vpc/</a>.
- 2. On the navigation pane, choose **Transit Gateway Attachments**.
- 3. In the **Resource type** column, look for **VPC**. These are the VPC attachments.
- 4. Choose an attachment to view its details.

## To view your VPC attachments using the AWS CLI

Use the describe-transit-gateway-vpc-attachments command.

## Delete a VPC attachment in AWS Transit Gateway

## To delete a VPC attachment using the console

- 1. Open the Amazon VPC console at <u>https://console.aws.amazon.com/vpc/.</u>
- 2. On the navigation pane, choose **Transit Gateway Attachments**.
- 3. Select the VPC attachment.

- 4. Choose Actions, Delete transit gateway attachment.
- 5. When prompted, enter **delete** and choose **Delete**.

#### To delete a VPC attachment using the AWS CLI

Use the delete-transit-gateway-vpc-attachment command.

## Update AWS Transit Gateway security group inbound rules

You can update any of the inbound security group rules associated with a transit gateway. You can update security group rules using either the Amazon VPC Console console or by using the command-line or API. For more information about security group referencing, see <u>the section</u> <u>called "Security group referencing"</u>.

## To update your security group rules using the console

- 1. Open the Amazon VPC console at https://console.aws.amazon.com/vpc/.
- 2. In the navigation pane, choose **Security groups**.
- 3. Select the security group, and choose **Actions**, **Edit inbound rules** to modify the inbound rules.
- 4. To add a rule, choose **Add rule** and specify the type, protocol, and port range. For **Source** (inbound rule), enter the ID of the security group in the VPC connected to the transit gateway.

## 🚯 Note

Security groups in a VPC connected to the transit gateway are not automatically displayed.

- 5. To edit an existing rule, change its values (for example, the source or the description).
- 6. To delete a rule, choose **Delete** next to the rule.
- 7. Choose Save rules.

## To update inbound rules using the command line

- authorize-security-group-ingress (AWS CLI)
- <u>Grant-EC2SecurityGroupIngress</u> (AWS Tools for Windows PowerShell)
- <u>Revoke-EC2SecurityGroupIngress</u> (AWS Tools for Windows PowerShell)

<u>revoke-security-group-ingress</u> (AWS CLI)

## Identify AWS Transit Gateway referenced security groups

To determine if your security group is being referenced in the rules of a security group in a VPC attached to the same transit gateway, use one of the following commands.

- describe-security-group-references (AWS CLI)
- Get-EC2SecurityGroupReference (AWS Tools for Windows PowerShell)

## Remove stale AWS Transit Gateway security group rules

A stale security group rule is a rule that references a deleted security group in the same VPC or in VPC attached to the same transit gateway. When a security group rule becomes stale, it's not automatically removed from your security group—you must manually remove it.

You can view and delete the stale security group rules for a VPC using the Amazon VPC console.

#### To view and delete stale security group rules

- 1. Open the Amazon VPC console at https://console.aws.amazon.com/vpc/.
- 2. In the navigation pane, choose **Security groups**.
- 3. Choose Actions, Manage stale rules.
- 4. For **VPC**, choose the VPC with the stale rules.
- 5. Choose Edit.
- Choose the Delete button next to the rule that you want to delete. Choose Preview changes,
   Save rules.

## To describe your stale security group rules using the command line

- describe-stale-security-groups (AWS CLI)
- <u>Get-EC2StaleSecurityGroup</u> (AWS Tools for Windows PowerShell)

After you've identified the stale security group rules, you can delete them using the <u>revoke-security-group-ingress</u> or <u>revoke-security-group-egress</u> commands.

## Troubleshoot AWS Transit Gateway VPC attachment creation

The following topic can help you troubleshoot problems that you might have when you create a VPC attachment.

## Problem

The VPC attachment failed.

## Cause

The cause might be one of the following:

- 1. The user that is creating the VPC attachment does not have correct permissions to create service-linked role.
- 2. There is a throttling issue because of too many IAM requests, for example you are using AWS CloudFormation to create permissions and roles.
- 3. The account has the service-linked role, and the service-linked role has been modified.
- 4. The transit gateway is not in the available state.

## Solution

Depending on the cause, try the following:

- 1. Verify that the user has the correct permissions to create service-linked roles. For more information, see <u>Service-linked role permissions</u> in the *IAM User Guide*. After the user has the permissions, create the VPC attachment.
- 2. Create the VPC attachment manually. For more information, see <u>the section called "Create a VPC</u> <u>attachment"</u>.
- 3. Verify that the service-linked role has the correct permissions. For more information, see <u>the</u> <u>section called "Transit gateway"</u>.
- 4. Verify that the transit gateway is in the available state. For more information, see <u>the section</u> called "View a transit gateway".

## **AWS Transit Gateway network function attachments**

You can create a network function attachment to connect your transit gateway directly to AWS Network Firewall. This eliminates the need to create and manage inspection VPCs.

With a firewall attachment, AWS automatically provisions and manages all the necessary resources behind the scenes. You'll see a new transit gateway attachment rather than individual firewall endpoints. This simplifies the process of implementing centralized network traffic inspection.

Before you can use a firewall attachment, you must first create the attachment in AWS Network Firewall. For the steps to create the attachment, see <u>Getting Started with AWS Network Firewall</u> <u>Management</u> in the AWS Network Firewall Developer Guide After the firewall is created, you can view the attachment in Transit Gateway console under the **Attachments** section. The attachment will be listed with a type of **Network function**.

## Topics

- <u>Accept or reject an AWS Transit Gateway network function attachment</u>
- <u>View AWS Transit Gateway network function attachments</u>
- Route traffic through an AWS Transit Gateway network function attachment

## Accept or reject an AWS Transit Gateway network function attachment

You can use either the Amazon VPC console or the AWS Network Firewall CLI or API to accept or reject a transit gateway network function attachment, including Network Firewall attachments. If you are the owner of a transit gateway and someone has created a firewall attachment to your transit gateway from another account, you need to accept or reject the attachment request.

To accept or reject a network function attachment using the Network Firewall CLI, see the AcceptNetworkFirewallTransitGatewayAttachment or RejectNetworkFirewallTransitGatewayAttachment APIs in the <u>AWS Network Firewall API</u> <u>Reference</u>.

## Accept or reject a network function attachment using the console

Use the Amazon VPC console to accept or reject a transit gateway network function attachment.

## To accept or reject a network function attachment using the console

- 1. Open the Amazon VPC console at <a href="https://console.aws.amazon.com/vpc/">https://console.aws.amazon.com/vpc/</a>.
- 2. In the navigation pane, choose **Transit Gateways**.
- 3. Choose Transit gateway attachments.
- 4. Select the attachment with a state of **Pending acceptance** and a type of **Network function**.

- 5. Choose Actions, and then choose either Accept attachment or Reject attachment.
- 6. In the confirmation dialog box, choose **Accept** or **Reject**.

If you accept the attachment, it becomes active and the firewall can inspect traffic. If you reject the attachment, it enters a rejected state and will eventually be deleted.

## **View AWS Transit Gateway network function attachments**

You can view your network function attachments, including your AWS Network Firewall attachments, using either Amazon VPC Console or the Network Manager console to get a visual representation of your network topology.

## View a network function attachment using the Network Manager console

You can view a network function attachments using the Network Manager console.

## To view firewall attachments in Network Manager

- 1. Open the Network Manager console at <a href="https://console.aws.amazon.com/networkmanager/">https://console.aws.amazon.com/networkmanager/</a> home/.
- 2. Create a global network in Network Manager if you don't already have one.
- 3. Register your transit gateway with Network Manager.
- 4. Under **Global Networks**, choose the global network where the attachment is located.
- 5. In the navigation pane, choose **Transit gateways.**
- 6. Choose the transit gateway that you want to view attachments for.
- 7. Choose **Topology tree** view. Network Firewall attachments appear with a network function icon.
- 8. To view details about a specific firewall attachment, select the transit gateway in the topology view, then select the **Network function** tab.

The Network Manager console provides detailed information about your firewall attachments, including their status, associated transit gateway, and Availability Zones.

## View a network function attachment using the Amazon VPC Console console

Use the VPC console to see a list of your transit gateway attachment types.

## To view transit gateway attachment types using the VPC console

• See <u>View a VPC attachment</u>.

# Route traffic through an AWS Transit Gateway network function attachment

After creating a network function attachment, you need to update your transit gateway route tables to send traffic through the firewall for inspection using either the Amazon VPC Console or by using the CLI. For the steps to update a transit gateway route table association, see <u>Associate a</u> transit gateway route table.

## Route traffic through a firewall attachment using the console

Use the Amazon VPC Console console to route traffic through a transit gateway network function attachment.

## To route traffic through a network function attachment using the console

- 1. Open the Amazon VPC console at https://console.aws.amazon.com/vpc/.
- 2. In the navigation pane, choose **Transit Gateways**.
- 3. Choose **Transit gateway route tables**.
- 4. Select the route table you want to modify.
- 5. Choose **Actions**, and then choose **Create static route**.
- 6. For **CIDR**, enter the destination CIDR block for the route.
- 7. For **Attachment**, select the network function attachment. For example, this might be an AWS Network Firewall attachment.
- 8. Choose **Create static route**.

## 🚯 Note

Only static routes are supported.

Traffic matching the CIDR block in your route table will now be sent to the firewall attachment for inspection before being forwarded to its final destination.

## Route traffic through a network function attachment using the CLI or API

Use the command line or API to route a transit gateway network function attachment.

#### To route traffic through a network function attachment using the command line or API

• Use create-transit-gateway-route.

For example, the request might be to route a network firewall attachment:

```
aws ec2 create-transit-gateway-route \
    --transit-gateway-route-table-id tgw-rtb-0123456789abcdef0 \
    --destination-cidr-block 0.0.0/0 \
    --transit-gateway-attachment-id tgw-attach-0123456789abcdef0
```

The output then returns:

Traffic matching the CIDR block in your route table will now be sent to the firewall attachment for inspection before being forwarded to its final destination.

## AWS Site-to-Site VPN attachments in AWS Transit Gateway

You can connect a Site-to-Site VPN attachment to a transit gateway in AWS Transit Gateway, allowing you to connect your VPCs and on-premises networks. Both dynamic and static routes are supported, as well as IPv4 and IPv6.

#### Requirements

- Attaching a VPN connection to your transit gateway requires that you specify the VPN customer gateway, which have specific device requirements. Before creating a Site-to-Site VPN attachment, review the customer gateway requirements to ensure that your gateway is set up correctly. For more information about these requirements, including example gateway configuration files, see <u>Requirements for your Site-to-Site VPN customer gateway device</u> in the *AWS Site-to-Site VPN User Guide*.
- For static VPNs, you'll also need to first add the static routes to the transit gateway route table. Static routes in a transit gateway route table that target a VPN attachment are not filtered by the Site-to-Site VPN as this might allow unintended outbound traffic flow when using a BGPbased VPN. For the steps to add a static route to a transit gateway route table, see <u>Create a static</u> <u>route</u>.

You can create, view, or delete a transit gateway Site-to-Site VPN attachment using either the Amazon VPC console or using the AWS CLI.

#### Tasks

- Create a transit gateway attachment to a VPN in AWS Transit Gateway
- <u>View a VPN attachment in AWS Transit Gateway</u>
- Delete a VPN attachment in AWS Transit Gateway

## Create a transit gateway attachment to a VPN in AWS Transit Gateway

## To create a VPN attachment using the console

- 1. Open the Amazon VPC console at <u>https://console.aws.amazon.com/vpc/</u>.
- 2. On the navigation pane, choose **Transit Gateway Attachments**.
- 3. Choose Create transit gateway attachment.
- 4. For **Transit gateway ID**, choose the transit gateway for the attachment. You can choose a transit gateway that you own.
- 5. For **Attachment type**, choose **VPN**.
- 6. For **Customer Gateway**, do one of the following:
  - To use an existing customer gateway, choose **Existing**, and then select the gateway to use.

If your customer gateway is behind a network address translation (NAT) device that's enabled for NAT traversal (NAT-T), use the public IP address of your NAT device, and adjust your firewall rules to unblock UDP port 4500.

• To create a customer gateway, choose **New**, then for **IP Address**, type a static public IP address and **BGP ASN**.

For **Routing options**, choose whether to use **Dynamic** or **Static**. For more information, see <u>Site-to-Site VPN Routing Options</u> in the AWS Site-to-Site VPN User Guide.

- 7. For **Tunnel Options**, enter the CIDR ranges and pre-shared keys for your tunnel. For more information, see <u>Site-to-Site VPN architectures</u>.
- 8. Choose **Create transit gateway attachment**.

## To create a VPN attachment using the AWS CLI

Use the <u>create-vpn-connection</u> command.

## View a VPN attachment in AWS Transit Gateway

## To view your VPN attachments using the console

- 1. Open the Amazon VPC console at https://console.aws.amazon.com/vpc/.
- 2. On the navigation pane, choose **Transit Gateway Attachments**.
- 3. In the **Resource type** column, look for **VPN**. These are the VPN attachments.
- 4. Choose an attachment to view its details or to add tags.

## To view your VPN attachments using the AWS CLI

Use the describe-transit-gateway-attachments command.

## Delete a VPN attachment in AWS Transit Gateway

## To delete a VPN attachment using the console

- 1. Open the Amazon VPC console at <u>https://console.aws.amazon.com/vpc/</u>.
- 2. On the navigation pane, choose **Transit Gateway Attachments**.
- 3. Select the VPN attachment.

- 4. Choose the resource ID of the VPN connection to navigate to the VPN Connections page.
- 5. Choose Actions, Delete.
- 6. When prompted for confirmation, choose **Delete**.

#### To delete a VPN attachment using the AWS CLI

Use the <u>delete-vpn-connection</u> command.

# Transit gateway attachments to a Direct Connect gateway in AWS Transit Gateway

Attach a transit gateway to a Direct Connect gateway using a transit virtual interface. This configuration offers the following benefits. You can:

- Manage a single connection for multiple VPCs or VPNs that are in the same Region.
- Advertise prefixes from on-premises to AWS and from AWS to on-premises.

The following diagram illustrates how the Direct Connect gateway enables you to create a single connection to your Direct Connect connection that all of your VPCs can use.

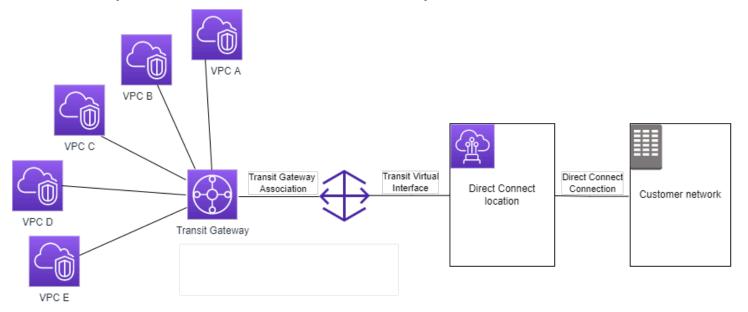

The solution involves the following components:

• A transit gateway.

- A Direct Connect gateway.
- An association between the Direct Connect gateway and the transit gateway.
- A transit virtual interface that is attached to the Direct Connect gateway.

For information about configuring Direct Connect gateways with transit gateways, see <u>Transit</u> gateway associations in the AWS Direct Connect User Guide.

## Transit gateway peering attachments in AWS Transit Gateway

You can peer both intra-Region and inter-Region transit gateways, and route traffic between them, which includes IPv4 and IPv6 traffic. To do this, create a peering attachment on your transit gateway, and specify a transit gateway. The peer transit gateway can either be in your account or can be from another account. You can also request a peering attachment from your own account to a transit gateway in another account.

After you create a peering attachment request, the owner of the peer transit gateway (also referred to as the *accepter transit gateway*) must accept the request. To route traffic between the transit gateways, add a static route to the transit gateway route table that points to the transit gateway peering attachment.

We recommend using unique ASNs for each peered transit gateway to take advantage of future route propagation capabilities.

Transit gateway peering does not support resolving public or private IPv4 DNS host names to private IPv4 addresses across VPCs on either side of the transit gateway peering attachment using the Amazon Route 53 Resolver in another Region. For more information about the Route 53 Resolver, see What is Route 53 Resolver? in the *Amazon Route 53 Developer Guide*.

Inter-Region gateway peering uses the same network infrastructure as VPC peering. Therefore traffic is encrypted using AES-256 encryption at the virtual network layer as it travels between Regions. Traffic is also encrypted using AES-256 encryption at the physical layer when it traverses network links that are outside of the physical control of AWS. As a result, traffic is double encrypted on network links outside the physical control of AWS. Within the same Region, traffic is encrypted at the physical layer only when it traverses network links that are outside of the physical control of AWS.

For information about which Regions support transit gateway peering attachments, see <u>AWS</u> <u>Transit Gateways FAQs</u>.

## **Opt-in AWS Region considerations**

You can peer transit gateways across opt-in Region boundaries. For information about these Regions, and how to opt in, see <u>Managing AWS Regions</u>. Take the following into consideration when you use transit gateway peering in these Regions:

- You can peer into an opt-in Region as long as the account that accepts the peering attachment has opted into that Region.
- Regardless of the Region opt-in status, AWS shares the following account data with the account that accepts the peering attachment:
  - AWS account ID
  - Transit gateway ID
  - Region code
- When you delete the transit gateway attachment, the above account data is deleted.
- We recommend that you delete the transit gateway peering attachment before you opt out of the Region. If you do not delete the peering attachment, traffic might continue to go over the attachment and you continue to incur charges. If you do not delete the attachment, you can opt back in, and then delete the attachment.
- In general, the transit gateway has a sender pays model. By using a transit gateway peering attachment across an opt in boundary, you might incur charges in a Region accepting the attachment, including those Regions you have not opted into. For more information, see <u>AWS</u> <u>Transit Gateway Pricing</u>.

## Tasks

- <u>Create a peering attachment in AWS Transit Gateway</u>
- <u>Accept or reject a peering attachment request in AWS Transit Gateway</u>
- Add a route to a transit gateway route table using AWS Transit Gateway
- Delete a peering attachment in AWS Transit Gateway

## Create a peering attachment in AWS Transit Gateway

Before you begin, ensure that you have the ID of the transit gateway that you want to attach. If the transit gateway is in another AWS account, ensure that you have the AWS account ID of the owner

of the transit gateway. After you create the peering attachment, the owner of the accepter transit gateway must accept or reject the attachment request.

#### To create a peering attachment using the console

- 1. Open the Amazon VPC console at <a href="https://console.aws.amazon.com/vpc/">https://console.aws.amazon.com/vpc/</a>.
- 2. On the navigation pane, choose **Transit Gateway Attachments**.
- 3. Choose **Create transit gateway attachment**.
- 4. For **Transit gateway ID**, choose the transit gateway for the attachment. You can choose a transit gateway that you own. Transit gateways that are shared with you are not available for peering.
- 5. For Attachment type, choose Peering Connection.
- 6. Optionally enter a name tag for the attachment.
- 7. For **Account**, do one of the following:
  - If the transit gateway is in your account, choose My account.
  - If the transit gateway is in different AWS account, choose **Other account**. For **Account ID**, enter the AWS account ID.
- 8. For **Region**, choose the Region that the transit gateway is located in.
- 9. For **Transit gateway (accepter)**, enter the ID of the transit gateway that you want to attach.
- 10. Choose Create transit gateway attachment.

## To create a peering attachment using the AWS CLI

Use the create-transit-gateway-peering-attachment command.

## Accept or reject a peering attachment request in AWS Transit Gateway

When created, a transit gateway peering attachment is automatically created in a pendingAcceptance state and remains in this state indefinitely until it's either accepted or rejected. To activate the peering attachment, the owner of the accepter transit gateway must accept the peering attachment request, even if both transit gateways are in the same account. Accept the peering attachment request from the Region that the accepter transit gateway is located in. Alternatively, if you reject the peering attachment, you must reject the request from the Region that the accepter transit gateway is located in.

## To accept a peering attachment request using the console

- 1. Open the Amazon VPC console at <u>https://console.aws.amazon.com/vpc/</u>.
- 2. On the navigation pane, choose **Transit Gateway Attachments**.
- 3. Select the transit gateway peering attachment that's pending acceptance.
- 4. Choose Actions, Accept transit gateway attachment.
- 5. Add the static route to the transit gateway route table. For more information, see <u>the section</u> <u>called "Create a static route"</u>.

## To reject a peering attachment request using the console

- 1. Open the Amazon VPC console at https://console.aws.amazon.com/vpc/.
- 2. On the navigation pane, choose **Transit Gateway Attachments**.
- 3. Select the transit gateway peering attachment that's pending acceptance.
- 4. Choose Actions, Reject transit gateway attachment.

## To accept or reject a peering attachment using the AWS CLI

Use the <u>accept-transit-gateway-peering-attachment</u> and <u>reject-transit-gateway-peering-attachment</u> commands.

## Add a route to a transit gateway route table using AWS Transit Gateway

To route traffic between the peered transit gateways, you must add a static route to the transit gateway route table that points to the transit gateway peering attachment. The owner of the accepter transit gateway must also add a static route to their transit gateway's route table.

## To create a static route using the console

- 1. Open the Amazon VPC console at <a href="https://console.aws.amazon.com/vpc/">https://console.aws.amazon.com/vpc/</a>.
- 2. On the navigation pane, choose **Transit Gateway Route Tables**.
- 3. Select the route table for which to create a route.
- 4. Choose Actions, Create static route.
- 5. On the **Create static route** page, enter the CIDR block for which to create the route. For example, specify the CIDR block of a VPC that's attached to the peer transit gateway.

- 6. Choose the peering attachment for the route.
- 7. Choose Create static route.

#### To create a static route using the AWS CLI

Use the create-transit-gateway-route command.

#### 🔥 Important

After you create the route, associate the transit gateway route table with the transit gateway peering attachment. For more information, see <u>the section called "Associate a</u> transit gateway route table".

## Delete a peering attachment in AWS Transit Gateway

You can delete a transit gateway peering attachment. The owner of either of the transit gateways can delete the attachment.

#### To delete a peering attachment using the console

- 1. Open the Amazon VPC console at https://console.aws.amazon.com/vpc/.
- 2. On the navigation pane, choose Transit Gateway Attachments.
- 3. Select the transit gateway peering attachment.
- 4. Choose Actions, Delete transit gateway attachment.
- 5. Enter **delete** and choose **Delete**.

#### To delete a peering attachment using the AWS CLI

Use the delete-transit-gateway-peering-attachment command.

## Connect attachments and Connect peers in AWS Transit Gateway

You can create a *Transit Gateway Connect attachment* to establish a connection between a transit gateway and third-party virtual appliances (such as SD-WAN appliances) running in a VPC. A

Connect attachment supports the Generic Routing Encapsulation (GRE) tunnel protocol for high performance, and Border Gateway Protocol (BGP) for dynamic routing. After you create a Connect attachment, you can create one or more GRE tunnels (also referred to as *Transit Gateway Connect peers*) on the Connect attachment to connect the transit gateway and the third-party appliance. You establish two BGP sessions over the GRE tunnel to exchange routing information.

## <u> Important</u>

A Transit Gateway Connect peer consists of two BGP peering sessions terminating on AWSmanaged infrastructure. The two BGP peering sessions provide routing plane redundancy, ensuring that losing one BGP peering session does not impact your routing operation. The routing information received from both BGP sessions is accumulated for the given Connect peer. The two BGP peering sessions also protect against any AWS infrastructure operations such as routine maintenance, patching, hardware upgrades, and replacements. If your Connect peer is operating without the recommended dual BGP peering session configured for redundancy, it might experience a momentary loss of connectivity during AWS infrastructure operations. We strongly recommend that you configure both the BGP peering sessions on your Connect peer. If you have configured multiple Connect peers to support high availability on the appliance side, we recommend that you configure both the BGP peering sessions on each of your Connect peers.

A Connect attachment uses an existing VPC or Direct Connect attachment as the underlying transport mechanism. This is referred to as the *transport attachment*. The transit gateway identifies matched GRE packets from the third-party appliance as traffic from the Connect attachment. It treats any other packets, including GRE packets with incorrect source or destination information, as traffic from the transport attachment.

## 1 Note

To use a Direct Connect attachment as a transport mechanism, you'll first need to integrate Direct Connect with AWS Transit Gateway. For the steps to create this integration, see Integrate SD-WAN devices with AWS Transit Gateway and AWS Direct Connect.

## **Connect peers**

A Connect peer (GRE tunnel) consists of the following components.

#### Inside CIDR blocks (BGP addresses)

The inside IP addresses that are used for BGP peering. You must specify a /29 CIDR block from the 169.254.0.0/16 range for IPv4. You can optionally specify a /125 CIDR block from the fd00::/8 range for IPv6. The following CIDR blocks are reserved and cannot be used:

- 169.254.0.0/29
- 169.254.1.0/29
- 169.254.2.0/29
- 169.254.3.0/29
- 169.254.4.0/29
- 169.254.5.0/29
- 169.254.169.248/29

You must configure the first address from the IPv4 range on the appliance as the BGP IP address. When you use IPv6, if your inside CIDR block is fd00::/125, then you must configure the first address in this range (fd00::1) on the tunnel interface of the appliance.

The BGP addresses must be unique across all tunnels on a transit gateway.

#### **Peer IP address**

The peer IP address (GRE outer IP address) on the appliance side of the Connect peer. This can be any IP address. The IP address can be an IPv4 or IPv6 address, but it must be the same IP address family as the transit gateway address.

#### **Transit gateway address**

The peer IP address (GRE outer IP address) on the transit gateway side of the Connect peer. The IP address must be specified from the transit gateway CIDR block, and must be unique across Connect attachments on the transit gateway. If you don't specify an IP address, we use the first available address from the transit gateway CIDR block.

You can add a transit gateway CIDR block when you create or modify a transit gateway.

The IP address can be an IPv4 or IPv6 address, but it must be the same IP address family as the peer IP address.

The peer IP address and transit gateway address are used to uniquely identify the GRE tunnel. You can reuse either address across multiple tunnels, but not both in the same tunnel.

Transit Gateway Connect for the BGP peering only supports Multiprotocol BGP (MP-BGP), where IPv4 Unicast addressing is required to also establish a BGP session for IPv6 Unicast. You can use both IPv4 and IPv6 addresses for the GRE outer IP addresses.

The following example shows a Connect attachment between a transit gateway and an appliance in a VPC.

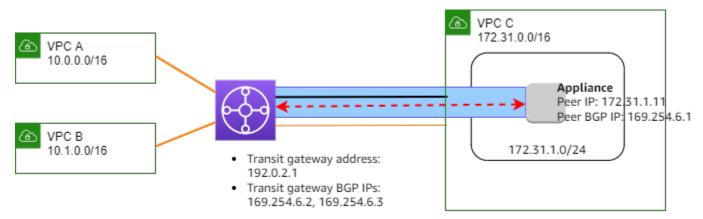

| Diagram component | Description               |
|-------------------|---------------------------|
|                   | VPC attachment            |
|                   | Connect attachment        |
|                   | GRE tunnel (Connect peer) |
| <b>←</b> →        | BGP peering session       |

In the preceding example, a Connect attachment is created on an existing VPC attachment (the transport attachment). A Connect peer is created on the Connect attachment to establish a connection to an appliance in the VPC. The transit gateway address is 192.0.2.1, and the range of BGP addresses is 169.254.6.0/29. The first IP address in the range (169.254.6.1) is configured on the appliance as the peer BGP IP address.

The subnet route table for VPC C has a route that points traffic destined for the transit gateway CIDR block to the transit gateway.

| Destination   | Target |
|---------------|--------|
| 172.31.0.0/16 | Local  |
| 192.0.2.0/24  | tgw-id |

## **Requirements and considerations**

The following are the requirements and considerations for a Connect attachment.

- For information about what Regions support Connect attachments, see the <u>AWS Transit</u> <u>Gateways FAQ</u>.
- The third-party appliance must be configured to send and receive traffic over a GRE tunnel to and from the transit gateway using the Connect attachment.
- The third-party appliance must be configured to use BGP for dynamic route updates and health checks.
- The following types of BGP are supported:
  - Exterior BGP (eBGP): Used for connecting to routers that are in a different autonomous system than the transit gateway. If you use eBGP, you must configure ebgp-multihop with a time-to-live (TTL) value of 2.
  - Interior BGP (iBGP): Used for connecting to routers that are in the same autonomous system as the transit gateway. The transit gateway will not install routes from an iBGP peer (third-party appliance), unless the routes are originated from an eBGP peer and should have next-hop-self configured. The routes advertised by third-party appliance over the iBGP peering must have an ASN.
  - MP-BGP (multiprotocol extensions for BGP): Used for supporting multiple protocol types, such as IPv4 and IPv6 address families.
- The default BGP keep-alive timeout is 10 seconds and the default hold timer is 30 seconds.
- IPv6 BGP peering is not supported; only IPv4-based BGP peering is supported. IPv6 prefixes are exchanged over IPv4 BGP peering using MP-BGP.
- Bidirectional Forwarding Detection (BFD) is not supported.
- BGP graceful restart is not supported.

- When you create a transit gateway peer, if you do not specify a peer ASN number, we pick the transit gateway ASN number. This means that your appliance and transit gateway will be in the same autonomous system doing iBGP.
- A Connect peer using the BGP AS-PATH attribute is the preferred route when you have two Connect peers.

To use equal-cost multi-path (ECMP) routing between multiple appliances, you must configure the appliance to advertise the same prefixes to the transit gateway with the same BGP AS-PATH attribute. For the transit gateway to choose all of the available ECMP paths, the AS-PATH and Autonomous System Number (ASN) must match. The transit gateway can use ECMP between Connect peers for the same Connect attachment or between Connect attachments on the same transit gateway. The transit gateway cannot use ECMP between both of the redundant BGP peerings a single peer establishes to it.

- With a Connect attachment, the routes are propagated to a transit gateway route table by default.
- Static routes are not supported.
- Configure the GRE tunnel MTU to be smaller than the external interface MTU by subtracting the GRE header (8 bytes) and outer IP header (20 bytes) overhead. For example, if your external interface MTU is 1500 bytes, set the GRE tunnel MTU to 1472 bytes (1500 - 8 - 20 = 1472) to prevent packet fragmentation.

## Tasks

- <u>Create a Connect attachment in AWS Transit Gateway</u>
- Create a Connect peer in AWS Transit Gateway
- View Connect attachments and Connect peers in AWS Transit Gateway
- Modify Connect attachment and Connect peer tags in AWS Transit Gateway
- Delete a Connect peer in AWS Transit Gateway
- Delete a Connect attachment in AWS Transit Gateway

## **Create a Connect attachment in AWS Transit Gateway**

To create a Connect attachment, you must specify an existing attachment as the transport attachment. You can specify a VPC attachment or a Direct Connect attachment as the transport attachment.

#### To create a Connect attachment using the console

- 1. Open the Amazon VPC console at https://console.aws.amazon.com/vpc/.
- 2. In the navigation pane, choose **Transit gateway attachments**.
- 3. Choose **Create transit gateway attachment**.
- 4. (Optional) For **Name tag**, specify a name tag for the attachment.
- 5. For **Transit gateway ID**, choose the transit gateway for the attachment.
- 6. For Attachment type, choose Connect.
- 7. For **Transport attachment ID**, choose the ID of an existing attachment (the transport attachment).
- 8. Choose **Create transit gateway attachment**.

#### To create a Connect attachment using the AWS CLI

Use the create-transit-gateway-connect command.

## **Create a Connect peer in AWS Transit Gateway**

You can create a Connect peer (GRE tunnel) for an existing Connect attachment. Before you begin, ensure that you have configured a transit gateway CIDR block. You can configure a transit gateway CIDR block when you create or modify a transit gateway.

When you create the Connect peer, you must specify the GRE outer IP address on the appliance side of the Connect peer.

#### To create a Connect peer using the console

- 1. Open the Amazon VPC console at <u>https://console.aws.amazon.com/vpc/</u>.
- 2. In the navigation pane, choose **Transit gateway attachments**.
- 3. Select the Connect attachment, and choose Actions, Create connect peer.
- 4. (Optional) For Name tag, specify a name tag for the Connect peer.
- 5. (Optional) For **Transit gateway GRE Address**, specify the GRE outer IP address for the transit gateway. By default, the first available address from the transit gateway CIDR block is used.
- 6. For **Peer GRE address**, specify the GRE outer IP address for the appliance side of the Connect peer.

- 7. For **BGP Inside CIDR blocks IPv4**, specify the range of inside IPv4 addresses that are used for BGP peering. Specify a /29 CIDR block from the 169.254.0.0/16 range.
- 8. (Optional) For **BGP Inside CIDR blocks IPv6**, specify the range of inside IPv6 addresses that are used for BGP peering. Specify a /125 CIDR block from the fd00::/8 range.
- (Optional) For Peer ASN, specify the Border Gateway Protocol (BGP) Autonomous System Number (ASN) for the appliance. You can use an existing ASN assigned to your network. If you do not have one, you can use a private ASN in the 64512–65534 (16-bit ASN) or 420000000– 4294967294 (32-bit ASN) range.

The default is the same ASN as the transit gateway. If you configure the **Peer ASN** to be different than the transit gateway ASN (eBGP), you must configure ebgp-multihop with a time-to-live (TTL) value of 2.

10. Choose **Create connect peer**.

## To create a Connect peer using the AWS CLI

Use the create-transit-gateway-connect-peer command.

## View Connect attachments and Connect peers in AWS Transit Gateway

View your Connect attachments and Connect peers.

## To view your Connect attachments and Connect peers using the console

- 1. Open the Amazon VPC console at <u>https://console.aws.amazon.com/vpc/</u>.
- 2. In the navigation pane, choose **Transit gateway attachments**.
- 3. Select the Connect attachment.
- 4. To view the Connect peers for the attachment, choose the **Connect Peers** tab.

## To view your Connect attachments and Connect peers using the AWS CLI

Use the <u>describe-transit-gateway-connects</u> and <u>describe-transit-gateway-connect-peers</u> commands.

## Modify Connect attachment and Connect peer tags in AWS Transit Gateway

You can modify the tags for your Connect attachment.

## To modify your Connect attachment tags using the console

- 1. Open the Amazon VPC console at https://console.aws.amazon.com/vpc/.
- 2. In the navigation pane, choose **Transit Gateway Attachments**.
- 3. Select the Connect attachment, and then choose **Actions**, **Manage tags**.
- 4. To add a tag, choose **Add new tag** and specify the key name and key value.
- 5. To remove a tag, choose **Remove**.
- 6. Choose Save.

You can modify the tags for your Connect peer.

## To modify your Connect peer tags using the console

- 1. Open the Amazon VPC console at https://console.aws.amazon.com/vpc/.
- 2. In the navigation pane, choose **Transit Gateway Attachments**.
- 3. Select the Connect attachment, and then choose **Connect peers**.
- 4. Select the Connect peer and then choose **Actions**, **Manage tags**.
- 5. To add a tag, choose **Add new tag** and specify the key name and key value.
- 6. To remove a tag, choose **Remove**.
- 7. Choose Save.

## To modify your Connect attachment and Connect peer tags using the AWS CLI

Use the create-tags and delete-tags commands.

## Delete a Connect peer in AWS Transit Gateway

If you no longer need a Connect peer, you can delete it.

#### To delete a Connect peer using the console

- 1. Open the Amazon VPC console at <a href="https://console.aws.amazon.com/vpc/">https://console.aws.amazon.com/vpc/</a>.
- 2. In the navigation pane, choose **Transit gateway attachments**.
- 3. Select the Connect attachment.
- 4. In the **Connect Peers** tab, select the Connect peer and choose **Actions**, **Delete connect peer**.

## To delete a Connect peer using the AWS CLI

Use the delete-transit-gateway-connect-peer command.

## **Delete a Connect attachment in AWS Transit Gateway**

If you no longer need a Connect attachment, you can delete it. You must first delete any Connect peers for the attachment.

## To delete a Connect attachment using the console

- 1. Open the Amazon VPC console at https://console.aws.amazon.com/vpc/.
- 2. In the navigation pane, choose **Transit gateway attachments**.
- 3. Select the Connect attachment, and choose **Actions**, **Delete transit gateway attachment**.
- 4. Enter **delete** and choose **Delete**.

## To delete a Connect attachment using the AWS CLI

Use the <u>delete-transit-gateway-connect</u> command.

## Transit gateway route tables in AWS Transit Gateway

Use transit gateway route tables to configure routing for your transit gateway attachments. A route table is a table that contains rules that direct how your network traffic is routed between your VPCs and VPNs. Each route in the table contains the range of IP addresses for the destinations that you want to send traffic to.

Transit gateway route tables allows you to associate a table with a transit gateway attachment. VPC, VPN, Direct Connect gateway, Peering, and Connect attachments are all supported. When

associated, routes for these attachments are propagated from the attachment to the target transit gateway route table. An attachment can be propagated to multiple route tables.

Additionally you can create and manage static routes with a route table. For example, you might have a static route that's used as a backup route in the event of a network disruption that affects any dynamic routes.

#### Tasks

- Create a transit gateway route table in AWS Transit Gateway
- View transit gateway route tables using AWS Transit Gateway
- <u>Associate a transit gateway route table in AWS Transit Gateway</u>
- Delete an association for a transit gateway route table in AWS Transit Gateway
- Enable route propagation to a transit gateway route table in AWS Transit Gateway
- Disable route propagation in AWS Transit Gateway
- <u>Create a static route in AWS Transit Gateway</u>
- Delete a static route in AWS Transit Gateway
- <u>Replace a static route in AWS Transit Gateway</u>
- Export route tables to Amazon S3 in AWS Transit Gateway
- Delete a transit gateway route table in AWS Transit Gateway
- <u>Create a route table prefix list reference in AWS Transit Gateway</u>
- Modify a prefix list reference in AWS Transit Gateway
- Delete a prefix list reference in AWS Transit Gateway

## **Create a transit gateway route table in AWS Transit Gateway**

## To create a transit gateway route table using the console

- 1. Open the Amazon VPC console at <a href="https://console.aws.amazon.com/vpc/">https://console.aws.amazon.com/vpc/</a>.
- 2. On the navigation pane, choose **Transit Gateway Route Tables**.
- 3. Choose Create transit gateway route table.
- 4. (Optional) For **Name tag**, type a name for the transit gateway route table. This creates a tag with the tag key "Name", where the tag value is the name that you specify.
- 5. For **Transit gateway ID**, select the transit gateway for the route table.

#### 6. Choose Create transit gateway route table.

#### To create a transit gateway route table using the AWS CLI

Use the create-transit-gateway-route-table command.

## View transit gateway route tables using AWS Transit Gateway

#### To view your transit gateway route tables using the console

- 1. Open the Amazon VPC console at <a href="https://console.aws.amazon.com/vpc/">https://console.aws.amazon.com/vpc/</a>.
- 2. On the navigation pane, choose **Transit Gateway Route Tables**.
- 3. (Optional) To find a specific route table or set of tables, enter all or part of the name, keyword, or attribute in the filter field.
- 4. Select the checkbox for a route table, or choose its ID, to display information about its associations, propagations, routes, and tags.

#### To view your transit gateway route tables using the AWS CLI

Use the describe-transit-gateway-route-tables command.

#### To view the routes for a transit gateway route table using the AWS CLI

Use the search-transit-gateway-routes command.

#### To view the route propagations for a transit gateway route table using the AWS CLI

Use the get-transit-gateway-route-table-propagations command.

#### To view the associations for a transit gateway route table using the AWS CLI

Use the get-transit-gateway-route-table-associations command.

## Associate a transit gateway route table in AWS Transit Gateway

You can associate a transit gateway route table with a transit gateway attachment.

#### To associate a transit gateway route table using the console

1. Open the Amazon VPC console at <a href="https://console.aws.amazon.com/vpc/">https://console.aws.amazon.com/vpc/</a>.

- 2. On the navigation pane, choose **Transit Gateway Route Tables**.
- 3. Select the route table.
- 4. In the lower part of the page, choose the **Associations** tab.
- 5. Choose **Create association**.
- 6. Choose the attachment to associate and then choose **Create association**.

## To associate a transit gateway route table using the AWS CLI

Use the associate-transit-gateway-route-table command.

## Delete an association for a transit gateway route table in AWS Transit Gateway

You can disassociate a transit gateway route table from a transit gateway attachment.

#### To disassociate a transit gateway route table using the console

- 1. Open the Amazon VPC console at <a href="https://console.aws.amazon.com/vpc/">https://console.aws.amazon.com/vpc/</a>.
- 2. On the navigation pane, choose **Transit Gateway Route Tables**.
- 3. Select the route table.
- 4. In the lower part of the page, choose the **Associations** tab.
- 5. Choose the attachment to disassociate and then choose **Delete association**.
- 6. When prompted for confirmation, choose **Delete association**.

## To disassociate a transit gateway route table using the AWS CLI

Use the disassociate-transit-gateway-route-table command.

## Enable route propagation to a transit gateway route table in AWS Transit Gateway

Use route propagation to add a route from an attachment to a route table.

## To propagate a route to a transit gateway attachment route table

1. Open the Amazon VPC console at <a href="https://console.aws.amazon.com/vpc/">https://console.aws.amazon.com/vpc/</a>.

- 2. On the navigation pane, choose **Transit Gateway Route Tables**.
- 3. Select the route table for which to create a propagation.
- 4. Choose Actions, Create propagation.
- 5. On the **Create propagation** page, choose the attachment.
- 6. Choose **Create propagation**.

## To enable route propagation using the AWS CLI

Use the enable-transit-gateway-route-table-propagation command.

## Disable route propagation in AWS Transit Gateway

Remove a propagated route from a route table attachment.

## To disable route propagation using the console

- 1. Open the Amazon VPC console at <a href="https://console.aws.amazon.com/vpc/">https://console.aws.amazon.com/vpc/</a>.
- 2. On the navigation pane, choose **Transit Gateway Route Tables**.
- 3. Select the route table to delete the propagation from.
- 4. On the lower part of the page, choose the **Propagations** tab.
- 5. Select the attachment and then choose **Delete propagation**.
- 6. When prompted for confirmation, choose **Delete propagation**.

## To disable route propagation using the AWS CLI

Use the disable-transit-gateway-route-table-propagation command.

## Create a static route in AWS Transit Gateway

Create a static route for a VPC, VPN, or transit gateway peering attachment, or you can create a blackhole route that drops traffic that matches the route.

Static routes in a transit gateway route table that target a VPN attachment are not filtered by the Site-to-Site VPN. This might allow unintended outbound traffic flow when using a BGP-based VPN.

## To create a static route using the console

1. Open the Amazon VPC console at <a href="https://console.aws.amazon.com/vpc/">https://console.aws.amazon.com/vpc/</a>.

- 2. On the navigation pane, choose **Transit Gateway Route Tables**.
- 3. Select the route table for which to create a route.
- 4. Choose Actions, Create static route.
- 5. On the **Create static route** page, enter the CIDR block for which to create the route, and then choose **Active**.
- 6. Choose the attachment for the route.
- 7. Choose **Create static route**.

#### To create a blackhole route using the console

- 1. Open the Amazon VPC console at https://console.aws.amazon.com/vpc/.
- 2. On the navigation pane, choose **Transit Gateway Route Tables**.
- 3. Select the route table for which to create a route.
- 4. Choose Actions, Create static route.
- 5. On the **Create static route** page, enter the CIDR block for which to create the route, and then choose **Blackhole**.
- 6. Choose **Create static route**.

#### To create a static route or blackhole route using the AWS CLI

Use the create-transit-gateway-route command.

## Delete a static route in AWS Transit Gateway

Delete static routes from a transit gateway route table.

#### To delete a static route using the console

- 1. Open the Amazon VPC console at https://console.aws.amazon.com/vpc/.
- 2. On the navigation pane, choose Transit Gateway Route Tables.
- 3. Select the route table for which to delete the route, and choose **Routes**.
- 4. Choose the route to delete.
- 5. Choose **Delete static route**.
- 6. In the confirmation box, choose **Delete static route**.

## To delete a static route using the AWS CLI

Use the delete-transit-gateway-route command.

## **Replace a static route in AWS Transit Gateway**

Replace a static route in a transit gateway route table with a different static route.

#### To replace a static route using the console

- 1. Open the Amazon VPC console at https://console.aws.amazon.com/vpc/.
- 2. On the navigation pane, choose Transit Gateway Route Tables.
- 3. Choose the route that you want to replace in the route table.
- 4. In the details section, choose the **Routes** tab.
- 5. Choose Actions, Replace static route.
- 6. For the **Type**, choose either **Active** or **Blackhole**.
- 7. From the **Choose attachment** drop-down, choose the transit gateway that will replace the current one in the route table.
- 8. Choose **Replace static route**.

#### To replace a static route using the AWS CLI

Use the <u>replace-transit-gateway-route</u> command.

## **Export route tables to Amazon S3 in AWS Transit Gateway**

You can export the routes in your transit gateway route tables to an Amazon S3 bucket. The routes are saved to the specified Amazon S3 bucket in a JSON file.

## To export transit gateway route tables using the console

- 1. Open the Amazon VPC console at <u>https://console.aws.amazon.com/vpc/</u>.
- 2. On the navigation pane, choose **Transit Gateway Route Tables**.
- 3. Choose the route table that includes the routes to export.
- 4. Choose Actions, Export routes.
- 5. On the **Export routes** page, for **S3 bucket name**, type the name of the S3 bucket.

- 6. To filter the routes exported, specify filter parameters in the **Filters** section of the page.
- 7. Choose Export routes.

To access the exported routes, open the Amazon S3 console at <u>https://console.aws.amazon.com/</u><u>s3/</u>, and navigate to the bucket that you specified. The file name includes the AWS account ID, AWS Region, route table ID, and a timestamp. Select the file and choose **Download**. The following is an example of a JSON file that contains information about two propagated routes for VPC attachments.

```
{
  "filter": [
    {
      "name": "route-search.subnet-of-match",
      "values": [
        "0.0.0/0",
        "::/0"
      ]
    }
  ],
  "routes": [
    {
      "destinationCidrBlock": "10.0.0.0/16",
      "transitGatewayAttachments": [
        {
          "resourceId": "vpc-0123456abcd123456",
          "transitGatewayAttachmentId": "tgw-attach-1122334455aabbcc1",
          "resourceType": "vpc"
        }
      ],
      "type": "propagated",
      "state": "active"
    },
    {
      "destinationCidrBlock": "10.2.0.0/16",
      "transitGatewayAttachments": [
        {
          "resourceId": "vpc-abcabc123123abca",
          "transitGatewayAttachmentId": "tgw-attach-6677889900aabbcc7",
          "resourceType": "vpc"
        }
      ],
      "type": "propagated",
```

```
AWS Transit Gateway
```

```
"state": "active"
}
]
}
```

### Delete a transit gateway route table in AWS Transit Gateway

#### To delete a transit gateway route table using the console

- 1. Open the Amazon VPC console at <a href="https://console.aws.amazon.com/vpc/">https://console.aws.amazon.com/vpc/</a>.
- 2. On the navigation pane, choose **Transit Gateway Route Tables**.
- 3. Select the route table to delete.
- 4. Choose Actions, Delete transit gateway route table.
- 5. Enter **delete** and choose **Delete** to confirm the deletion.

#### To delete a transit gateway route table using the AWS CLI

Use the <u>delete-transit-gateway-route-table</u> command.

### Create a route table prefix list reference in AWS Transit Gateway

You can reference a prefix list in your transit gateway route table. A prefix list is a set of one or more CIDR block entries that you define and manage. You can use a prefix list to simplify the management of the IP addresses that you reference in your resources to route network traffic. For example, if you frequently specify the same destination CIDRs across multiple transit gateway route tables, you can manage those CIDRs in a single prefix list, instead of repeatedly referencing the same CIDRs in each route table. If you need to remove a destination CIDR block, you can remove its entry from the prefix list instead of removing the route from every affected route table.

When you create a prefix list reference in your transit gateway route table, each entry in the prefix list is represented as a route in your transit gateway route table.

For more information about prefix lists, see <u>Prefix lists</u> in the Amazon VPC User Guide.

#### To create a prefix list reference using the console

- 1. Open the Amazon VPC console at <a href="https://console.aws.amazon.com/vpc/">https://console.aws.amazon.com/vpc/</a>.
- 2. In the navigation pane, choose **Transit Gateway Route Tables**.

- 3. Select the transit gateway route table.
- 4. Choose Actions, Create prefix list reference.
- 5. For **Prefix list ID**, choose the ID of the prefix list.
- 6. For **Type**, choose if traffic to this prefix list should be allowed (**Active**) or dropped (**Blackhole**).
- 7. For **Transit gateway attachment ID**, choose the ID of the attachment to which to route traffic.
- 8. Choose **Create prefix list reference**.

#### To create a prefix list reference using the AWS CLI

Use the create-transit-gateway-prefix-list-reference command.

### Modify a prefix list reference in AWS Transit Gateway

You can modify a prefix list reference by changing the attachment that the traffic is routed to, or indicating whether to drop traffic that matches the route.

You cannot modify the individual routes for a prefix list in the **Routes** tab. To modify the entries in the prefix list, use the **Managed Prefix Lists** screen. For more information, see <u>Modifying a prefix</u> <u>list</u> in the *Amazon VPC User Guide*.

#### To modify a prefix list reference using the console

- 1. Open the Amazon VPC console at <a href="https://console.aws.amazon.com/vpc/">https://console.aws.amazon.com/vpc/</a>.
- 2. In the navigation pane, choose **Transit Gateway Route Tables**.
- 3. Select the transit gateway route table.
- 4. In the lower pane, choose **Prefix list references**.
- 5. Choose the prefix list reference, and choose **Modify references**.
- 6. For **Type**, choose if traffic to this prefix list should be allowed (**Active**) or dropped (**Blackhole**).
- 7. For **Transit gateway attachment ID**, choose the ID of the attachment to which to route traffic.
- 8. Choose Modify prefix list reference.

#### To modify a prefix list reference using the AWS CLI

Use the modify-transit-gateway-prefix-list-reference command.

### Delete a prefix list reference in AWS Transit Gateway

If you no longer need a prefix list reference, you can delete it from your transit gateway route table. Deleting the reference does not delete the prefix list.

#### To delete a prefix list reference using the console

- 1. Open the Amazon VPC console at <a href="https://console.aws.amazon.com/vpc/">https://console.aws.amazon.com/vpc/</a>.
- 2. In the navigation pane, choose **Transit Gateway Route Tables**.
- 3. Select the transit gateway route table.
- 4. Choose the prefix list reference, and choose **Delete references**.
- 5. Choose **Delete references**.

#### To modify a prefix list reference using the AWS CLI

Use the delete-transit-gateway-prefix-list-reference command.

# Transit gateway policy tables in AWS Transit Gateway

Transit gateway dynamic routing uses policy tables to route network traffic for AWS Cloud WAN. The table contains policy rules for matching network traffic by policy attributes, and then maps the traffic that matches the rule to a target route table.

You can use dynamic routing for transit gateways to automatically exchange routing and reachability information with peered transit gateway types. Unlike with a static route, traffic can be routed along a different path based on network conditions, such as path failures or congestion. Dynamic routing also adds an extra layer of security in that it's easier to re-route traffic in the event of a network breach or incursion.

#### 🚯 Note

Transit gateway policy tables are currently only supported in Cloud WAN when creating a transit gateway peering connection. When creating a peering connection, you can associate that table with the connection. The association then populates the table automatically with the policy rules.

For more information about peering connections in Cloud WAN, see <u>Peerings</u> in the AWS Cloud WAN User Guide.

#### Tasks

- Create a transit gateway policy table in AWS Transit Gateway
- Delete a transit gateway policy table in AWS Transit Gateway

### **Create a transit gateway policy table in AWS Transit Gateway**

#### To create a transit gateway policy table using the console

- 1. Open the Amazon VPC console at <a href="https://console.aws.amazon.com/vpc/">https://console.aws.amazon.com/vpc/</a>.
- 2. On the navigation pane, choose **Transit gateway policy table**.
- 3. Choose **Create transit gateway policy table**.
- 4. (Optional) For **Name tag**, enter a name for the transit gateway policy table. This creates a tag, where the tag value is the name that you specify.
- 5. For Transit gateway ID, select the transit gateway for the policy table.
- 6. Choose **Create transit gateway policy table**.

#### To create a transit gateway policy table using the AWS CLI

Use the create-transit-gateway-policy-table command.

### Delete a transit gateway policy table in AWS Transit Gateway

Delete a transit gateway policy table. When a table is deleted, all policy rules within that table are deleted.

#### To delete a transit gateway policy table using the console

- 1. Open the Amazon VPC console at <u>https://console.aws.amazon.com/vpc/</u>.
- 2. On the navigation pane, choose **Transit gateway policy tables**.
- 3. Choose the transit gateway policy table to delete.
- 4. Choose **Actions**, and then choose **Delete policy table**.
- 5. Confirm that you want to delete the table.

#### To delete a transit gateway policy table using the AWS CLI

Use the <u>delete-transit-gateway-policy-table</u> command.

# **Multicast in AWS Transit Gateway**

Multicast is a communication protocol used for delivering a single stream of data to multiple receiving computers simultaneously. Transit Gateway supports routing multicast traffic between subnets of attached VPCs, and it serves as a multicast router for instances sending traffic destined for multiple receiving instances.

#### Topics

- <u>Multicast concepts</u>
- <u>Considerations</u>
- Multicast routing
- Multicast domains in AWS Transit Gateway
- Shared multicast domains in AWS Transit Gateway
- Register sources with a multicast group in AWS Transit Gateway
- <u>Register members with a multicast group in AWS Transit Gateway</u>
- Deregister sources from a multicast group in AWS Transit Gateway
- Deregister members from a multicast group in AWS Transit Gateway
- View multicast groups in AWS Transit Gateway
- Set up multicast for Windows Server in AWS Transit Gateway
- Example: Manage IGMP configurations using AWS Transit Gateway
- Example: Manage static source configurations in AWS Transit Gateway
- Example: Manage static group member configurations in AWS Transit Gateway

### **Multicast concepts**

The following are the key concepts for multicast:

- Multicast domain Allows segmentation of a multicast network into different domains, and makes the transit gateway act as multiple multicast routers. You define multicast domain membership at the subnet level.
- Multicast group Identifies a set of hosts that will send and receive the same multicast traffic. A multicast group is identified by a group IP address. Multicast group membership is defined by individual elastic network interfaces attached to EC2 instances.

- Internet Group Management Protocol (IGMP) An internet protocol that allows hosts and routers to dynamically manage multicast group membership. An IGMP multicast domain contains hosts that use the IGMP protocol to join, leave, and send messages. AWS supports the IGMPv2 protocol and both IGMP and static (API-based) group membership multicast domains.
- Multicast source An elastic network interface associated with a supported EC2 instance that
  is statically configured to send multicast traffic. A multicast source only applies to static source
  configurations.

A static source multicast domain contains hosts that do not use the IGMP protocol to join, leave, and send messages. You use the AWS CLI to add a source and group members. The statically-added source sends multicast traffic and the members receive multicast traffic.

 Multicast group member — An elastic network interface associated with a supported EC2 instance that receives multicast traffic. A multicast group has multiple group members. In a static source group membership configuration, multicast group members can only receive traffic. In an IGMP group configuration, members can both send and receive traffic.

# Considerations

- Transit gateway multicast may not be suitable for high-frequency trading or performancesensitive applications. We strongly recommend that you review the <u>Multicast quotas</u> for the limits. Contact your account or Solution Architect team for a detailed review of your performance requirements.
- For information about supported Regions, see <u>AWS Transit Gateway FAQs</u>.
- You must create a new transit gateway to support multicast.
- Multicast group membership is managed using the Amazon Virtual Private Cloud Console or the AWS CLI, or IGMP.
- A subnet can only be in one multicast domain.
- If you use a non-Nitro instance, you must disable the Source/Dest checkbox. For information
  about disabling the check, see <u>Changing the source or destination checking</u> in the Amazon EC2
  User Guide.
- A non-Nitro instance cannot be a multicast sender.
- Multicast routing is not supported over AWS Direct Connect, Site-to-Site VPN, peering attachments, or transit gateway Connect attachments.

- A transit gateway does not support fragmentation of multicast packets. Fragmented multicast packets are dropped. For more information, see Maximum transmission unit (MTU).
- At startup, an IGMP host sends multiple IGMP JOIN messages to join a multicast group (typically 2 to 3 retries). In the unlikely event that all the IGMP JOIN messages get lost, the host will not become part of transit gateway multicast group. In such a scenario you will need to re-trigger the IGMP JOIN message from the host using application specific methods.
- A group membership starts with the receipt of IGMPv2 JOIN message by the transit gateway and ends with the receipt of the IGMPv2 LEAVE message. The transit gateway keeps track of hosts that successfully joined the group. As a cloud multicast router, transit gateway issues an IGMPv2 QUERY message to all members every two minutes. Each member sends an IGMPv2 JOIN message in response, which is how the members renew their membership. If a member fails to reply to three consecutive queries, the transit gateway removes this membership from all joined groups. However, it continues sending queries to this member for 12 hours before permanently removing the member from its to-be-queried list. An explicit IGMPv2 LEAVE message immediately and permanently removes the host from any further multicast processing.
- The transit gateway keeps track of hosts that successfully joined the group. In the event of a transit gateway outage, the transit gateway continues to send multicast data to the host for seven minutes (420 seconds) after the last successful IGMP JOIN message. The transit gateway continues to send membership queries to the host for up to 12 hours or until it receives a IGMP LEAVE message from the host.
- The transit gateway sends membership query packets to all the IGMP members so that it can track multicast group membership. The source IP of these IGMP query packets is 0.0.0/32, and the destination IP is 224.0.0.1/32 and the protocol is 2. Your security group configuration on the IGMP hosts (instances), and any ACLs configuration on the host subnets must allow these IGMP protocol messages.
- When the multicast source and destination are in the same VPC, you cannot use security group referencing to set the destination security group to accept traffic from the source's security group.
- For static multicast groups and sources, AWS Transit Gateway automatically remove static groups and sources for ENIs that no longer exist. This is performed by periodically assuming the <u>Transit</u> <u>Gateway service-linked role</u> to describe ENIs in the account.
- Only static multicast supports IPv6. Dynamic multicast does not.

# Multicast routing

When you enable multicast on a transit gateway, it acts as a multicast router. When you add a subnet to a multicast domain, we send all multicast traffic to the transit gateway that is associated with that multicast domain.

### **Network ACLs**

Network ACL rules operate at the subnet level. They apply to multicast traffic, because transit gateways reside outside of the subnet. For more information, see <u>Network ACLs</u> in the *Amazon VPC User Guide*.

For Internet Group Management Protocol (IGMP) multicast traffic, the following are the minimum inbound rules. The remote host is the host sending the multicast traffic.

| Туре                | Protocol | Source                 | Description                  |
|---------------------|----------|------------------------|------------------------------|
| Custom Protocol     | IGMP(2)  | 0.0.0/32               | IGMP query                   |
| Custom UDP Protocol | UDP      | Remote host IP address | Inbound multicast<br>traffic |

The following are the minimum outbound rules for IGMP.

| Туре                | Protocol | Destination                   | Description                |
|---------------------|----------|-------------------------------|----------------------------|
| Custom Protocol     | IGMP(2)  | 224.0.0.2/32                  | IGMP leave                 |
| Custom Protocol     | IGMP(2)  | Multicast group IP<br>address | IGMP join                  |
| Custom UDP Protocol | UDP      | Multicast group IP<br>address | Outbound multicast traffic |

### Security groups

Security group rules operate at the instance level. They can be applied to both inbound and outbound multicast traffic. The behavior is the same as with unicast traffic. For all group member

instances, you must allow inbound traffic from the group source. For more information, see Security groups in the *Amazon VPC User Guide*.

For IGMP multicast traffic, you must have the following inbound rules at a minimum. The remote host is the host sending the multicast traffic. You can't specify a security group as the source of the UDP inbound rule.

| Туре                | Protocol | Source                 | Description                  |
|---------------------|----------|------------------------|------------------------------|
| Custom Protocol     | 2        | 0.0.0/32               | IGMP query                   |
| Custom UDP Protocol | UDP      | Remote host IP address | Inbound multicast<br>traffic |

For IGMP multicast traffic, you must have the following outbound rules at a minimum.

| Туре                | Protocol | Destination                   | Description                |
|---------------------|----------|-------------------------------|----------------------------|
| Custom Protocol     | 2        | 224.0.0.2/32                  | IGMP leave                 |
| Custom Protocol     | 2        | Multicast group IP<br>address | IGMP join                  |
| Custom UDP Protocol | UDP      | Multicast group IP<br>address | Outbound multicast traffic |

### **Multicast domains in AWS Transit Gateway**

A multicast domain allows segmentation of a multicast network into different domains. To begin using multicast with a transit gateway, create a multicast domain, and then associate subnets with the domain.

### Multicast domain attributes

The following table details the multicast domain attributes. You cannot enable both attributes at the same time.

| Attribute                                           | Description                                                                                                    |
|-----------------------------------------------------|----------------------------------------------------------------------------------------------------|
| Igmpv2Support (AWS CLI)<br>IGMPv2 support (console) | This attribute determines how group members join or leave a multicast group.                                                                                                    |
|                                                     | When this attribute is disabled, you must add the group members to the domain manually.                                                                                                    |
|                                                     | Enable this attribute if at least one member uses the IGMP protocol. Members join the multicast group in one of the following ways:                                                                                                    |
|                                                     | <ul> <li>Members that support IGMP use the JOIN and LEAVE messages.</li> </ul>                                                                                                    |
|                                                     | <ul> <li>Members that do not support IGMP must be added or<br/>removed from the group using the Amazon VPC console or<br/>the AWS CLI.</li> </ul>                                                                                             |
|                                                     | If you register multicast group members, you must deregiste<br>r them, too. The transit gateway ignores an IGMP LEAVE<br>message sent by a manually added group member.                                                                       |
| StaticSourcesSupport<br>(AWS CLI)                   | This attribute determines whether there are static multicast sources for the group.                                                                                                    |
| <b>Static sources support</b><br>(console)          | When this attribute is enabled, you must add sources for a multicast domain using <u>register-transit-gateway-multicast-group-sources</u> . Only multicast sources can send multicast traffic.                                                |
|                                                     | When this attribute is disabled, there are no designated<br>multicast sources. Any instances that are in subnets associate<br>d with the multicast domain can send multicast traffic, and the<br>group members receive the multicast traffic. |

### Create an IGMP multicast domain in AWS Transit Gateway

If you have not already done so, review the available multicast domain attributes. For more information, see the section called "Multicast domains".

#### To create an IGMP multicast domain using the console

- 1. Open the Amazon VPC console at https://console.aws.amazon.com/vpc/.
- 2. On the navigation pane, choose **Transit Gateway Multicast**.
- 3. Choose Create transit gateway multicast domain.
- 4. For **Name tag**, enter a name for the domain.
- 5. For Transit gateway ID, choose the transit gateway that processes the multicast traffic.
- 6. For **IGMPv2 support**, select the checkbox.
- 7. For **Static sources support**, clear the checkbox.
- 8. To automatically accept cross-account subnet associations for this multicast domain, select **Auto accept shared associations**.
- 9. Choose Create transit gateway multicast domain.

#### To create an IGMP multicast domain using the AWS CLI

Use the create-transit-gateway-multicast-domain command.

```
aws ec2 create-transit-gateway-multicast-domain --transit-gateway-
id tgw-0xexampleid12345 --options StaticSourcesSupport=disable,Igmpv2Support=enable
```

#### Create a static source multicast domain in AWS Transit Gateway

If you have not already done so, review the available multicast domain attributes. For more information, see the section called "Multicast domains".

#### To create a static multicast domain using the console

- 1. Open the Amazon VPC console at <a href="https://console.aws.amazon.com/vpc/">https://console.aws.amazon.com/vpc/</a>.
- 2. On the navigation pane, choose **Transit Gateway Multicast**.
- 3. Choose Create transit gateway multicast domain.
- 4. For **Name tag**, enter a name to identify the domain.
- 5. For Transit gateway ID, choose the transit gateway that processes the multicast traffic.

- 6. For **IGMPv2 support**, clear the checkbox.
- 7. For Static sources support, select the checkbox.
- 8. To automatically accept cross-account subnet associations for this multicast domain, select **Auto accept shared associations**.
- 9. Choose Create transit gateway multicast domain.

#### To create a static multicast domain using the AWS CLI

Use the create-transit-gateway-multicast-domain command.

```
aws ec2 create-transit-gateway-multicast-domain --transit-gateway-
id tgw-0xexampleid12345 --options StaticSourcesSupport=enable,Igmpv2Support=disable
```

### Associating VPC attachments and subnets with a multicast domain in AWS Transit Gateway

Use the following procedure to associate a VPC attachment with a multicast domain. When you create an association, you can then select the subnets to include in the multicast domain.

Before you begin, you must create a VPC attachment on your transit gateway. For more information, see Amazon VPC attachments in AWS Transit Gateway.

#### To associate VPC attachments with a multicast domain using the console

- 1. Open the Amazon VPC console at https://console.aws.amazon.com/vpc/.
- 2. On the navigation pane, choose **Transit Gateway Multicast**.
- 3. Select the multicast domain, and then choose Actions, Create association.
- 4. For **Choose attachment to associate**, select the transit gateway attachment.
- 5. For **Choose subnets to associate**, select the subnets to include in the multicast domain.
- 6. Choose **Create association**.

#### To associate VPC attachments with a multicast domain using the AWS CLI

Use the associate-transit-gateway-multicast-domain command.

#### Disassociate a subnet from a multicast domain in AWS Transit Gateway

Use the following procedure to disassociate subnets from a multicast domain.

#### To disassociate subnets using the console

- 1. Open the Amazon VPC console at https://console.aws.amazon.com/vpc/.
- 2. On the navigation pane, choose **Transit Gateway Multicast**.
- 3. Select the multicast domain.
- 4. Choose the **Associations** tab.
- 5. Select the subnet, and then choose **Actions**, **Delete association**.

#### To disassociate subnets using the AWS CLI

Use the disassociate-transit-gateway-multicast-domain command.

### View multicast domain associations in AWS Transit Gateway

View your multicast domains to verify that they are available, and that they contain the appropriate subnets and attachments.

#### To view a multicast domain using the console

- 1. Open the Amazon VPC console at https://console.aws.amazon.com/vpc/.
- 2. On the navigation pane, choose **Transit Gateway Multicast**.
- 3. Select the multicast domain.
- 4. Choose the **Associations** tab.

#### To view a multicast domain using the AWS CLI

Use the describe-transit-gateway-multicast-domains command.

#### Add tags to a multicast domain in AWS Transit Gateway

Add tags to your resources to help organize and identify them, such as by purpose, owner, or environment. You can add multiple tags to each multicast domain. Tag keys must be unique for each multicast domain. If you add a tag with a key that is already associated with the multicast domain, it updates the value of that tag. For more information, see <u>Tagging your Amazon EC2</u> <u>Resources</u>.

#### To add tags to a multicast domain using the console

1. Open the Amazon VPC console at <a href="https://console.aws.amazon.com/vpc/">https://console.aws.amazon.com/vpc/</a>.

- 2. On the navigation pane, choose **Transit Gateway Multicast**.
- 3. Select the multicast domain.
- 4. Choose Actions, Manage tags.
- 5. For each tag, choose **Add new tag** and enter a **Key** and **Value** for the tag.
- 6. Choose **Save**.

#### To add tags to a multicast domain using the AWS CLI

Use the create-tags command.

#### Delete a multicast domain in AWS Transit Gateway

Use the following procedure to delete a multicast domain.

#### To delete a multicast domain using the console

- 1. Open the Amazon VPC console at <a href="https://console.aws.amazon.com/vpc/">https://console.aws.amazon.com/vpc/</a>.
- 2. On the navigation pane, choose **Transit Gateway Multicast**.
- 3. Select the multicast domain, and then choose **Actions**, **Delete multicast domain**.
- 4. When prompted for confirmation, enter **delete** and then choose **Delete**.

#### To delete a multicast domain using the AWS CLI

Use the delete-transit-gateway-multicast-domain command.

### Shared multicast domains in AWS Transit Gateway

With multicast domain sharing, multicast domain owners can share the domain with other AWS accounts inside its organization or across organizations in AWS Organizations. As the multicast domain owner, you can create and manage the multicast domain centrally. Once shared, those users can perform the following operations on a shared multicast domain:

- Register and deregister group members or group sources in the multicast domain
- Associate a subnet with the multicast domain, and disassociate subnets from the multicast domain

A multicast domain owner can share a multicast domain with:

- AWS accounts inside its organization or across organizations in AWS Organizations
- An organizational unit inside its organization in AWS Organizations
- Its entire organization in AWS Organizations
- AWS accounts outside of AWS Organizations.

To share a multicast domain with an AWS account outside of your Organization, you must create a resource share using AWS Resource Access Manager, and then choose **Allow sharing with anyone** when selecting the Principals to share the multicast domain with. For more information on creating a resource share, see <u>Creating a resource share in AWS RAM</u> in the AWS RAM User Guide

#### Contents

- Prerequisites for sharing a multicast domain
- Related services
- Shared multicast domain permissions
- Billing and metering
- Quotas
- Share resources across Availability Zones in AWS Transit Gateway
- Share a multicast domain in AWS Transit Gateway
- Unshare a shared multicast domain in AWS Transit Gateway
- Identify a shared multicast domain in AWS Transit Gateway

#### Prerequisites for sharing a multicast domain

- To share a multicast domain, you must own it in your AWS account. You cannot share a multicast domain that has been shared with you.
- To share a multicast domain with your organization or an organizational unit in AWS Organizations, you must enable sharing with AWS Organizations. For more information, see Enable Sharing with AWS Organizations in the AWS RAM User Guide.

#### **Related services**

Multicast domain sharing integrates with AWS Resource Access Manager (AWS RAM). AWS RAM is a service that enables you to share your AWS resources with any AWS account or through

AWS Organizations. With AWS RAM, you share resources that you own by creating a *resource share*. A resource share specifies the resources to share, and the users with whom to share them. Consumers can be individual AWS accounts, or organizational units or an entire organization in AWS Organizations.

For more information about AWS RAM, see the AWS RAM User Guide.

### Shared multicast domain permissions

#### **Permissions for owners**

Owners are responsible for managing the multicast domain and the members and attachments that they register or associate with the domain. Owners can change or revoke shared access at any time. They can use AWS Organizations to view, modify, and delete resources that consumers create on shared multicast domains.

#### **Permissions for consumers**

Users of the shared multicast domain can perform the following operations on shared multicast domains in the same way that they would on multicast domains that they created:

- Register and deregister group members or group sources in the multicast domain
- Associate a subnet with the multicast domain, and disassociate subnets from the multicast domain

Consumers are responsible for managing the resources that they create on the shared multicast domain.

Customers cannot view or modify resources owned by other consumers or by the multicast domain owner, and they cannot modify multicast domains that are shared with them.

### **Billing and metering**

There are no additional charges for sharing multicast domains for either the owner, or consumers.

### Quotas

A shared multicast domain counts toward the owner's and shared user's multicast domain quotas.

#### Share resources across Availability Zones in AWS Transit Gateway

To ensure that resources are distributed across the Availability Zones for a Region, AWS Transit Gateway independently map s Availability Zones to names for each account. This could lead to Availability Zone naming differences across accounts. For example, the Availability Zone useast-1a for your AWS account might not have the same location as us-east-1a for another AWS account.

To identify the location of your multicast domain relative to your accounts, you must use the *Availability Zone ID* (AZ ID). The AZ ID is a unique and consistent identifier for an Availability Zone across all AWS accounts. For example, use1-az1 is an AZ ID for the us-east-1 Region and it is the same location in every AWS account.

#### To view the AZ IDs for the Availability Zones in your account

- 1. Open the AWS RAM console at <a href="https://console.aws.amazon.com/ram/home">https://console.aws.amazon.com/ram/home</a>.
- 2. The AZ IDs for the current Region are displayed in the **Your AZ ID** panel on the right-hand side of the screen.

#### Share a multicast domain in AWS Transit Gateway

When an owner shares a multicast domain with you, you can do the following:

- Register and deregister group members or group sources
- Associate and disassociate subnets

#### 🚯 Note

To share a multicast domain, you must add it to a resource share. A resource share is an AWS RAM resource that lets you share your resources across AWS accounts. A resource share specifies the resources to share, and the consumers with whom they are shared. When you share a multicast domain using the Amazon Virtual Private Cloud Console, you add it to an existing resource share. To add the multicast domain to a new resource share, you must first create the resource share using the <u>AWS RAM console</u>. If you are part of an organization in AWS Organizations and sharing within your

organization is enabled, consumers in your organization are automatically granted access to the shared multicast domain. Otherwise, consumers receive an invitation to join the resource share and are granted access to the shared multicast domain after accepting the invitation.

You can share a multicast domain that you own using the Amazon Virtual Private Cloud console, AWS RAM console, or the AWS CLI.

#### To share a multicast domain that you own using the \*Amazon Virtual Private Cloud Console

- 1. Open the Amazon VPC console at <u>https://console.aws.amazon.com/vpc/</u>.
- 2. In the navigation pane, choose **Multicast Domains**.
- 3. Select your multicast domain, and then choose **Actions**, **Share multicast domain**.
- 4. Select your resource share and choose **Share multicast domain**.

#### To share a multicast domain that you own using the AWS RAM console

See Creating a Resource Share in the AWS RAM User Guide.

#### To share a multicast domain that you own using the AWS CLI

Use the create-resource-share command.

### Unshare a shared multicast domain in AWS Transit Gateway

When a shared multicast domain is unshared, the following happens to consumer multicast domain resources:

- Consumer subnets are disassociated from the multicast domain. The subnets remain in the consumer account.
- Consumer group sources and group members are disassociated from the multicast domain, and then deleted from the consumer account.

To unshare a multicast domain, you must remove it from the resource share. You can do this from the AWS RAM console or the AWS CLI.

To unshare a shared multicast domain that you own, you must remove it from the resource share. You can do this using the Amazon Virtual Private Cloud, AWS RAM console, or the AWS CLI.

# To unshare a shared multicast domain that you own using the \*Amazon Virtual Private Cloud Console

- 1. Open the Amazon VPC console at <a href="https://console.aws.amazon.com/vpc/">https://console.aws.amazon.com/vpc/</a>.
- 2. In the navigation pane, choose **Multicast Domains**.
- 3. Select your multicast domain, and then choose **Actions**, **Stop sharing**.

#### To unshare a shared multicast domain that you own using the AWS RAM console

See Updating a Resource Share in the AWS RAM User Guide.

#### To unshare a shared multicast domain that you own using the AWS CLI

Use the disassociate-resource-share command.

### Identify a shared multicast domain in AWS Transit Gateway

Owners and consumers can identify shared multicast domains using the Amazon Virtual Private Cloud and AWS CLI

#### To identify a shared multicast domain using the \*Amazon Virtual Private Cloud Console

- 1. Open the Amazon VPC console at https://console.aws.amazon.com/vpc/.
- 2. In the navigation pane, choose **Multicast Domains**.
- 3. Select your multicast domain.
- 4. On the **Transit Multicast Domain Details** page, view the **Owner ID** to identify the AWS account ID of the multicast domain.

#### To identify a shared multicast domain using the AWS CLI

Use the <u>describe-transit-gateway-multicast-domains</u> command. The command returns the multicast domains that you own and multicast domains that are shared with you. OwnerId shows the AWS account ID of the multicast domain owner.

# Register sources with a multicast group in AWS Transit Gateway

#### 🚯 Note

This procedure is only required when you have set the **Static sources support** attribute to **enable**.

Use the following procedure to register sources with a multicast group. The source is the network interface that sends multicast traffic.

You need the following information before you add a source:

- The ID of the multicast domain
- The IDs of the sources' network interfaces
- The multicast group IP address

#### To register sources using the console

- 1. Open the Amazon VPC console at https://console.aws.amazon.com/vpc/.
- 2. On the navigation pane, choose **Transit Gateway Multicast**.
- 3. Select the multicast domain, and then choose Actions, Add group sources.
- 4. For **Group IP address**, enter either the IPv4 CIDR block or IPv6 CIDR block to assign to the multicast domain.
- 5. Under **Choose network interfaces**, select the multicast senders' network interfaces.
- 6. Choose Add sources.

#### To register sources using the AWS CLI

Use the register-transit-gateway-multicast-group-sources command.

### Register members with a multicast group in AWS Transit Gateway

Use the following procedure to register group members with a multicast group.

You need the following information before you add members:

- The ID of the multicast domain
- The IDs of the group members' network interfaces
- The multicast group IP address

#### To register members using the console

- 1. Open the Amazon VPC console at https://console.aws.amazon.com/vpc/.
- 2. On the navigation pane, choose **Transit Gateway Multicast**.
- 3. Select the multicast domain, and then choose Actions, Add group members.
- 4. For **Group IP address**, enter either the IPv4 CIDR block or IPv6 CIDR block to assign to the multicast domain.
- 5. Under **Choose network interfaces**, select the multicast receivers' network interfaces.
- 6. Choose **Add members**.

#### To register members using the AWS CLI

Use the register-transit-gateway-multicast-group-members command.

### Deregister sources from a multicast group in AWS Transit Gateway

You don't need to follow this procedure unless you manually added a source to the multicast group.

#### To remove a source using the console

- 1. Open the Amazon VPC console at <a href="https://console.aws.amazon.com/vpc/">https://console.aws.amazon.com/vpc/</a>.
- 2. On the navigation pane, choose **Transit Gateway Multicast**.
- 3. Select the multicast domain.
- 4. Choose the **Groups** tab.
- 5. Select the sources, and then choose **Remove source**.

#### To remove a source using the AWS CLI

Use the deregister-transit-gateway-multicast-group-sources command.

### Deregister members from a multicast group in AWS Transit Gateway

You don't need to follow this procedure unless you manually added a member to the multicast group.

#### To deregister members using the console

- 1. Open the Amazon VPC console at https://console.aws.amazon.com/vpc/.
- 2. On the navigation pane, choose Transit Gateway Multicast.
- 3. Select the multicast domain.
- 4. Choose the **Groups** tab.
- 5. Select the members, and then choose **Remove member**.

#### To deregister members using the AWS CLI

Use the deregister-transit-gateway-multicast-group-members command.

### View multicast groups in AWS Transit Gateway

You can view information about your multicast groups to verify that members were discovered using the IGMPv2 protocol. **Member type** (in the console), or MemberType (in the AWS CLI) displays IGMP when AWS discovered members with the protocol.

#### To view multicast groups using the console

- 1. Open the Amazon VPC console at <a href="https://console.aws.amazon.com/vpc/">https://console.aws.amazon.com/vpc/</a>.
- 2. On the navigation pane, choose **Transit Gateway Multicast**.
- 3. Select the multicast domain.
- 4. Choose the **Groups** tab.

#### To view multicast groups using the AWS CLI

Use the search-transit-gateway-multicast-groups command.

The following example shows that the IGMP protocol discovered multicast group members.

aws ec2 search-transit-gateway-multicast-groups --transit-gateway-multicast-domain tgwmcast-domain-000fb24d04EXAMPLE

Deregister members from a multicast group

```
{
    "MulticastGroups": [
        {
          "GroupIpAddress": "224.0.1.0",
          "TransitGatewayAttachmentId": "tgw-attach-0372e72386EXAMPLE",
          "SubnetId": "subnet-0187aff814EXAMPLE",
          "ResourceId": "vpc-0065acced4EXAMPLE",
          "ResourceType": "vpc",
          "NetworkInterfaceId": "eni-03847706f6EXAMPLE",
          "MemberType": "igmp"
        }
    ]
}
```

### Set up multicast for Windows Server in AWS Transit Gateway

You'll need to perform additional steps when setting up multicast to work with transit gateways on Windows Server 2019 or 2022. To set this up you'll need to use PowerShell, and run the following commands:

#### To set up multicast for Windows Server using PowerShell

1. Change Windows Server to use IGMPv2 instead of IGMPv3 for the TCP/IP stack:

```
PS C:\> New-ItemProperty -Path HKLM:\SYSTEM\CurrentControlSet\Services
\Tcpip\Parameters -Name IGMPVersion -PropertyType DWord -Value 3
```

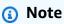

New-ItemProperty is a property index that specifies the IGMP version. Because IGMP v2 is the supported version for multicast, the property Value must be 3. Instead of editing the Windows registry you can run the following command to set the IGMP version to 2.:

Set-NetIPv4Protocol -IGMPVersion Version2

2. Windows Firewall drops most UDP traffic by default. You'll first need to check which connection profile is being used for multicast:

PS C:\> Get-NetConnectionProfile | Select-Object NetworkCategory

NetworkCategory

```
Public
```

3. Update the connection profile from the previous step to allow access to the required UDP port(s):

PS C:\> Set-NetFirewallProfile -Profile Public -Enabled False

- 4. Reboot the EC2 instance.
- 5. Test your multicast application to ensure traffic is flowing as expected.

### **Example: Manage IGMP configurations using AWS Transit Gateway**

This example shows at least one host that uses the IGMP protocol for multicast traffic. AWS automatically creates the multicast group when it receives an IGMP JOIN message from an instance, and then adds the instance as a member in this group. You can also statically add non-IGMP hosts as members to a group using the AWS CLI. Any instances that are in subnets associated with the multicast domain can send traffic, and the group members receive the multicast traffic.

Use the following steps to complete the configuration:

- 1. Create a VPC. For more information, see <u>Create a VPC</u> in the *Amazon VPC User Guide*.
- 2. Create a subnet in the VPC. For more information, see <u>Create a subnet</u> in the *Amazon VPC User Guide*.
- 3. Create a transit gateway configured for multicast traffic. For more information, see <u>the section</u> called "Create a transit gateway".
- 4. Create a VPC attachment. For more information, see <u>the section called "Create a VPC</u> <u>attachment"</u>.
- 5. Create a multicast domain configured for IGMP support. For more information, see <u>the section</u> <u>called "Create an IGMP multicast domain"</u>.

Use the following settings:

- Enable IGMPv2 support.
- Disable Static sources support.
- Create an association between subnets in the transit gateway VPC attachment and the multicast domain. For more information see <u>the section called "Associating VPC attachments</u> and subnets with a multicast domain".

7. The default IGMP version for EC2 is IGMPv3. You need to change the version for all IGMP group members. You can run the following command:

```
sudo sysctl net.ipv4.conf.eth0.force_igmp_version=2
```

8. Add the members that do not use the IGMP protocol to the multicast group. For more information, see the section called "Register members with a multicast group".

# Example: Manage static source configurations in AWS Transit Gateway

This example statically adds multicast sources to a group. Hosts do not use the IGMP protocol to join or leave multicast groups. You need to statically add the group members that receive the multicast traffic.

Use the following steps to complete the configuration:

- 1. Create a VPC. For more information, see <u>Create a VPC</u> in the Amazon VPC User Guide.
- 2. Create a subnet in the VPC. For more information, see <u>Create a subnet</u> in the *Amazon VPC User Guide*.
- 3. Create a transit gateway configured for multicast traffic. For more information, see <u>the section</u> <u>called "Create a transit gateway"</u>.
- 4. Create a VPC attachment. For more information, see <u>the section called "Create a VPC</u> <u>attachment"</u>.
- Create a multicast domain configured for no IGMP support, and support for statically adding sources. For more information, see <u>the section called "Create a static source multicast domain"</u>.

Use the following settings:

- Disable IGMPv2 support.
- To manually add sources, enable Static sources support.

The sources are the only resources that can send multicast traffic when the attribute is enabled. Otherwise, any instances that are in subnets associated with the multicast domain can send multicast traffic, and the group members receive the multicast traffic.

 Create an association between subnets in the transit gateway VPC attachment and the multicast domain. For more information see <u>the section called "Associating VPC attachments</u> and subnets with a multicast domain".

- 7. If you enable **Static sources support**, add the source to the multicast group. For more information, see the section called "Register sources with a multicast group".
- 8. Add the members to the multicast group. For more information, see <u>the section called</u> <u>"Register members with a multicast group"</u>.

# Example: Manage static group member configurations in AWS Transit Gateway

This example shows statically adding multicast members to a group. Hosts cannot use the IGMP protocol to join or leave multicast groups. Any instances that are in subnets associated with the multicast domain can send multicast traffic, and the group members receive the multicast traffic.

Use the following steps to complete the configuration:

- 1. Create a VPC. For more information, see Create a VPC in the Amazon VPC User Guide.
- 2. Create a subnet in the VPC. For more information, see <u>Create a subnet</u> in the *Amazon VPC User Guide*.
- Create a transit gateway configured for multicast traffic. For more information, see <u>the section</u> <u>called "Create a transit gateway"</u>.
- 4. Create a VPC attachment. For more information, see <u>the section called "Create a VPC</u> <u>attachment"</u>.
- 5. Create a multicast domain configured for no IGMP support, and support for statically adding sources. For more information, see the section called "Create a static source multicast domain".

Use the following settings:

- Disable IGMPv2 support.
- Disable Static sources support.
- Create an association between subnets in the transit gateway VPC attachment and the multicast domain. For more information see <u>the section called "Associating VPC attachments</u> and subnets with a multicast domain".
- Add the members to the multicast group. For more information, see <u>the section called</u> "Register members with a multicast group".

# **AWS Transit Gateway Flow Logs**

Transit Gateway Flow Logs is a feature of AWS Transit Gateway that enables you to capture information about the IP traffic going to and from your transit gateways. Flow log data can be published to Amazon CloudWatch Logs, Amazon S3, or Firehose. After you create a flow log, you can retrieve and view its data in the chosen destination. Flow log data is collected outside of the path of your network traffic, and therefore does not affect network throughput or latency. You can create or delete flow logs without any risk of impact to network performance. Transit Gateway Flow Logs capture information related only to transit gateways, described in the section called "Transit Gateway Flow Log records". If you want to capture information about IP traffic going to and from network interfaces in your VPCs, use VPC Flow Logs. See Logging IP traffic using VPC Flow Logs in the Amazon VPC User Guide for more information.

#### 1 Note

To create a transit gateway flow log, you must be the owner of the transit gateway. If you are not the owner, the transit gateway owner must give you permission.

Flow log data for a monitored transit gateway is recorded as *flow log records*, which are log events consisting of fields that describe the traffic flow. For more information, see <u>Transit Gateway Flow</u> <u>Log records</u>.

To create a flow log, you specify:

- The resource for which to create the flow log
- The destinations to which you want to publish the flow log data

After you create a flow log, it can take several minutes to begin collecting and publishing data to the chosen destinations. Flow logs do not capture real-time log streams for your transit gateways.

You can apply tags to your flow logs. Each tag consists of a key and an optional value, both of which you define. Tags can help you organize your flow logs, for example by purpose or owner.

If you no longer require a flow log, you can delete it. Deleting a flow log disables the flow log service for the resource, and no new flow log records are created or published to CloudWatch Logs or Amazon S3. Deleting the flow log does not delete any existing flow log records or log

streams (for CloudWatch Logs) or log file objects (for Amazon S3) for a transit gateway. To delete an existing log stream, use the CloudWatch Logs console. To delete existing log file objects, use the Amazon S3 console. After you've deleted a flow log, it can take several minutes to stop collecting data. For more information, see Delete an AWS Transit Gateway Flow Logs record.

You can create flow logs for your transit gateways that can publish data to CloudWatch Logs, Amazon S3, or Amazon Data Firehose. For more information, see the following:

- Create a Flow Log that publishes to CloudWatch Logs
- Create a Flow Log that publishes to Amazon S3
- Create a Flow Log that publishes to Firehose

# Limitations

The following limitations apply to Transit Gateway Flow Logs:

- Multicast traffic is not supported.
- Connect attachments are not supported. All Connect flow logs appear under the transport attachment and must therefore be enabled on the transit gateway or the Connect transport attachment.

# **Transit Gateway Flow Log records**

A flow log record represents a network flow in your transit gateway. Each record is a string with fields separated by spaces. A record includes values for the different components of the traffic flow, for example, the source, destination, and protocol.

When you create a flow log, you can use the default format for the flow log record, or you can specify a custom format.

#### Contents

- Default format
- <u>Custom format</u>
- Available fields

# Default format

With the default format, the flow log records includes all version 2 to version 6 fields, in the order shown in the <u>available fields</u> table. You cannot customize or change the default format. To capture additional fields or a different subset of fields, specify a custom format instead.

# **Custom format**

With a custom format, you specify which fields are included in the flow log records and in which order. This enables you to create flow logs that are specific to your needs, and to omit fields that are not relevant. Using a custom format can reduce the need for separate processes to extract specific information from the published flow logs. You can specify any number of the available flow log fields, but you must specify at least one.

# Available fields

The following table describes all of the available fields for a transit gateway flow log record. The **Version** column indicates which version the field was introduced in.

When publishing flow log data to Amazon S3, the data type for the fields depends on the flow log format. If the format is plain text, all fields are of type STRING. If the format is Parquet, see the table for the field data types.

If a field is not applicable or could not be computed for a specific record, the record displays a '-' symbol for that entry. Metadata fields that do not come directly from the packet header are best effort approximations, and their values might be missing or inaccurate.

| Field         | Description                                                                                                    | Version |
|---------------|----------------------------------------------------------------------------------------------------|---------|
| version       | Indicates the version in which the field was introduced. The default format includes all version 2 fields, in the same order that they appear in the table.<br>Parquet data type: INT_32 | 2       |
| resource-type | The type of resource on which the subscription is created. For Transit Gateway Flow Logs, this will be TransitGateway.<br>Parquet data type: STRING                                      | 6       |

| Field                 | Description                                                                   | Version |
|-----------------------|-------------------------------------------------------------------------------|---------|
| account-id            | The AWS account ID of the owner of the source transit gateway.                | 2       |
|                       | Parquet data type: STRING                                                     |         |
| tgw-id                | The ID of the transit gateway for which traffic is being recorded.            | 6       |
|                       | Parquet data type: STRING                                                     |         |
| tgw-attac<br>hment-id | The ID of the transit gateway attachment for which traffic is being recorded. | 6       |
|                       | Parquet data type: STRING                                                     |         |
| tgw-src-vpc-          | The AWS account ID for the source VPC traffic.                                | 6       |
| account-id            | Parquet data type: STRING                                                     |         |
| tgw-dst-vpc-          | The AWS account ID for the destination VPC traffic.                           | 6       |
| account-id            | Parquet data type: STRING                                                     |         |
| tgw-src-vpc-id        | The ID of the source VPC for the transit gateway                              | 6       |
|                       | Parquet data type: STRING                                                     |         |
| tgw-dst-vpc-id        | The ID of the destination VPC for the transit gateway.                        | 6       |
|                       | Parquet data type: STRING                                                     |         |
| tgw-src-subnet-       | The ID of the subnet for the transit gateway source traffic.                  | 6       |
| id                    | Parquet data type: STRING                                                     |         |
| tgw-dst-subnet-       | The ID of the subnet for the transit gateway destination traffic.             | 6       |
| id                    | Parquet data type: STRING                                                     |         |
| tgw-src-eni           | The ID of the source transit gateway attachment ENI for the flow.             | 6       |
|                       | Parquet data type: STRING                                                     |         |

| Field                      | Description                                                                                                    | Version |
|----------------------------|----------------------------------------------------------------------------------------------------|---------|
| tgw-dst-eni                | The ID of the destination transit gateway attachment ENI for the flow.                                                                                                    | 6       |
|                            | Parquet data type: STRING                                                                                                    |         |
| tgw-src-az-id              | The ID of the Availability Zone that contains the source transit<br>gateway for which traffic is recorded. If the traffic is from a<br>sublocation, the record displays a '-' symbol for this field. | 6       |
|                            | Parquet data type: STRING                                                                                                    |         |
| tgw-dst-az-id              | The ID of the Availability Zone that contains the destination transit gateway for which traffic is recorded.                                                                                         | 6       |
|                            | Parquet data type: STRING                                                                                                    |         |
| tgw-pair-<br>attachment-id | Depending on the flow direction, this is either the egress or ingress attachment ID of the flow.                                                                                                    | 6       |
|                            | Parquet data type: STRING                                                                                                    |         |
| srcaddr                    | The source address for incoming traffic.                                                                                                    | 2       |
|                            | Parquet data type: STRING                                                                                                    |         |
| dstaddr                    | The destination address for outgoing traffic.                                                                                                    | 2       |
|                            | Parquet data type: STRING                                                                                                    |         |
| srcport                    | The source port of the traffic.                                                                                                    | 2       |
|                            | Parquet data type: INT_32                                                                                                    |         |
| dstport                    | The destination port of the traffic.                                                                                                    | 2       |
|                            | Parquet data type: INT_32                                                                                                    |         |

| Field      | Description                                                                                                    | Version |
|------------|----------------------------------------------------------------------------------------------------|---------|
| protocol   | The IANA protocol number of the traffic. For more information, see <u>Assigned Internet Protocol Numbers</u> .                                                                                                    | 2       |
|            | Parquet data type: INT_32                                                                                                    |         |
| packets    | The number of packets transferred during the flow.                                                                                                    | 2       |
|            | Parquet data type: INT_64                                                                                                    |         |
| bytes      | The number of bytes transferred during the flow.                                                                                                    | 2       |
|            | Parquet data type: INT_64                                                                                                    |         |
| start      | The time, in Unix seconds, when the first packet of the flow was<br>received within the aggregation interval. This might be up to<br>60 seconds after the packet was transmitted or received on the<br>transit gateway. | 2       |
|            | Parquet data type: INT_64                                                                                                    |         |
| end        | The time, in Unix seconds, when the last packet of the flow was<br>received within the aggregation interval. This might be up to<br>60 seconds after the packet was transmitted or received on the<br>transit gateway.  | 2       |
|            | Parquet data type: INT_64                                                                                                    |         |
| log-status | The status of the flow log:                                                                                                    | 2       |
|            | • OK — Data is logging normally to the chosen destinations.                                                                                                    |         |
|            | <ul> <li>NODATA — There was no network traffic to or from the network<br/>interface during the aggregation interval.</li> </ul>                                                                                         |         |
|            | <ul> <li>SKIPDATA — Some flow log records were skipped during the<br/>aggregation interval. This might be because of an internal<br/>capacity constraint, or an internal error.</li> </ul>                              |         |
|            | Parquet data type: STRING                                                                                                    |         |

| Field             | Description                                                                                                    | Version |
|-------------------|----------------------------------------------------------------------------------------------------|---------|
| type              | The type of traffic. Possible values are IPv4   IPv6   EFA. For more information, see <u>Elastic Fabric Adapter</u> in the <i>Amazon EC2 User Guide</i> . | 3       |
|                   | Parquet data type: STRING                                                                                                    |         |
| packets-lost-no-  | The packets lost due to no route being specified.                                                                                                    | 6       |
| route             | Parquet data type: INT_64                                                                                                    |         |
| packets-lost-     | The packets lost due to a black hole.                                                                                                    | 6       |
| blackhole         | Parquet data type: INT_64                                                                                                    |         |
| packets-lost-     | The packets lost due to the size exceeding the MTU.                                                                                                    | 6       |
| mtu-exceeded      | Parquet data type: INT_64                                                                                                    |         |
| packets-lost-ttl- | The packets lost due to the expiration of time-to-live.                                                                                                   | 6       |
| expired           | Parquet data type: INT_64                                                                                                    |         |

| Field     | Description                                                                                                    | Version |
|-----------|----------------------------------------------------------------------------------------------------|---------|
| tcp-flags | <ul> <li>The bitmask value for the following TCP flags:</li> <li>FIN — 1</li> <li>SYN — 2</li> </ul>                                                                                                    | 3       |
|           | <ul> <li>RST — 4</li> <li>PSH — 8</li> <li>ACK — 16</li> <li>SYN-ACK — 18</li> <li>URG — 32</li> </ul>                                                                                                    |         |
|           | ▲ Important<br>When a flow log entry consists of only ACK packets, the<br>flag value is 0, not 16.                                                                                                    |         |
|           | For general information about TCP flags (such as the meaning<br>of flags like FIN, SYN, and ACK), see <u>TCP segment structure</u> on<br>Wikipedia.<br>TCP flags can be OR-ed during the aggregation interval. For short |         |
|           | connections, the flags might be set on the same line in the flow<br>log record, for example, 19 for SYN-ACK and FIN, and 3 for SYN<br>and FIN.<br>Parquet data type: INT_32                                              |         |
| region    | The Region that contains the transit gateway where traffic is recorded. Parquet data type: STRING                                                                                                    | 4       |

| Field                   | Description                                                                                                    | Version |
|-------------------------|----------------------------------------------------------------------------------------------------|---------|
| flow-direction          | The direction of the flow with respect to the interface where traffic is captured. The possible values are: ingress   egress.                                                                                                    | 5       |
|                         | Parquet data type: STRING                                                                                                    |         |
| pkt-src-aws-<br>service | The name of the subset of IP address ranges for the srcaddr if<br>the source IP address is for an AWS service. The possible values<br>are: AMAZON   AMAZON_APPFLOW   AMAZON_CONNECT  <br>API_GATEWAY   CHIME_MEETINGS   CHIME_VOICECONNECT<br>OR   CLOUD9   CLOUDFRONT   CODEBUILD   DYNAMODB   EBS<br>  EC2   EC2_INSTANCE_CONNECT   GLOBALACCELERATOR  <br>KINESIS_VIDEO_STREAMS   ROUTE53   ROUTE53_HEALTHCHECKS<br>  ROUTE53_HEALTHCHECKS_PUBLISHING   ROUTE53_RESOLVER  <br>S3   WORKSPACES_GATEWAYS.<br>Parquet data type: STRING | 5       |
| pkt-dst-aws-<br>service | The name of the subset of IP address ranges for the dstaddr field,<br>if the destination IP address is for an AWS service. For a list of<br>possible values, see the pkt-src-aws-service field.<br><b>Parquet data type:</b> STRING                                                                                                    | 5       |

# Control the use of flow logs

By default, users do not have permission to work with flow logs. You can create a user policy that grants users the permissions to create, describe, and delete flow logs. For more information, see <u>Granting IAM Users Required Permissions for Amazon EC2 Resources</u> in the *Amazon EC2 API Reference*.

The following is an example policy that grants users full permissions to create, describe, and delete flow logs.

JSON

```
{
    "Version": "2012-10-17",
```

```
"Statement": [
    {
        "Effect": "Allow",
        "Action": [
          "ec2:DeleteFlowLogs",
          "ec2:CreateFlowLogs",
          "ec2:DescribeFlowLogs"
        ],
        "Resource": "*"
    }
  ]
}
```

Some additional IAM role and permission configuration is required, depending on whether you're publishing to CloudWatch Logs or Amazon S3. For more information, see <u>AWS Transit Gateway</u> <u>Flow Logs records in Amazon CloudWatch Logs</u> and <u>AWS Transit Gateway Flow Logs records in Amazon S3</u>.

# **Transit Gateway Flow Logs pricing**

Data ingestion and storage charges for vended logs apply when you publish transit gateway flow logs. For more information about pricing when publishing vended logs, open <u>Amazon CloudWatch</u> Pricing, and then under **Paid tier**, select **Logs** and find **Vended Logs**.

# Create or update an IAM role for AWS Transit Gateway Flow Logs

You can update an existing role or use the following procedure to create a new role for use with flow logs using the AWS Identity and Access Management console.

# To create an IAM role for flow logs

- 1. Open the IAM console at <u>https://console.aws.amazon.com/iam/</u>.
- 2. In the navigation pane, choose **Roles**, **Create role**.
- 3. For **Select type of trusted entity**, choose **AWS service**. For **Use case**, choose **EC2**. Choose **Next**.
- 4. On the Add permissions page, choose Next: Tags and optionally add tags. Choose Next.

- 5. On the Name, review, and create page enter a name for your role and optionally provide a **Description**. Choose **Create role**.
- 6. Choose the name of your role. For **Add permissions**, choose **Create inline policy**, and then choose the **JSON** tab.
- 7. Copy the first policy from <u>IAM roles for publishing flow logs to CloudWatch Logs</u> and paste it in the window. Choose **Review policy**.
- 8. Enter a name for your policy, and choose **Create policy**.
- 9. Select the name of your role. For **Trust relationships**, choose **Edit trust relationship**. In the existing policy document, change the service from ec2.amazonaws.com to vpc-flow-logs.amazonaws.com. Choose **Update Trust Policy**.
- 10. On the **Summary** page, note the ARN for your role. You need this ARN when you create your flow log.

# AWS Transit Gateway Flow Logs records in Amazon CloudWatch Logs

Flow logs can publish flow log data directly to Amazon CloudWatch.

When published to CloudWatch Logs, the flow log data is published to a log group, and each transit gateway has a unique log stream in the log group. Log streams contain flow log records. You can create multiple flow logs that publish data to the same log group. If the same transit gateway is present in one or more flow logs in the same log group, it has one combined log stream. If you've specified that one flow log should capture rejected traffic, and the other flow log should capture accepted traffic, then the combined log stream captures all traffic.

Data ingestion and archival charges for vended logs apply when you publish flow logs to CloudWatch Logs. For more information, see <u>Amazon CloudWatch Pricing</u>.

In CloudWatch Logs, the **timestamp** field corresponds to the start time that's captured in the flow log record. The **ingestionTime** field provides the date and time when the flow log record was received by CloudWatch Logs. The timestamp is later than the end time that's captured in the flow log record.

For more information about CloudWatch Logs, see <u>Logs sent to CloudWatch Logs</u> in the *Amazon CloudWatch Logs User Guide*.

#### Contents

- IAM roles for publishing flow logs to CloudWatch Logs
- Permissions for IAM users to pass a role
- Create an AWS Transit Gateway Flow Logs record that publishes to Amazon CloudWatch Logs
- View AWS Transit Gateway Flow Logs records in Amazon CloudWatch
- Process AWS Transit Gateway Flow Logs records in Amazon CloudWatch Logs

# IAM roles for publishing flow logs to CloudWatch Logs

The IAM role that's associated with your flow log must have sufficient permissions to publish flow logs to the specified log group in CloudWatch Logs. The IAM role must belong to your AWS account.

The IAM policy that's attached to your IAM role must include at least the following permissions.

JSON

```
{
  "Version": "2012-10-17",
  "Statement": [
    {
      "Effect": "Allow",
      "Action": [
        "logs:CreateLogGroup",
        "logs:CreateLogStream",
        "logs:PutLogEvents",
        "logs:DescribeLogGroups",
        "logs:DescribeLogStreams"
      ],
      "Resource": "*"
    }
  ]
}
```

Also ensure that your role has a trust relationship that allows the flow logs service to assume the role.

#### JSON

```
{
    "Version": "2012-10-17",
    "Statement": [
        {
            "Effect": "Allow",
            "Principal": {
              "Service": "vpc-flow-logs.amazonaws.com"
        },
        "Action": "sts:AssumeRole"
        }
   ]
}
```

We recommend that you use the aws:SourceAccount and aws:SourceArn condition keys to protect yourself against <u>the confused deputy problem</u>. For example, you could add the following condition block to the previous trust policy. The source account is the owner of the flow log and the source ARN is the flow log ARN. If you don't know the flow log ID, you can replace that portion of the ARN with a wildcard (\*) and then update the policy after you create the flow log.

```
"Condition": {
    "StringEquals": {
        "aws:SourceAccount": "account_id"
    },
    "ArnLike": {
        "aws:SourceArn": "arn:aws:ec2:region:account_id:vpc-flow-log/flow-log-id"
    }
}
```

# Permissions for IAM users to pass a role

Users must also have permissions to use the iam: PassRole action for the IAM role that's associated with the flow log.

JSON

{

# Create an AWS Transit Gateway Flow Logs record that publishes to Amazon CloudWatch Logs

You can create flow logs for transit gateways. If you perform these steps as an IAM user, ensure that you have permissions to use the iam: PassRole action. For more information, see Permissions for IAM users to pass a role.

You can create an Amazon CloudWatch flow log using either the Amazon VPC Console or the AWS CLI.

#### To create a transit gateway flow log using the console

- Sign in to the AWS Management Console and open the Amazon VPC console at <u>https://</u> console.aws.amazon.com/vpc/.
- 2. In the navigation pane, choose Transit gateways.
- 3. Choose the checkboxes for one or more transit gateways and choose Actions, Create flow log.
- 4. For **Destination**, choose **Send to CloudWatch Logs**.
- 5. For **Destination log group**, choose the name of a current destination log group.

#### i Note

If the destination log group does not yet exist, entering a new name in this field will create a new destination log group.

6. For **IAM role**, specify the name of the role that has permissions to publish logs to CloudWatch Logs.

- 7. For **Log record format**, select the format for the flow log record.
  - To use the default format, choose **AWS default format**.
  - To use a custom format, choose **Custom format** and then select fields from **Log format**.
- 8. (Optional) Choose **Add new tag** to apply tags to the flow log.
- 9. Choose **Create flow log**.

#### To create a flow log using the command line

Use one of the following commands.

- create-flow-logs (AWS CLI)
- <u>New-EC2FlowLog</u> (AWS Tools for Windows PowerShell)

The following AWS CLI example creates a flow log that captures transit gateway information. The flow logs are delivered to a log group in CloudWatch Logs called my-flow-logs, in account 123456789101, using the IAM role publishFlowLogs.

aws ec2 create-flow-logs --resource-type TransitGateway --resource-ids tgw-1a2b3c4d --log-group-name my-flow-logs --deliver-logs-permission-arn arn:aws:iam::123456789101:role/publishFlowLogs

# View AWS Transit Gateway Flow Logs records in Amazon CloudWatch

You can view your flow log records using the CloudWatch Logs console or Amazon S3 console, depending on the chosen destination type. It might take a few minutes after you've created your flow log for it to be visible in the console.

#### To view flow log records published to CloudWatch Logs

- 1. Open the CloudWatch console at <a href="https://console.aws.amazon.com/cloudwatch/">https://console.aws.amazon.com/cloudwatch/</a>.
- 2. In the navigation pane, choose **Logs**, and select the log group that contains your flow log. A list of log streams for each transit gateway is displayed.
- 3. Select the log stream that contains the ID of the transit gateway that you want to view the flow log records for. For more information, see Transit Gateway Flow Log records.

# Process AWS Transit Gateway Flow Logs records in Amazon CloudWatch Logs

You can work with flow log records as you would with any other log events collected by CloudWatch Logs. For more information about monitoring log data and metric filters, see <u>Creating</u> metrics from log events using filters in the *Amazon CloudWatch User Guide*.

# Example: Create a CloudWatch metric filter and alarm for a flow log

In this example, you have a flow log for tgw-123abc456bca. You want to create an alarm that alerts you if there have been 10 or more rejected attempts to connect to your instance over TCP port 22 (SSH) within a 1-hour time period. First, you must create a metric filter that matches the pattern of the traffic for which to create the alarm. Then, you can create an alarm for the metric filter.

## To create a metric filter for rejected SSH traffic and create an alarm for the filter

- 1. Open the CloudWatch console at <a href="https://console.aws.amazon.com/cloudwatch/">https://console.aws.amazon.com/cloudwatch/</a>.
- 2. In the navigation pane, choose **Logs**, **Log groups**.
- 3. Select the checkbox for the log group, and then choose **Actions**, **Create metric filter**.
- 4. For **Filter Pattern**, enter the following.

[version, resource\_type, account\_id,tgw\_id="tgw-123abc456bca", tgw\_attachment\_id, tgw\_src\_vpc\_account\_id, tgw\_dst\_vpc\_account\_id, tgw\_src\_vpc\_id, tgw\_dst\_vpc\_id, tgw\_src\_subnet\_id, tgw\_dst\_subnet\_id, tgw\_src\_eni, tgw\_dst\_eni, tgw\_src\_az\_id, tgw\_dst\_az\_id, tgw\_pair\_attachment\_id, srcaddr= "10.0.0.1", dstaddr, srcport="80", dstport, protocol="6", packets, bytes,start,end, log\_status, type,packets\_lost\_no\_route, packets\_lost\_blackhole, packets\_lost\_mtu\_exceeded, packets\_lost\_ttl\_expired, tcp\_flags,region, flow\_direction, pkt\_src\_aws\_service, pkt\_dst\_aws\_service]

- 5. For **Select log data to test**, select the log stream for your transit gateway. (Optional) To view the lines of log data that match the filter pattern, choose **Test pattern**. When you're ready, choose **Next**.
- 6. Enter a filter name, metric namespace, and metric name. Set the metric value to **1**. When you're done, choose **Next** and then choose **Create metric filter**.
- 7. In the navigation pane, choose Alarms, All alarms.
- 8. Choose Create alarm.

9. Choose the namespace for the metric filter that you created.

It can take a few minutes for a new metric to display in the console.

- 10. Select the metric name that you created, and then choose **Select metric**.
- 11. Configure the alarm as follows, and then choose **Next**:
  - For **Statistic**, choose **Sum**. This ensure that you capture the total number of data points for the specified time period.
  - For Period, choose 1 hour.
  - For Whenever, choose Greater/Equal and enter 10 for the threshold.
  - For Additional configuration, Datapoints to alarm, leave the default of 1.
- For Notification, select an existing SNS topic, or choose Create new topic to create a new one. Choose Next.
- 13. Enter a name and description for the alarm and choose Next.
- 14. When you are done configuring the alarm, choose **Create alarm**.

# AWS Transit Gateway Flow Logs records in Amazon S3

Flow logs can publish flow log data to Amazon S3.

When publishing to Amazon S3, flow log data is published to an existing Amazon S3 bucket that you specify. Flow log records for all of the monitored transit gateways are published to a series of log file objects that are stored in the bucket.

Data ingestion and archival charges are applied by Amazon CloudWatch for vended logs when you publish flow logs to Amazon S3. For more information on CloudWatch pricing for vended logs, open Amazon CloudWatch Pricing, choose Logs, and then find Vended Logs.

To create an Amazon S3 bucket for use with flow logs, see <u>Create a bucket</u> in the Amazon S3 User Guide.

For more information about multiple account logging, see <u>Central Logging</u> in the AWS Solutions Library.

For more information about CloudWatch Logs, see <u>Logs sent to Amazon S3</u> in the Amazon CloudWatch Logs User Guide.

#### Contents

- Flow log files
- IAM policy for IAM principals that publish flow logs to Amazon S3
- Amazon S3 bucket permissions for flow logs
- <u>Required key policy for use with SSE-KMS</u>
- <u>Amazon S3 log file permissions</u>
- <u>Create the AWS Transit Gateway Flow Logs source account role for Amazon S3</u>
- Create an AWS Transit Gateway Flow Logs record that publishes to Amazon S3
- View AWS Transit Gateway Flow Logs records in Amazon S3
- Processed AWS Transit Gateway Flow Logs records in Amazon S3

# Flow log files

VPC Flow Logs is a feature that collects flow log records, consolidates them into log files, and then publishes the log files to the Amazon S3 bucket at 5-minute intervals. Each log file contains flow log records for the IP traffic recorded in the previous five minutes.

The maximum file size for a log file is 75 MB. If the log file reaches the file size limit within the 5minute period, the flow log stops adding flow log records to it. Then it publishes the flow log to the Amazon S3 bucket, and creates a new log file.

In Amazon S3, the **Last modified** field for the flow log file indicates the date and time when the file was uploaded to the Amazon S3 bucket. This is later than the timestamp in the file name, and differs by the amount of time taken to upload the file to the Amazon S3 bucket.

# Log file format

You can specify one of the following formats for the log files. Each file is compressed into a single Gzip file.

- Text Plain text. This is the default format.
- Parquet Apache Parquet is a columnar data format. Queries on data in Parquet format are 10 to 100 times faster compared to queries on data in plain text. Data in Parquet format with Gzip compression takes 20 percent less storage space than plain text with Gzip compression.

# Log file options

You can optionally specify the following options.

- **Hive-compatible S3 prefixes** Enable Hive-compatible prefixes instead of importing partitions into your Hive-compatible tools. Before you run queries, use the **MSCK REPAIR TABLE** command.
- Hourly partitions If you have a large volume of logs and typically target queries to a specific hour, you can get faster results and save on query costs by partitioning logs on an hourly basis.

#### Log file S3 bucket structure

Log files are saved to the specified Amazon S3 bucket using a folder structure that is based on the flow log's ID, Region, creation date, and destination options.

By default, the files are delivered to the following location.

bucket-and-optional-prefix/AWSLogs/account\_id/vpcflowlogs/region/year/month/day/

If you enable Hive-compatible S3 prefixes, the files are delivered to the following location.

bucket-and-optional-prefix/AWSLogs/aws-account-id=account\_id/service=vpcflowlogs/awsregion=region/year=year/month=month/day=day/

If you enable hourly partitions, the files are delivered to the following location.

bucket-and-optional-prefix/AWSLogs/account\_id/vpcflowlogs/region/year/month/day/hour/

If you enable Hive-compatible partitions and partition the flow log per hour, the files are delivered to the following location.

```
bucket-and-optional-prefix/AWSLogs/aws-account-id=account_id/service=vpcflowlogs/aws-
region=region/year=year/month=month/day=day/hour=hour/
```

#### Log file names

The file name of a log file is based on the flow log ID, Region, and creation date and time. File names use the following format.

aws\_account\_id\_vpcflowlogs\_region\_flow\_log\_id\_YYYYMMDDTHHmmZ\_hash.log.gz

The following is an example of a log file for a flow log created by AWS account 123456789012, for a resource in the us-east-1 Region, on June 20, 2018 at 16:20 UTC. The file contains the flow log records with an end time between 16:20:00 and 16:24:59.

123456789012\_vpcflowlogs\_us-east-1\_fl-1234abcd\_20180620T1620Z\_fe123456.log.gz

# IAM policy for IAM principals that publish flow logs to Amazon S3

The IAM principal that creates the flow log must have the following permissions, which are required to publish flow logs to the destination Amazon S3 bucket.

JSON

```
{
    "Version": "2012-10-17",
    "Statement": [
        {
            "Effect": "Allow",
            "Action": [
               "logs:CreateLogDelivery",
               "logs:DeleteLogDelivery"
            ],
            "Resource": "*"
        }
    ]
}
```

# Amazon S3 bucket permissions for flow logs

By default, Amazon S3 buckets and the objects they contain are private. Only the bucket owner can access the bucket and the objects stored in it. However, the bucket owner can grant access to other resources and users by writing an access policy.

If the user creating the flow log owns the bucket and has PutBucketPolicy and GetBucketPolicy permissions for the bucket, we automatically attach the following policy to the bucket. This new auto-generated policy is appended to the original policy.

Otherwise, the bucket owner must add this policy to the bucket, specifying the AWS account ID of the flow log creator, or flow log creation fails. For more information, see <u>Bucket policies</u> in the *Amazon Simple Storage Service User Guide*.

```
{
    "Version": "2012-10-17",
    "Statement": [
        {
            "Sid": "AWSLogDeliveryWrite",
            "Effect": "Allow",
            "Principal": {
                "Service": "delivery.logs.amazonaws.com"
            },
            "Action": "s3:PutObject",
            "Resource": "arn:aws:s3:::bucket_name/*",
            "Condition": {
                "StringEquals": {
                    "s3:x-amz-acl": "bucket-owner-full-control",
                    "aws:SourceAccount": "123456789012"
                },
                "ArnLike": {
                    "aws:SourceArn": "arn:aws:logs:us-east-1:123456789012:*"
                }
            }
        },
        {
            "Sid": "AWSLogDeliveryCheck",
            "Effect": "Allow",
            "Principal": {
                "Service": "delivery.logs.amazonaws.com"
            },
            "Action": [
                "s3:GetBucketAcl"
            ],
            "Resource": "arn:aws:s3:::bucket_name",
            "Condition": {
                "StringEquals": {
                    "aws:SourceAccount": "123456789012"
                },
                "ArnLike": {
                    "aws:SourceArn": "arn:aws:logs:us-east-1:123456789012:*"
                }
            }
        }
    1
```

}

The ARN that you specify for my - s3 - arn depends on whether you use Hive-compatible S3 prefixes.

• Default prefixes

arn:aws:s3:::bucket\_name/optional\_folder/AWSLogs/account\_id/\*

• Hive-compatible S3 prefixes

arn:aws:s3:::bucket\_name/optional\_folder/AWSLogs/aws-account-id=account\_id/\*

As a best practice, we recommend that you grant these permissions to the log delivery service principal instead of individual AWS account ARNs. It is also a best practice to use the aws:SourceAccount and aws:SourceArn condition keys to protect against <u>the confused deputy</u> problem. The source account is the owner of the flow log and the source ARN is the wildcard (\*) ARN of the logs service.

# **Required key policy for use with SSE-KMS**

You can protect the data in your Amazon S3 bucket by enabling either Server-Side Encryption with Amazon S3-Managed Keys (SSE-S3) or Server-Side Encryption with KMS Keys (SSE-KMS). For more information, see Protecting data using server-side encryption in the Amazon S3 User Guide.

With SSE-KMS, you can use either an AWS managed key or a customer managed key. With an AWS managed key, you can't use cross-account delivery. Flow logs are delivered from the log delivery account, so you must grant access for cross-account delivery. To grant cross-account access to your S3 bucket, use a customer managed key and specify the Amazon Resource Name (ARN) of the customer managed key when you enable bucket encryption. For more information, see <u>Specifying</u> <u>server-side encryption with AWS KMS</u> in the *Amazon S3 User Guide*.

When you use SSE-KMS with a customer managed key, you must add the following to the key policy for your key (not the bucket policy for your S3 bucket), so that VPC Flow Logs can write to your S3 bucket.

### 🚯 Note

Using S3 Bucket Keys allows you to save on AWS Key Management Service (AWS KMS) request costs by decreasing your requests to AWS KMS for Encrypt, GenerateDataKey, and Decrypt operations through the use of a bucket-level key. By design, subsequent requests that take advantage of this bucket-level key do not result in AWS KMS API requests or validate access against the AWS KMS key policy.

```
{
    "Sid": "Allow Transit Gateway Flow Logs to use the key",
    "Effect": "Allow",
    "Principal": {
        "Service": [
            "delivery.logs.amazonaws.com"
        ]
    },
   "Action": [
       "kms:Encrypt",
       "kms:Decrypt",
       "kms:ReEncrypt*",
       "kms:GenerateDataKey*",
       "kms:DescribeKey"
    ],
    "Resource": "*"
}
```

# Amazon S3 log file permissions

In addition to the required bucket policies, Amazon S3 uses access control lists (ACLs) to manage access to the log files created by a flow log. By default, the bucket owner has FULL\_CONTROL permissions on each log file. The log delivery owner, if different from the bucket owner, has no permissions. The log delivery account has READ and WRITE permissions. For more information, see <u>Access control list (ACL) overview</u> in the *Amazon Simple Storage Service User Guide*.

# Create the AWS Transit Gateway Flow Logs source account role for Amazon S3

From the source account, create the source role in the AWS Identity and Access Management console.

### To create the source account role

- 1. Sign in to the AWS Management Console and open the IAM console at <a href="https://console.aws.amazon.com/iam/">https://console.aws.amazon.com/iam/</a>.
- 2. In the navigation pane, choose **Policies**.
- 3. Choose **Create policy**.
- 4. On the Create policy page, do the following:
  - 1. Choose JSON.
  - 2. Replace the contents of this window with the permissions policy at the start of this section.
  - 3. Choose Next: Tags and Next: Review.
  - 4. Enter a name for your policy and an optional description, and then choose **Create policy**.
- 5. In the navigation pane, choose **Roles**.
- 6. Choose **Create role**.
- 7. For the Trusted entity type, choose Custom trust policy. For Custom trust policy, replace "Principal": {}, with the following, which specifies the log delivery service. Choose Next.

```
"Principal": {
    "Service": "delivery.logs.amazonaws.com"
},
```

- 8. On the **Add permissions** page, select the checkbox for the policy that you created earlier in this procedure, and then choose **Next**.
- 9. Enter a name for your role and optionally provide a description.
- 10. Choose Create role.

# Create an AWS Transit Gateway Flow Logs record that publishes to Amazon S3

After you have created and configured your Amazon S3 bucket, you can create flow logs for transit gateways. You can create an Amazon S3 flow log using either the Amazon VPC Console or the AWS CLI.

### To create a transit gateway flow log that publishes to Amazon S3 using the console

- 1. Open the Amazon VPC console at <u>https://console.aws.amazon.com/vpc/</u>.
- 2. In the navigation pane, choose **Transit gateways** or **Transit gateway attachments**.
- 3. Select the checkboxes for one or more transit gateways or transit gateway attachments.
- 4. Choose Actions, Create flow log.
- 5. Configure the flow log settings. For more information, see <u>To configure flow log settings</u>.

## To configure flow log settings using the console

- 1. For **Destination**, choose **Send to an S3 bucket**.
- For S3 bucket ARN, specify the Amazon Resource Name (ARN) of an existing Amazon S3 bucket. You can optionally include a subfolder. For example, to specify a subfolder named mylogs in a bucket named my-bucket, use the following ARN:

arn:aws::s3:::my-bucket/my-logs/

The bucket cannot use AWSLogs as a subfolder name, as this is a reserved term.

If you own the bucket, we automatically create a resource policy and attach it to the bucket. For more information, see Amazon S3 bucket permissions for flow logs.

- 3. For **Log record format**, specify the format for the flow log record.
  - To use the default flow log record format, choose AWS default format.
  - To create a custom format, choose **Custom format**. For **Log format**, choose the fields to include in the flow log record.
- 4. For **Log file format**, specify the format for the log file.
  - **Text** Plain text. This is the default format.

- Parquet Apache Parquet is a columnar data format. Queries on data in Parquet format are 10 to 100 times faster compared to queries on data in plain text. Data in Parquet format with Gzip compression takes 20 percent less storage space than plain text with Gzip compression.
- 5. (Optional) To use Hive-compatible S3 prefixes, choose Hive-compatible S3 prefix, Enable.
- 6. (Optional) To partition your flow logs per hour, choose **Every 1 hour (60 mins)**.
- 7. (Optional) To add a tag to the flow log, choose **Add new tag** and specify the tag key and value.
- 8. Choose **Create flow log**.

#### To create a flow log that publishes to Amazon S3 using a command line tool

Use one of the following commands.

- create-flow-logs (AWS CLI)
- New-EC2FlowLog (AWS Tools for Windows PowerShell)

The following AWS CLI example creates a flow log that captures all transit gateway traffic for VPC tgw-00112233344556677 and delivers the flow logs to an Amazon S3 bucket called flow-log-bucket. The --log-format parameter specifies a custom format for the flow log records.

```
aws ec2 create-flow-logs --resource-type TransitGateway --resource-ids
tgw-00112233344556677 --log-destination-type s3 --log-destination arn:aws:s3:::flow-
log-bucket/my-custom-flow-logs/'
```

# View AWS Transit Gateway Flow Logs records in Amazon S3

#### To view flow log records published to Amazon S3

- 1. Open the Amazon S3 console at <a href="https://console.aws.amazon.com/s3/">https://console.aws.amazon.com/s3/</a>.
- 2. For **Bucket name**, select the bucket to which the flow logs are published.
- 3. For **Name**, select the checkbox next to the log file. On the object overview panel, choose **Download**.

# Processed AWS Transit Gateway Flow Logs records in Amazon S3

The log files are compressed. If you open the log files using the Amazon S3 console, they are decompressed and the flow log records are displayed. If you download the files, you must decompress them to view the flow log records.

# AWS Transit Gateway, Flow Logs records in Amazon Data Firehose

# Topics

- IAM roles for cross account delivery
- Create the AWS Transit Gateway Flow Logs source account role for Amazon Data Firehose
- Create the AWS Transit Gateway Flow Logs destination account role for Amazon Data Firehose
- Create an AWS Transit Gateway Flow Logs record that publishes to Amazon Data Firehose

Flow logs can publish flow log data directly to Firehose. You can choose to publish flow logs to the same account as the resource monitor or to a different account.

#### Prerequisities

When publishing to Firehose, flow log data is published to a Firehose delivery stream, in plain text format. You must first have created a Firehose delivery stream. For the steps to create a delivery stream, see <u>Creating an Amazon Data Firehose Delivery Stream</u> in the *Amazon Data Firehose Developer Guide*.

# Pricing

Standard ingestion and delivery charges apply. For more information, open <u>Amazon CloudWatch</u> <u>Pricing</u>, select **Logs** and find **Vended Logs**.

# IAM roles for cross account delivery

When you publish to Kinesis Data Firehose, you can choose a delivery stream that's in the same account as the resource to monitor (the source account), or in a different account (the destination account). To enable cross account delivery of flow logs to Firehose, you must create an IAM role in the source account and an IAM role in the destination account.

#### Roles

- Source account role
- Destination account role

### Source account role

In the source account, create a role that grants the following permissions. In this example, the name of the role is mySourceRole, but you can choose a different name for this role. The last statement allows the role in the destination account to assume this role. The condition statements ensure that this role is passed only to the log delivery service, and only when monitoring the specified resource. When you create your policy, specify the VPCs, network interfaces, or subnets that you're monitoring with the condition key iam:AssociatedResourceARN.

JSON

```
{
    "Version": "2012-10-17",
    "Statement": [
        {
            "Effect": "Allow",
            "Action": "iam:PassRole",
            "Resource": "arn:aws:iam::111122223333:role/mySourceRole",
            "Condition": {
                "StringEquals": {
                     "iam:PassedToService": "delivery.logs.amazonaws.com"
                },
                "StringLike": {
                     "iam:AssociatedResourceARN": [
                         "arn:aws:ec2:region:source-account:transit-gateway/
tgw-0fb8421e2da853bf"
                     1
                }
            }
        },
        {
            "Effect": "Allow",
            "Action": [
                "logs:CreateLogDelivery",
                "logs:DeleteLogDelivery",
                "logs:ListLogDeliveries",
```

```
"logs:GetLogDelivery"
],
"Resource": "*"
},
{
    "Effect": "Allow",
    "Action": "sts:AssumeRole",
    "Resource": "arn:aws:iam::111122223333:role/
AWSLogDeliveryFirehoseCrossAccountRole"
    }
]
```

Ensure that this role has the following trust policy, which allows the log delivery service to assume the role.

JSON

```
{
    "Version": "2012-10-17",
    "Statement": [
        {
            "Effect": "Allow",
            "Principal": {
               "Service": "delivery.logs.amazonaws.com"
        },
        "Action": "sts:AssumeRole"
        }
   ]
}
```

# **Destination account role**

In the destination account, create a role with a name that starts with **AWSLogDeliveryFirehoseCrossAccountRole**. This role must grant the following permissions.

JSON

{

```
"Version": "2012-10-17",
"Statement": [
    {
       "Effect": "Allow",
       "Action": [
           "iam:CreateServiceLinkedRole",
           "firehose:TagDeliveryStream"
    ],
       "Resource": "*"
    }
]
```

Ensure that this role has the following trust policy, which allows the role that you created in the source account to assume this role.

JSON

```
{
    "Version": "2012-10-17",
    "Statement": [
        {
            "Effect": "Allow",
            "Principal": {
                "AWS": "arn:aws:iam::111122223333:role/mySourceRole"
            },
            "Action": "sts:AssumeRole"
        }
    ]
}
```

# Create the AWS Transit Gateway Flow Logs source account role for Amazon Data Firehose

From the source account, create the source role in the AWS Identity and Access Management console.

#### To create the source account role

- Sign in to the AWS Management Console and open the IAM console at <a href="https://console.aws.amazon.com/iam/">https://console.aws.amazon.com/iam/</a>.
- 2. In the navigation pane, choose **Policies**.
- 3. Choose **Create policy**.
- 4. On the Create policy page, do the following:
  - 1. Choose JSON.
  - 2. Replace the contents of this window with the permissions policy at the start of this section.
  - 3. Choose Next: Tags and Next: Review.
  - 4. Enter a name for your policy and an optional description, and then choose **Create policy**.
- 5. In the navigation pane, choose **Roles**.
- 6. Choose **Create role**.
- 7. For the Trusted entity type, choose Custom trust policy. For Custom trust policy, replace "Principal": {}, with the following, which specifies the log delivery service. Choose Next.

```
"Principal": {
    "Service": "delivery.logs.amazonaws.com"
},
```

- 8. On the **Add permissions** page, select the checkbox for the policy that you created earlier in this procedure, and then choose **Next**.
- 9. Enter a name for your role and optionally provide a description.
- 10. Choose Create role.

# Create the AWS Transit Gateway Flow Logs destination account role for Amazon Data Firehose

From the destination account, create the destination role in the AWS Identity and Access Management console.

#### To create the destination account role

1. Sign in to the AWS Management Console and open the IAM console at <a href="https://console.aws.amazon.com/iam/">https://console.aws.amazon.com/iam/</a>.

- 2. In the navigation pane, choose **Policies**.
- 3. Choose **Create policy**.
- 4. On the Create policy page, do the following:
  - 1. Choose **JSON**.
  - 2. Replace the contents of this window with the permissions policy at the start of this section.
  - 3. Choose Next: Tags and Next: Review.
  - 4. Enter a name for your policy that starts with **AWSLogDeliveryFirehoseCrossAccountRole**, and then choose **Create policy**.
- 5. In the navigation pane, choose **Roles**.
- 6. Choose Create role.
- 7. For the Trusted entity type, choose Custom trust policy. For Custom trust policy, replace "Principal": {}, with the following, which specifies the log delivery service. Choose Next.

```
"Principal": {
    "AWS": "arn:aws:iam::source-account:role/mySourceRole"
},
```

- 8. On the **Add permissions** page, select the checkbox for the policy that you created earlier in this procedure, and then choose **Next**.
- 9. Enter a name for your role and optionally provide a description.
- 10. Choose Create role.

# Create an AWS Transit Gateway Flow Logs record that publishes to Amazon Data Firehose

Create a Transit Gateway Flow Log that publishes to Amazon Data Firehose. Before you can create the flow log, ensure that you've set up the source and destination IAM account roles for cross-account delivery and that you've created the Firehose delivery stream. See <u>Amazon Data Firehose</u> <u>Flow Logs</u> for more information. You can create a Firehose flow log using either the Amazon VPC Console or the AWS CLI.

# To create a transit gateway flow log that publishes to Firehose using the console

1. Open the Amazon VPC console at <u>https://console.aws.amazon.com/vpc/</u>.

- 2. In the navigation pane, choose Transit gateways or Transit gateway attachments.
- 3. Select the checkboxes for one or more transit gateways or transit gateway attachments.
- 4. Choose Actions, Create flow log.
- 5. For **Destination** choose Send to a **Firehose Delivery System**.
- 6. For the **Firehose Delivery Stream ARN**, choose the ARN of a delivery stream you created where the flow log is to be published.
- 7. For **Log record format**, specify the format for the flow log record.
  - To use the default flow log record format, choose **AWS default format**.
  - To create a custom format, choose **Custom format**. For **Log format**, choose the fields to include in the flow log record.
- 8. (Optional) To add a tag to the flow log, choose Add new tag and specify the tag key and value.
- 9. Choose **Create flow log**.

#### To create a flow log that publishes to Firehose using the command line tool

Use one of the following commands:

- create-flow-logs (AWS CLI)
- New-EC2FlowLog (AWS Tools for Windows PowerShell)

The following AWS CLI example creates a flow log that captures transit gateway information and delivers the flow log to the specified Firehose delivery stream.

The following AWS CLI example creates a flow log that captures transit gateway information and delivers the flow log to a different Firehose delivery stream from the source account.

```
aws ec2 create-flow-logs
```

```
--resource-type TransitGateway \
    --resource-ids gw-1a2b3c4d \
    --log-destination-type kinesis-data-firehose \
    --log-destination arn:aws:firehose:us-
east-1:123456789012:deliverystream:flowlogs_stream \
    --deliver-logs-permission-arn arn:aws:iam::source-account:role/mySourceRole \
    --deliver-cross-account-role arn:aws:iam::destination-account:role/
AWSLogDeliveryFirehoseCrossAccountRole
```

# Create and manage AWS Transit Gateway Flow Logs using APIs or the CLI

You can perform the tasks described on this page using the command line.

The following limitations apply when using the create-flow-logs command:

- --resource-ids has a maximum constraint of 25 TransitGateway or TransitGatewayAttachment resource types.
- --traffic-type is not a required field by default. An error is returned if you provide this for transit gateway resource types. This limit applies only to transit gateway resource types.
- --max-aggregation-interval has a default value of 60, and is the only accepted value for transit gateway resource types. An error is returned if you try to pass any other value. This limit applies only to transit gateway resource types.
- --resource-type supports two new resource types, TransitGateway and TransitGatewayAttachment.
- --log-format includes all log fields for transit gateway resource types if you do not set which fields you want to include. This applies only to transit gateway resource types.

#### Create a flow log

- create-flow-logs (AWS CLI)
- New-EC2FlowLog (AWS Tools for Windows PowerShell)

#### Describe your flow logs

describe-flow-logs (AWS CLI)

• Get-EC2FlowLog (AWS Tools for Windows PowerShell)

#### View your flow log records (log events)

- get-log-events (AWS CLI)
- Get-CWLLogEvent (AWS Tools for Windows PowerShell)

#### Delete a flow log

- delete-flow-logs (AWS CLI)
- <u>Remove-EC2FlowLog</u> (AWS Tools for Windows PowerShell)

# View AWS Transit Gateway Flow Logs records

View information about your transit gateway flow logs through the Amazon VPC. When you choose a resource, all of the flow logs for that resource are listed. The information displayed includes the ID of the flow log, the flow log configuration, and information about the status of the flow log.

#### To view information about flow logs for transit gateways

- 1. Open the Amazon VPC console at <a href="https://console.aws.amazon.com/vpc/">https://console.aws.amazon.com/vpc/</a>.
- 2. In the navigation pane, choose **Transit gateways** or **Transit gateway attachments**.
- 3. Select a transit gateway or transit gateway attachment and choose **Flow Logs**. Information about the flow logs is displayed on the tab. The **Destination type** column indicates the destination to which the flow logs are published.

# Manage AWS Transit Gateway Flow Logs tags

You can add or remove tags for a flow log in the Amazon EC2 and Amazon VPC consoles.

#### To add or remove tags for a transit gateway flow log

- 1. Open the Amazon VPC console at https://console.aws.amazon.com/vpc/.
- 2. In the navigation pane, choose **Transit gateways** or **Transit gateway attachments**.
- 3. Select a transit gateway or transit gateway attachment
- 4. Choose **Manage tags** for the required flow log.

- 5. To add a new tag, choose **Create Tag**. To remove a tag, choose the delete button (x).
- 6. Choose **Save**.

# Search AWS Transit Gateway Flow Logs records

You can search your flow log records that are published to CloudWatch Logs by using the CloudWatch Logs console. You can use <u>metric filters</u> to filter flow log records. Flow log records are space delimited.

#### To search flow log records using the CloudWatch Logs console

- 1. Open the CloudWatch console at https://console.aws.amazon.com/cloudwatch/.
- 2. In the navigation pane, choose **Logs**, and then choose **Log groups**.
- 3. Select the log group that contains your flow log. A list of log streams for each transit gateway is displayed.
- 4. Select the individual log stream if you know the transit gateway that you are searching for. Alternatively, choose **Search Log Group** to search the entire log group. This might take some time if there are many transit gateways in your log group, or depending on the time range that you select.
- 5. For **Filter events**, enter the following string. This assumes that the flow log record uses the default format.

```
[version, resource_type, account_id,tgw_id, tgw_attachment_id,
tgw_src_vpc_account_id, tgw_dst_vpc_account_id, tgw_src_vpc_id, tgw_dst_vpc_id,
tgw_src_subnet_id, tgw_dst_subnet_id, tgw_src_eni, tgw_dst_eni, tgw_src_az_id,
tgw_dst_az_id, tgw_pair_attachment_id, srcaddr, dstaddr, srcport, dstport,
protocol, packets, bytes,start,end, log_status, type,packets_lost_no_route,
packets_lost_blackhole, packets_lost_mtu_exceeded, packets_lost_ttl_expired,
tcp_flags,region, flow_direction, pkt_src_aws_service, pkt_dst_aws_service]
```

6. Modify the filter as needed by specifying values for the fields. The following examples filter by specific source IP addresses.

```
[version, resource_type, account_id,tgw_id, tgw_attachment_id,
tgw_src_vpc_account_id, tgw_dst_vpc_account_id, tgw_src_vpc_id, tgw_dst_vpc_id,
tgw_src_subnet_id, tgw_dst_subnet_id, tgw_src_eni, tgw_dst_eni, tgw_src_az_id,
tgw_dst_az_id, tgw_pair_attachment_id, srcaddr= 10.0.0.1, dstaddr,
srcport, dstport, protocol, packets, bytes,start,end, log_status,
```

type,packets\_lost\_no\_route, packets\_lost\_blackhole, packets\_lost\_mtu\_exceeded, packets\_lost\_ttl\_expired, tcp\_flags,region, flow\_direction, pkt\_src\_aws\_service, pkt\_dst\_aws\_service] [version, resource\_type, account\_id,tgw\_id, tgw\_attachment\_id, tgw\_src\_vpc\_account\_id, tgw\_dst\_vpc\_account\_id, tgw\_src\_vpc\_id, tgw\_dst\_vpc\_id, tgw\_src\_subnet\_id, tgw\_dst\_subnet\_id, tgw\_src\_eni, tgw\_dst\_eni, tgw\_src\_az\_id, tgw\_dst\_az\_id, tgw\_pair\_attachment\_id, srcaddr= 10.0.2.\*, dstaddr, srcport, dstport, protocol, packets, bytes,start,end, log\_status, type,packets\_lost\_no\_route, packets\_lost\_blackhole, packets\_lost\_mtu\_exceeded, packets\_lost\_ttl\_expired, tcp\_flags,region, flow\_direction, pkt\_src\_aws\_service, pkt\_dst\_aws\_service]

The following example filters by transit gateway ID tgw-123abc456bca, destination port, and number of bytes.

[version, resource\_type, account\_id,tgw\_id=tgw-123abc456bca, tgw\_attachment\_id, tgw\_src\_vpc\_account\_id, tgw\_dst\_vpc\_account\_id, tgw\_src\_vpc\_id, tgw\_dst\_vpc\_id, tgw\_src\_subnet\_id, tgw\_dst\_subnet\_id, tgw\_src\_eni, tgw\_dst\_eni, tgw\_src\_az\_id, tgw\_dst\_az\_id, tgw\_pair\_attachment\_id, srcaddr, dstaddr, srcport, dstport = 80 || dstport = 8080, protocol, packets, bytes >= 500,start,end, log\_status, type,packets\_lost\_no\_route, packets\_lost\_blackhole, packets\_lost\_mtu\_exceeded, packets\_lost\_ttl\_expired, tcp\_flags,region, flow\_direction, pkt\_src\_aws\_service, pkt\_dst\_aws\_service]

# **Delete an AWS Transit Gateway Flow Logs record**

You can delete a transit gateway flow log using the Amazon VPC console.

These procedures disable the flow log service for a resource. Deleting a flow log does not delete the existing log streams from CloudWatch Logs or log files from Amazon S3. Existing flow log data must be deleted using the respective service's console. In addition, deleting a flow log that publishes to Amazon S3 does not remove the bucket policies and log file access control lists (ACLs).

#### To delete a transit gateway flow log

- 1. Open the Amazon VPC console at <a href="https://console.aws.amazon.com/vpc/">https://console.aws.amazon.com/vpc/</a>.
- 2. In the navigation pane, choose **Transit gateways**.
- 3. Choose a Transit gateway ID.
- 4. In the Flow logs section, choose the flow logs that you want to delete.

- 5. Choose **Actions**, and then choose **Delete flow logs**.
- 6. Confirm that you want to delete the flow by choosing **Delete**.

# **Metrics and events in AWS Transit Gateway**

You can use the following features to monitor your transit gateways, analyze traffic patterns, and troubleshoot issues with your transit gateways.

# **CloudWatch metrics**

You can use Amazon CloudWatch to retrieve statistics about data points for your transit gateways as an ordered set of time series data, known as *metrics*. You can use these metrics to verify that your system is performing as expected. For more information, see <u>CloudWatch</u> <u>metrics in AWS Transit Gateway</u>.

# **Transit Gateway Flow Logs**

You can use Transit Gateway Flow Logs to capture detailed information about the network traffic on your transit gateways. For more information, see <u>Transit Gateway Flow Logs</u>.

# **VPC Flow Logs**

You can use VPC Flow Logs to capture detailed information about the traffic going to and from the VPCs that are attached to your transit gateways. For more information, see <u>VPC Flow Logs</u> in the *Amazon VPC User Guide*.

# CloudTrail logs

You can use AWS CloudTrail to capture detailed information about the calls made to the transit gateway API and store them as log files in Amazon S3. You can use these CloudTrail logs to determine which calls were made, the source IP address where the call came from, who made the call, when the call was made, and so on. For more information, see <u>CloudTrail logs</u>.

# **CloudWatch Events using Network Manager**

You can use AWS Network Manager to forward events to CloudWatch, and then route those events to target functions or streams. Network Manager generates events for topology changes, routing updates, and status updates, all of which can be used to alert you to changes in your transit gateways. For more information, see <u>Monitoring your global network with CloudWatch</u> <u>Events</u> in the AWS Global Networks for Transit Gateways User Guide.

# **CloudWatch metrics in AWS Transit Gateway**

Amazon VPC publishes data points to Amazon CloudWatch for your transit gateways and transit gateway attachments. CloudWatch enables you to retrieve statistics about those data points as an ordered set of time series data, known as *metrics*. Think of a metric as a variable to monitor, and the data points as the values of that variable over time. Each data point has an associated timestamp and an optional unit of measurement.

You can use metrics to verify that your system is performing as expected. For example, you can create a CloudWatch alarm to monitor a specified metric and initiate an action (such as sending a notification to an email address) if the metric goes outside what you consider an acceptable range.

Amazon VPC measures and sends its metrics to CloudWatch in 60-second intervals.

For more information, see the Amazon CloudWatch User Guide.

## Contents

- Transit gateway metrics
- <u>Attachment-level and availability zone metrics</u>
- Transit gateway metric dimensions

# **Transit gateway metrics**

The AWS/TransitGateway namespace includes the following metrics.

All metrics are always reported. Their values are dependent on the traffic through the transit gateway. See Transit gateway metric dimensions for the supported dimensions.

| Metric                      | Description                                                         |
|-----------------------------|---------------------------------------------------------------------|
| BytesDropCountBlac<br>khole | The number of bytes dropped because they matched a blackhole route. |
|                             | Statistics: The only meaningful statistic is Sum.                   |
| BytesDropCountNoRo<br>ute   | The number of bytes dropped because they did not match a route.     |

| Metric                        | Description                                                           |
|-------------------------------|-----------------------------------------------------------------------|
|                               | <b>Statistics</b> : The only meaningful statistic is Sum.             |
| BytesIn                       | The number of bytes received by the transit gateway.                  |
|                               | <b>Statistics</b> : The only meaningful statistic is Sum.             |
| BytesOut                      | The number of bytes sent from the transit gateway.                    |
|                               | Statistics: The only meaningful statistic is Sum.                     |
| PacketsIn                     | The number of packets received by the transit gateway.                |
|                               | <b>Statistics</b> : The only meaningful statistic is Sum.             |
| Packets0ut                    | The number of packets sent by the transit gateway.                    |
|                               | <b>Statistics</b> : The only meaningful statistic is Sum.             |
| PacketDropCountBla<br>ckhole  | The number of packets dropped because they matched a blackhole route. |
|                               | <b>Statistics</b> : The only meaningful statistic is Sum.             |
| PacketDropCountNoR<br>oute    | The number of packets dropped because they did not match a route.     |
|                               | <b>Statistics</b> : The only meaningful statistic is Sum.             |
| PacketDropCountTTL<br>Expired | The number of packets dropped because the TTL expired.                |
|                               | Statistics: The only meaningful statistic is Sum.                     |

# Attachment-level and availability zone metrics

The following metrics are available for transit gateway attachments. All attachment metrics are published to the transit gateway owner's account. Individual attachment metrics are also published to the attachment owner's account. The attachment owner can view only the metrics for their own attachment. For more information on the supported attachment types, see <u>the section called</u> "Resource attachments".

Availability zone metrics are available for enabled for availability zones (AZs) on transit gateway attachments. Only VPC attachments support per-AZ metrics. All AZ-level metrics are published to the transit gateway owner's account. Individual AZ metrics for an attachment are also published to the attachment owner's account. The attachment owner can view only the per-AZ metrics for their own attachment.

All metrics are always reported. Their values are dependent on the traffic in and/or out of the transit gateway attachment. See <u>Transit gateway metric dimensions</u> for the supported dimensions.

| Metric                      | Description                                                                                           |
|-----------------------------|----------------------------------------------------------------------------------------------------|
| BytesDropCountBlac<br>khole | The number of bytes dropped because they matched a blackhole route on the transit gateway attachment. |
|                             | <b>Statistics</b> : The only meaningful statistic is Sum.                                             |
| BytesDropCountNoRo<br>ute   | The number of bytes dropped because they did not match a route on the transit gateway attachment.     |
|                             | <b>Statistics</b> : The only meaningful statistic is Sum.                                             |
| BytesIn                     | The number of bytes received by the transit gateway from the attachment.                              |
|                             | <b>Statistics</b> : The only meaningful statistic is Sum.                                             |
| BytesOut                    | The number of bytes sent from the transit gateway to the attachment.                                  |
|                             | <b>Statistics</b> : The only meaningful statistic is Sum.                                             |
| PacketsIn                   | The number of packets received by the transit gateway from the attachment.                            |
|                             | <b>Statistics</b> : The only meaningful statistic is Sum.                                             |
| PacketsOut                  | The number of packets sent by the transit gateway to the attachment.                                  |
|                             | <b>Statistics</b> : The only meaningful statistic is Sum.                                             |

| Metric                        | Description                                                                                                    |
|-------------------------------|----------------------------------------------------------------------------------------------------|
| PacketDropCountBla<br>ckhole  | The number of packets dropped because they matched a blackhole route on the transit gateway attachment. Statistics: The only meaningful statistic is Sum. |
| PacketDropCountNoR<br>oute    | The number of packets dropped because they did not match a route. Statistics: The only meaningful statistic is Sum.                                       |
| PacketDropCountTTL<br>Expired | The number of packets dropped because the TTL expired.<br><b>Statistics</b> : The only meaningful statistic is Sum.                                       |

# Transit gateway metric dimensions

Filter transit gateway metric data using the following dimensions:

| Dimension                                                  | Description                                                                       |
|------------------------------------------------------------|-----------------------------------------------------------------------------------|
| TransitGateway                                             | Filters the metric data by transit gateway.                                       |
| TransitGa<br>tewayAtta<br>chment                           | Filters the metric data by transit gateway attachment.                            |
| TransitGa<br>teway ,Availabil<br>ityZone                   | Filters the metric data by both transit gateway and availability zone.            |
| TransitGa<br>tewayAtta<br>chment ,<br>Availabil<br>ityZone | Filters the metric data by both transit gateway attachment and availability zone. |

# Log AWS Transit Gateway API calls using AWS CloudTrail

AWS Transit Gateway; is integrated with <u>AWS CloudTrail</u>, a service that provides a record of actions taken by a user, role, or an AWS service. CloudTrail captures all API calls for Transit Gateway as events. The calls captured include calls from the Transit Gateway console and code calls to the Transit Gateway API operations. Using the information collected by CloudTrail, you can determine the request that was made to Transit Gateway, the IP address from which the request was made, when it was made, and additional details.

Every event or log entry contains information about who generated the request. The identity information helps you determine the following:

- Whether the request was made with root user or user credentials.
- Whether the request was made on behalf of an IAM Identity Center user.
- Whether the request was made with temporary security credentials for a role or federated user.
- Whether the request was made by another AWS service.

CloudTrail is active in your AWS account when you create the account and you automatically have access to the CloudTrail **Event history**. The CloudTrail **Event history** provides a viewable, searchable, downloadable, and immutable record of the past 90 days of recorded management events in an AWS Region. For more information, see <u>Working with CloudTrail Event history</u> in the *AWS CloudTrail User Guide*. There are no CloudTrail charges for viewing the **Event history**.

For an ongoing record of events in your AWS account past 90 days, create a trail or a <u>CloudTrail</u> <u>Lake</u> event data store.

# CloudTrail trails

A *trail* enables CloudTrail to deliver log files to an Amazon S3 bucket. All trails created using the AWS Management Console are multi-Region. You can create a single-Region or a multi-Region trail by using the AWS CLI. Creating a multi-Region trail is recommended because you capture activity in all AWS Regions in your account. If you create a single-Region trail, you can view only the events logged in the trail's AWS Region. For more information about trails, see <u>Creating a trail for your AWS account</u> and <u>Creating a trail for an organization</u> in the AWS CloudTrail User *Guide*.

You can deliver one copy of your ongoing management events to your Amazon S3 bucket at no charge from CloudTrail by creating a trail, however, there are Amazon S3 storage charges. For

more information about CloudTrail pricing, see <u>AWS CloudTrail Pricing</u>. For information about Amazon S3 pricing, see <u>Amazon S3 Pricing</u>.

#### CloudTrail Lake event data stores

*CloudTrail Lake* lets you run SQL-based queries on your events. CloudTrail Lake converts existing events in row-based JSON format to <u>Apache ORC</u> format. ORC is a columnar storage format that is optimized for fast retrieval of data. Events are aggregated into *event data stores*, which are immutable collections of events based on criteria that you select by applying <u>advanced</u> <u>event selectors</u>. The selectors that you apply to an event data store control which events persist and are available for you to query. For more information about CloudTrail Lake, see <u>Working</u> with AWS CloudTrail Lake in the AWS CloudTrail User Guide.

CloudTrail Lake event data stores and queries incur costs. When you create an event data store, you choose the <u>pricing option</u> you want to use for the event data store. The pricing option determines the cost for ingesting and storing events, and the default and maximum retention period for the event data store. For more information about CloudTrail pricing, see <u>AWS CloudTrail Pricing</u>.

# **Transit Gateway management events**

<u>Management events</u> provide information about management operations that are performed on resources in your AWS account. These are also known as control plane operations. By default, CloudTrail logs management events.

AWS Transit Gateway logs all Transit Gateway control plane operations as management events. For a list of the AWS Transit Gateway control plane operations that Transit Gateway logs to CloudTrail, see <u>AWS Transit Gateway actions</u> in the *Amazon EC2 API Reference*.

# **Transit Gateway event examples**

An event represents a single request from any source and includes information about the requested API operation, the date and time of the operation, request parameters, and so on. CloudTrail log files aren't an ordered stack trace of the public API calls, so events don't appear in any specific order.

A trail is a configuration that enables delivery of events as log files to an Amazon S3 bucket that you specify. CloudTrail log files contain one or more log entries. An event represents a single request from any source and includes information about the requested action, the date and time of Amazon VPC

the action, request parameters, and so on. CloudTrail log files aren't an ordered stack trace of the public API calls, so they don't appear in any specific order.

The log files include events for all API calls for your AWS account, not just transit gateway API calls. You can locate calls to the transit gateway API by checking for eventSource elements with the value ec2.amazonaws.com. To view a record for a specific action, such as CreateTransitGateway, check for eventName elements with the action name.

The following is an example CloudTrail log record for the transit gateway API for a user who created a transit gateway using the console. You can identify the console using the userAgent element. You can identify the requested API call using the eventName elements. Information about the user (Alice) can be found in the userIdentity element.

#### Example Example: CreateTransitGateway

```
{
    "eventVersion": "1.05",
    "userIdentity": {
        "type": "IAMUser",
        "principalId": "123456789012",
        "arn": "arn:aws:iam::123456789012:user/Alice",
        "accountId": "123456789012",
        "accessKeyId": "AKIAIOSFODNN7EXAMPLE",
        "userName": "Alice"
    },
    "eventTime": "2018-11-15T05:25:50Z",
    "eventSource": "ec2.amazonaws.com",
    "eventName": "CreateTransitGateway",
    "awsRegion": "us-west-2",
    "sourceIPAddress": "198.51.100.1",
    "userAgent": "console.ec2.amazonaws.com",
    "requestParameters": {
        "CreateTransitGatewayRequest": {
            "Options": {
                "DefaultRouteTablePropagation": "enable",
                "AutoAcceptSharedAttachments": "disable",
                "DefaultRouteTableAssociation": "enable",
                "VpnEcmpSupport": "enable",
                "DnsSupport": "enable"
            },
            "TagSpecification": {
                "ResourceType": "transit-gateway",
```

```
"tag": 1,
                "Tag": {
                    "Value": "my-tgw",
                    "tag": 1,
                    "Key": "Name"
                }
            }
        }
    },
    "responseElements": {
        "CreateTransitGatewayResponse": {
            "xmlns": "http://ec2.amazonaws.com/doc/2016-11-15/",
            "requestId": "a07c1edf-c201-4e44-bffb-3ce90EXAMPLE",
            "transitGateway": {
                "tagSet": {
                    "item": {
                        "value": "my-tgw",
                        "key": "Name"
                    }
                },
                "creationTime": "2018-11-15T05:25:50.000Z",
                "transitGatewayId": "tgw-0a13743bd6c1f5fcb",
                "options": {
                    "propagationDefaultRouteTableId": "tgw-rtb-0123cd602be10b00a",
                    "amazonSideAsn": 64512,
                    "defaultRouteTablePropagation": "enable",
                    "vpnEcmpSupport": "enable",
                    "autoAcceptSharedAttachments": "disable",
                    "defaultRouteTableAssociation": "enable",
                    "dnsSupport": "enable",
                    "associationDefaultRouteTableId": "tgw-rtb-0123cd602be10b00a"
                },
                "state": "pending",
                "ownerId": 123456789012
            }
        }
    },
    "requestID": "a07c1edf-c201-4e44-bffb-3ce90EXAMPLE",
    "eventID": "e8fa575f-4964-4ab9-8ca4-6b5b4EXAMPLE",
    "eventType": "AwsApiCall",
    "recipientAccountId": "123456789012"
}
```

# Identity and access management in AWS Transit Gateway

AWS uses security credentials to identify you and to grant you access to your AWS resources. You can use features of AWS Identity and Access Management (IAM) to allow other users, services, and applications to use your AWS resources fully or in a limited way, without sharing your security credentials.

By default, IAM users don't have permission to create, view, or modify AWS resources. To allow a user to access resources such as a transit gateway, and to perform tasks, you must create an IAM policy that grants the user permission to use the specific resources and API actions they'll need, then attach the policy to the group to which that user belongs. When you attach a policy to a user or group of users, it allows or denies the users permission to perform the specified tasks on the specified resources.

To work with a transit gateway, one of the following AWS managed policies might meet your needs:

- AmazonEC2FullAccess
- <u>AmazonEC2ReadOnlyAccess</u>
- PowerUserAccess
- <u>ReadOnlyAccess</u>

# Example policies to manage transit gateways

The following are example IAM policies for working with transit gateways.

#### Create a transit gateway with required tags

The following example enables users to create transit gateway. The aws:RequestTag condition key requires users to tag the transit gateway with the tag stack=prod. The aws:TagKeys condition key uses the ForAllValues modifier to indicate that only the key stack is allowed in the request (no other tags can be specified). If users don't pass this specific tag when they create the transit gateway, or if they don't specify tags at all, the request fails.

The second statement uses the ec2:CreateAction condition key to allow users to create tags only in the context of CreateTransitGateway.

```
{
    "Version": "2012-10-17",
    "Statement": [
        {
            "Sid": "AllowCreateTaggedTGWs",
            "Effect": "Allow",
            "Action": "ec2:CreateTransitGateway",
            "Resource": "arn:aws:ec2:us-east-1:123456789012:transit-gateway/*",
            "Condition": {
                "StringEquals": {
                    "aws:RequestTag/stack": "prod"
                },
                "ForAllValues:StringEquals": {
                    "aws:TagKeys": [
                        "stack"
                    1
                }
            }
        },
        {
            "Effect": "Allow",
            "Action": [
                "ec2:CreateTags"
            ],
            "Resource": "arn:aws:ec2:us-east-1:123456789012:transit-gateway/*",
            "Condition": {
                "StringEquals": {
                    "ec2:CreateAction": "CreateTransitGateway"
                }
            }
        }
    ]
}
```

#### Working with transit gateway route tables

The following example enables users to create and delete transit gateway route tables for a specific transit gateway only (tgw-11223344556677889). Users can also create and replace routes

in any transit gateway route table, but only for attachments that have the tag network=newyork-office.

JSON

```
{
    "Version": "2012-10-17",
    "Statement": [
        {
            "Effect": "Allow",
            "Action": [
                "ec2:DeleteTransitGatewayRouteTable",
                "ec2:CreateTransitGatewayRouteTable"
            ],
            "Resource": [
                "arn:aws:ec2:us-east-1:123456789012:transit-gateway/
tgw-11223344556677889",
                "arn:aws:ec2:*:*:transit-gateway-route-table/*"
            ]
        },
        {
            "Effect": "Allow",
            "Action": [
                "ec2:CreateTransitGatewayRoute",
                "ec2:ReplaceTransitGatewayRoute"
            ],
            "Resource": "arn:aws:ec2:*:*:transit-gateway-attachment/*",
            "Condition": {
                "StringEquals": {
                    "ec2:ResourceTag/network": "new-york-office"
                }
            }
        },
        {
            "Effect": "Allow",
            "Action": [
                "ec2:CreateTransitGatewayRoute",
                "ec2:ReplaceTransitGatewayRoute"
            ],
            "Resource": "arn:aws:ec2:*:*:transit-gateway-route-table/*"
        }
    1
```

}

# Use service-linked roles for transit gateways in AWS Transit Gateway

Amazon VPC uses service-linked roles for the permissions that it requires to call other AWS services on your behalf. For more information, see <u>Service-linked roles</u> in the *IAM User Guide*.

### Transit gateway service-linked role

Amazon VPC uses service-linked roles for the permissions that it requires to call other AWS services on your behalf when you work with a transit gateway.

#### Permissions granted by the service-linked role

Amazon VPC uses the service-linked role named **AWSServiceRoleForVPCTransitGateway** to call the following actions on your behalf when you work with a transit gateway:

- ec2:CreateNetworkInterface
- ec2:DescribeNetworkInterfaces
- ec2:ModifyNetworkInterfaceAttribute
- ec2:DeleteNetworkInterface
- ec2:CreateNetworkInterfacePermission
- ec2:AssignIpv6Addresses
- ec2:UnAssignIpv6Addresses

The **AWSServiceRoleForVPCTransitGateway** role trusts the following services to assume the role:

transitgateway.amazonaws.com

#### AWSServiceRoleForVPCTransitGateway uses the managed policy

AWSVPCTransitGatewayServiceRolePolicy.

You must configure permissions to allow an IAM entity (such as a user, group, or role) to create, edit, or delete a service-linked role. For more information, see <u>Service-linked role permissions</u> in the *IAM User Guide*.

#### Create the service-linked role

You don't need to manually create the **AWSServiceRoleForVPCTransitGateway** role. Amazon VPC creates this role for you when you attach a VPC in your account to a transit gateway.

#### Edit the service-linked role

You can edit the description of **AWSServiceRoleForVPCTransitGateway** using IAM. For more information, see Edit a service-linked role description in the *IAM User Guide*.

#### Delete the service-linked role

If you no longer need to use transit gateways, we recommend that you delete **AWSServiceRoleForVPCTransitGateway**.

You can delete this service-linked role only after you delete all transit gateway VPC attachments in your AWS account. This ensures that you can't inadvertently remove permission to access your VPC attachments.

You can use the IAM console, the IAM CLI, or the IAM API to delete service-linked roles. For more information, see <u>Delete a service-linked role</u> in the *IAM User Guide*.

After you delete **AWSServiceRoleForVPCTransitGateway**, Amazon VPC creates the role again if you attach a VPC in your account to a transit gateway.

# AWS managed policies for transit gateways in AWS Transit Gateway

An AWS managed policy is a standalone policy that is created and administered by AWS. AWS managed policies are designed to provide permissions for many common use cases so that you can start assigning permissions to users, groups, and roles.

Keep in mind that AWS managed policies might not grant least-privilege permissions for your specific use cases because they're available for all AWS customers to use. We recommend that you reduce permissions further by defining <u>customer managed policies</u> that are specific to your use cases.

You cannot change the permissions defined in AWS managed policies. If AWS updates the permissions defined in an AWS managed policy, the update affects all principal identities (users,

groups, and roles) that the policy is attached to. AWS is most likely to update an AWS managed policy when a new AWS service is launched or new API operations become available for existing services.

For more information, see AWS managed policies in the IAM User Guide.

To work with a transit gateway, one of the following AWS managed policies might meet your needs:

- AmazonEC2FullAccess
- <u>AmazonEC2ReadOnlyAccess</u>
- PowerUserAccess
- ReadOnlyAccess

### AWS managed policy: AWSVPCTransitGatewayServiceRolePolicy

This policy is attached to the role <u>AWSServiceRoleForVPCTransitGateway</u>. This allows Amazon VPC to create and manage resources for your transit gateway attachments.

To view the permissions for this policy, see <u>AWSVPCTransitGatewayServiceRolePolicy</u> in the AWS *Managed Policy Reference*.

### Transit gateway updates to AWS managed policies

View details about updates to AWS managed policies for transit gateways since Amazon VPC began tracking these changes in March 2021.

| Change                              | Description                                                            | Date          |
|-------------------------------------|------------------------------------------------------------------------|---------------|
| Amazon VPC started tracking changes | Amazon VPC started tracking<br>changes to its AWS managed<br>policies. | March 1, 2021 |

### Network ACLs for transit gateways in AWS Transit Gateway

A network access control list (NACL) is an optional layer of security.

Network access control list (NACL) rules are applied differently, depending on the scenario:

- the section called "Same subnet for EC2 instances and transit gateway association"
- the section called "Different subnets for EC2 instances and transit gateway association"

#### Same subnet for EC2 instances and transit gateway association

Consider a configuration where you have EC2 instances and a transit gateway association in the same subnet. The same network ACL is used for both the traffic from the EC2 instances to the transit gateway and traffic from the transit gateway to the instances.

NACL rules are applied as follows for traffic from instances to the transit gateway:

- Outbound rules use the destination IP address for evaluation.
- Inbound rules use the source IP address for evaluation.

NACL rules are applied as follows for traffic from the transit gateway to the instances:

- Outbound rules are not evaluated.
- Inbound rules are not evaluated.

### Different subnets for EC2 instances and transit gateway association

Consider a configuration where you have EC2 instances in one subnet and a transit gateway association in a different subnet, and each subnet is associated with a different network ACL.

Network ACL rules are applied as follows for the EC2 instance subnet:

- Outbound rules use the destination IP address to evaluate traffic from the instances to the transit gateway.
- Inbound rules use the source IP address to evaluate traffic from the transit gateway to the instances.

NACL rules are applied as follows for the transit gateway subnet:

• Outbound rules use the destination IP address to evaluate traffic from the transit gateway to the instances.

- Outbound rules are not used to evaluate traffic from the instances to the transit gateway.
- Inbound rules use the source IP address to evaluate traffic from the instances to the transit gateway.
- Inbound rules are not used to evaluate traffic from the transit gateway to the instances.

### **Best Practices**

Use a separate subnet for each transit gateway VPC attachment. For each subnet, use a small CIDR, for example /28, so that you have more addresses for EC2 resources. When you use a separate subnet, you can configure the following:

- Keep the inbound and outbound NACL that is associated with the transit gateway subnets open.
- Depending on your traffic flow, you can apply NACLs to your workload subnets.

For more information about how VPC attachments work, see <u>the section called "Resource</u> attachments".

## **AWS Transit Gateway Quotas**

Your AWS account has the following quotas (previously referred to as *limits*) related to transit gateways. Unless otherwise noted, each quota is Region-specific.

The Service Quotas console provides information about the quotas for your account. You can use the Service Quotas console to view default quotas and <u>request quota increases</u> for adjustable quotas. For more information, see <u>Requesting a quota increase</u> in the *Service Quotas User Guide*.

If an adjustable quota is not yet available in Service Quotas, you can open a support case.

## General

| Name                            | Default | Adjustable |
|---------------------------------|---------|------------|
| Transit gateways per account    | 5       | Yes        |
| CIDR blocks per transit gateway | 5       | No         |

The CIDR blocks are used in the <u>the section called "Connect attachments and Connect peers"</u> feature.

# Routing

| Name                                                                                                  | Default | Adjustable |
|----------------------------------------------------------------------------------------------------|---------|------------|
| Transit gateway route tables per transit<br>gateway                                                   | 20      | <u>Yes</u> |
| Total combined routes (dynamic and static)<br>across all route tables for a single transit<br>gateway | 10,000  | <u>Yes</u> |
| Dynamic routes advertised from a virtual router appliance to a Connect peer                           | 1,000   | Yes        |

| Name                                                                                     | Default | Adjustable |
|------------------------------------------------------------------------------------------|---------|------------|
| Routes advertised from a Connect peer on a transit gateway to a virtual router appliance | 5,000   | No         |
| Static routes for a prefix to a single attachmen t                                       | 1       | No         |

Advertised routes come from the route table that's associated with the Connect attachment.

## **Transit gateway attachments**

A transit gateway cannot have more than one VPC attachment to the same VPC.

| Name                                                                                                    | Default | Adjustable |
|----------------------------------------------------------------------------------------------------|---------|------------|
| Attachments per transit gateway                                                                                               | 5,000   | No         |
| Transit gateways per VPC                                                                                                    | 5       | No         |
| Peering attachments per transit gateway                                                                                       | 50      | Yes        |
| Pending peering attachments per transit gateway                                                                               | 10      | <u>Yes</u> |
| Peering attachments between two transit<br>gateways or between one transit gateway and<br>a Cloud WAN core network edge (CNE) | 1       | No         |
| Connect peers (GRE tunnels) per Connect<br>attachment                                                                         | 4       | No         |

## Bandwidth

There are many factors that can affect realized bandwidth through a Site-to-Site VPN connection, including but not limited to: packet size, traffic mix (TCP/UDP), shaping or throttling policies on intermediate networks, internet weather, and specific application requirements. For VPC

attachments, AWS Direct Connect gateways, or peered transit gateway attachments, we will attempt to provide additional bandwidth beyond the default value.

| Name                                                                                                    | Default         | Adjustable                                                                                                    |
|----------------------------------------------------------------------------------------------------|-----------------|----------------------------------------------------------------------------------------------------|
| Bandwidth per VPC attachment per Availabil<br>ity Zone                                                                                                | Up to 100 Gbps  | Contact your<br>Solutions Architect<br>(SA) or Technical<br>Account Manager<br>(TAM) for further<br>assistance. |
| Packets per second per transit gateway VPC attachment per Availability Zone                                                                           | Up to 7,500,000 | Contact your<br>Solutions Architect<br>(SA) or Technical<br>Account Manager<br>(TAM) for further<br>assistance. |
| Bandwidth for AWS Direct Connect gateway<br>or peered transit gateway connection per<br>available Availability Zone in the Region                     | Up to 100 Gbps  | Contact your<br>Solutions Architect<br>(SA) or Technical<br>Account Manager<br>(TAM) for further<br>assistance. |
| Packets per second per transit gateway<br>attachment (AWS Direct Connect and peering<br>attachments) per available Availability Zone in<br>the Region | Up to 7,500,000 | Contact your<br>Solutions Architect<br>(SA) or Technical<br>Account Manager<br>(TAM) for further<br>assistance. |
| Maximum bandwidth per VPN tunnel                                                                                                    | Up to 1.25 Gbps | No                                                                                                    |
| Maximum packets per second per VPN tunnel                                                                                                    | Up to 140,000   | No                                                                                                    |

| Name                                                                   | Default       | Adjustable |
|------------------------------------------------------------------------|---------------|------------|
| Maximum bandwidth per Connect peer (GRE tunnel) per Connect attachment | Up to 5 Gbps  | No         |
| Maximum packets per second per Connect peer                            | Up to 300,000 | No         |

You can use equal-cost multipath routing (ECMP) to get higher VPN bandwidth by aggregating multiple VPN tunnels. To use ECMP, the VPN connection must be configured for dynamic routing. ECMP is not supported on VPN connections that use static routing.

You can create up to 4 Connect peers per Connect attachment (up to 20 Gbps in total bandwidth per Connect attachment), as long as the underlying transport (VPC or AWS Direct Connect) attachment supports the required bandwidth. You can use ECMP to get higher bandwidth by scaling horizontally across multiple Connect peers of the same Connect attachment or across multiple Connect attachments on the same transit gateway. The transit gateway cannot use ECMP between the BGP peerings of the same Connect peer.

## **AWS Direct Connect gateways**

| Name                                            | Default | Adjustable |
|-------------------------------------------------|---------|------------|
| AWS Direct Connect gateways per transit gateway | 20      | No         |
| Transit gateways per AWS Direct Connect gateway | 6       | No         |

# Maximum transmission unit (MTU)

• The MTU of a network connection is the size, in bytes, of the largest permissible packet that can be passed over the connection. The larger the MTU of a connection, the more data that can be passed in a single packet. A transit gateway supports an MTU of 8500 bytes for traffic between VPCs, AWS Direct Connect, Transit Gateway Connect, and peering attachments (intra-Region,

inter-Region, and Cloud WAN peering attachments). Traffic over VPN connections can have an MTU of 1500 bytes.

- When migrating from VPC peering to use a transit gateway, an MTU size mismatch between VPC peering and the transit gateway might result in some asymmetric traffic packets dropping. Update both VPCs at the same time to avoid jumbo packets dropping due to a size mismatch.
- The transit gateway enforces Maximum Segment Size (MSS) clamping for all packets. For more information, see <u>RFC879</u>.
- For details about Site-to-Site VPN quotas for MTU, see <u>Maximum transmission unit (MTU)</u> in the AWS Site-to-Site VPN User Guide.
- Transit gateways support Path MTU Discovery (PMTUD) for traffic ingressing on VPC and Connect attachments. Transit gateway generates the FRAG\_NEEDED for ICMPv4 packets and Packet Too Big (PTB) for ICMPv6 packets. Transit gateways does not support PMTUD on Site-to-site VPN, Direct Connect, and Peering attachments. For more information about Path MTU Discovery, see Path MTU Discovery in the Amazon VPC User Guide

## Multicast

#### 🚺 Note

Transit gateway multicast may not be suitable for high-frequency trading or performancesensitive applications. We strongly recommend that you review the following multicast limits. Contact your account or Solution Architect team for a detailed review of your performance requirements.

| Name                                                | Default | Adjustable |
|-----------------------------------------------------|---------|------------|
| Multicast domains per transit gateway               | 20      | Yes        |
| Multicast network interfaces per transit<br>gateway | 10,000  | Yes        |
| Multicast domain associations per VPC               | 20      | Yes        |
| Sources per transit gateway multicast group         | 1       | Yes        |

Amazon VPC

| Name                                                                          | Default   | Adjustable |
|-------------------------------------------------------------------------------|-----------|------------|
| Static and IGMPv2 multicast group members and sources per transit gateway     | 10,000    | No         |
| Static and IGMPv2 multicast group members per transit gateway multicast group | 100       | No         |
| Maximum multicast throughput per flow                                         | 1 Gbps    | No         |
| Maximum aggregate multicast throughput per<br>Availability Zone               | 20 Gbps   | No         |
| Maximum packets per second per flow (less than 10 receivers)                  | 75,000    | No         |
| Maximum packets per second per flow (greater than 10 receivers)               | 15,000    | No         |
| Maximum aggregate packets per second (less than 10 receivers)                 | 2,500,000 | No         |
| Maximum aggregate packets per second (greater than 10 receivers)              | 500,000   | No         |

# **AWS Network Manager**

| Name                            | Default | Adjustable |
|---------------------------------|---------|------------|
| Global networks per AWS account | 5       | Yes        |
| Devices per global network      | 200     | Yes        |
| Links per global network        | 200     | Yes        |
| Sites per global network        | 200     | Yes        |
| Connections per global network  | 500     | No         |

## Additional quota resources

For more information, see the following:

- Site-to-Site VPN quotas in the AWS Site-to-Site VPN User Guide
- Amazon VPC quotas in the Amazon VPC User Guide
- AWS Direct Connect quotas in the AWS Direct Connect User Guide

# **Document history for transit gateways**

The following table describes the releases for transit gateways.

| Change                                         | Description                                                                                                    | Date               |
|------------------------------------------------|----------------------------------------------------------------------------------------------------|--------------------|
| <u>Network function attachmen</u><br><u>ts</u> | Create a network function<br>attachment to connect a<br>transit gateway directly to<br>AWS Network Firewall.                                                                         | June 16, 2025      |
| Security group referencing<br>support          | You can now reference a security group across VPCs attached to a transit gateway.                                                                                                    | September 25, 2024 |
| AWS Transit Gateway Quotas                     | Bandwidth limits were added.                                                                                                    | August 14, 2023    |
| <u>AWS Transit Gateway Flow</u><br>Logs        | Transit Gateways now support<br>Transit Gateway Flow Logs,<br>allowing you to monitor and<br>log network traffic between<br>transit gateways.                                        | July 14, 2022      |
| <u>Transit gateway policy tables</u>           | Use policy tables to set up<br>dynamic routing for transit<br>gateways for automatically<br>exchanging routing and<br>reachability information with<br>peered transit gateway types. | July 13, 2022      |
| <u>Network Manager User Guide</u>              | Network Manager was created<br>as a standalone guide, and is<br>no longer included as part of<br>the AWS Transit Gateway User<br>Guide.                                              | December 2, 2021   |

| Peering attachments                                          | You can create a peering<br>connection with a transit<br>gateway in the same Region.                                                                               | December 1, 2021  |
|--------------------------------------------------------------|----------------------------------------------------------------------------------------------------|-------------------|
| Transit Gateway Connect                                      | You can establish a connectio<br>n between a transit gateway<br>and third-party virtual<br>appliances running in a VPC.                                            | December 10, 2020 |
| <u>Appliance mode</u>                                        | You can enable appliance<br>mode on a VPC attachment<br>to ensure that bidirectional<br>traffic flows through the<br>same Availability Zone for the<br>attachment. | October 29, 2020  |
| Prefix list references                                       | You can reference a prefix list<br>in your transit gateway route<br>table.                                                                                         | August 24, 2020   |
| Modify transit gateway                                       | You can modify the configura<br>tion options for your transit<br>gateway.                                                                                          | August 24, 2020   |
| <u>CloudWatch metrics for</u><br>transit gateway attachments | You can view CloudWatch<br>metrics for individual transit<br>gateway attachments.                                                                                  | July 6, 2020      |
| Network Manager Route<br>Analyzer                            | You can analyze the routes<br>in your transit gateway route<br>tables in your global network.                                                                      | May 4, 2020       |
| Peering attachments                                          | You can create a peering<br>connection with a transit<br>gateway in another Region.                                                                                | December 3, 2019  |

| <u>Multicast support</u>          | Transit Gateway supports<br>routing multicast traffic<br>between subnets of attached<br>VPCs and serves as a<br>multicast router for instances<br>sending traffic destined for<br>multiple receiving instances. | December 3, 2019  |
|-----------------------------------|----------------------------------------------------------------------------------------------------|-------------------|
| AWS Network Manager               | You can visualize and monitor<br>your global networks that are<br>built around transit gateways.                                                                                                    | December 3, 2019  |
| <u>AWS Direct Connect support</u> | You can use an AWS Direct<br>Connect gateway to connect<br>your AWS Direct Connect<br>connection over a transit<br>virtual interface to the VPCs<br>or VPNs attached to your<br>transit gateway.                | March 27, 2019    |
| Initial release                   | This release introduces transit gateways.                                                                                                    | November 26, 2018 |